**BECKHOFF** New Automation Technology

## Manual | EN

# TE1000 TwinCAT 3 | PLC Library: Tc2\_DMX

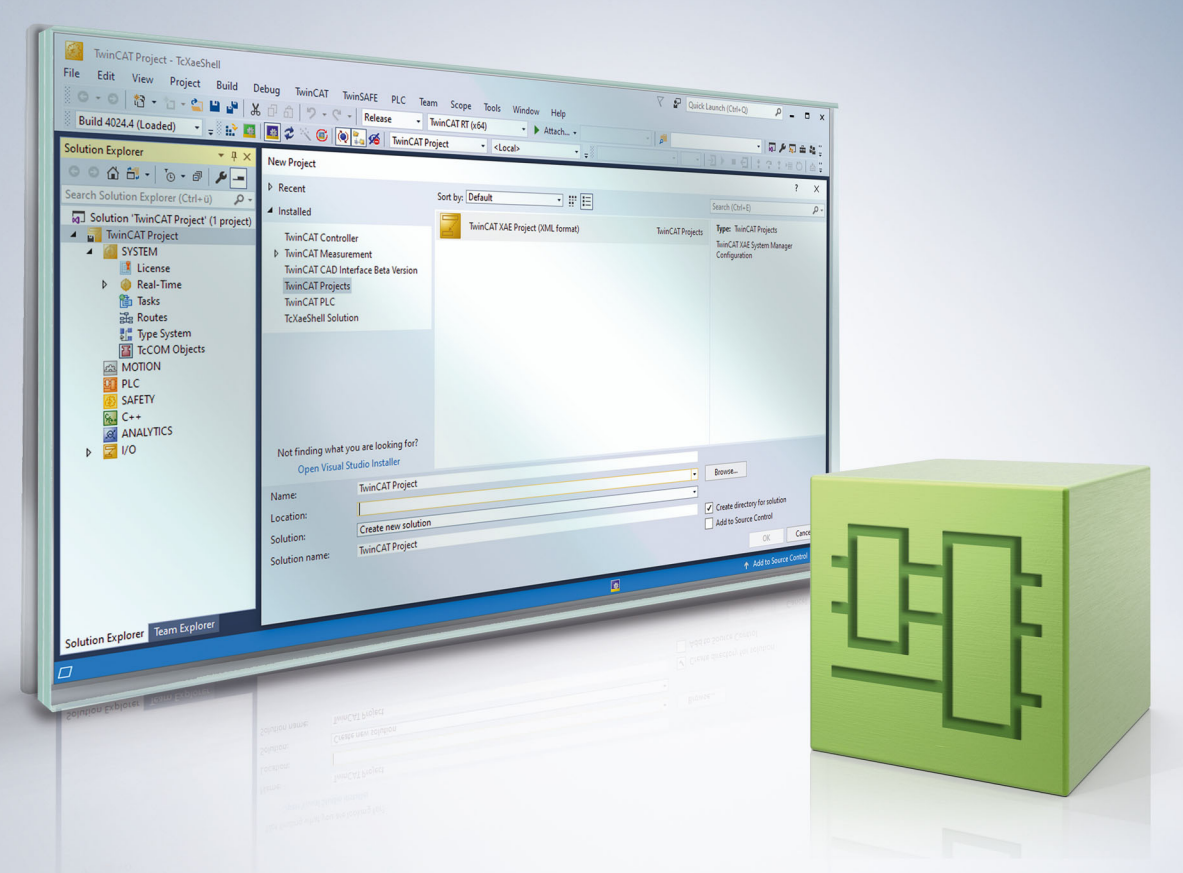

## **Table of contents**

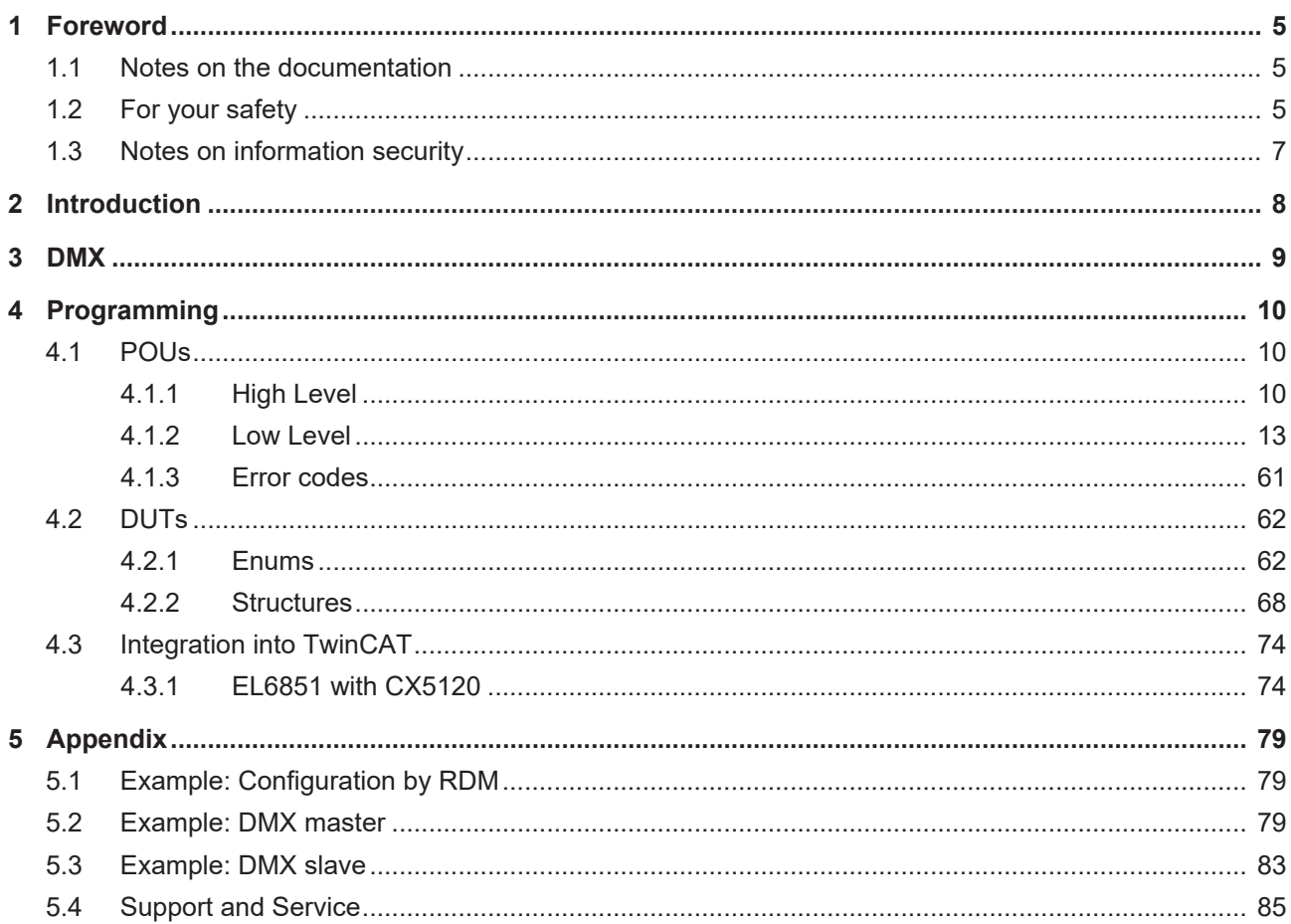

## **BECKHOFF**

## <span id="page-4-0"></span>**1 Foreword**

## <span id="page-4-1"></span>**1.1 Notes on the documentation**

This description is intended exclusively for trained specialists in control and automation technology who are familiar with the applicable national standards.

For installation and commissioning of the components, it is absolutely necessary to observe the documentation and the following notes and explanations.

The qualified personnel is obliged to always use the currently valid documentation.

The responsible staff must ensure that the application or use of the products described satisfies all requirements for safety, including all the relevant laws, regulations, guidelines, and standards.

#### **Disclaimer**

The documentation has been prepared with care. The products described are, however, constantly under development.

We reserve the right to revise and change the documentation at any time and without notice. No claims to modify products that have already been supplied may be made on the basis of the data, diagrams, and descriptions in this documentation.

#### **Trademarks**

Beckhoff®, TwinCAT®, TwinCAT/BSD®, TC/BSD®, EtherCAT®, EtherCAT G®, EtherCAT G10®, EtherCAT P®, Safety over EtherCAT®, TwinSAFE®, XFC®, XTS® and XPlanar® are registered and licensed trademarks of Beckhoff Automation GmbH.

If third parties make use of designations or trademarks used in this publication for their own purposes, this could infringe upon the rights of the owners of the said designations.

#### **Patents**

The EtherCAT Technology is covered, including but not limited to the following patent applications and patents:

EP1590927, EP1789857, EP1456722, EP2137893, DE102015105702 and similar applications and registrations in several other countries.

## Fther**CAT.**

EtherCAT® is registered trademark and patented technology, licensed by Beckhoff Automation GmbH, Germany

#### **Copyright**

© Beckhoff Automation GmbH & Co. KG, Germany.

The distribution and reproduction of this document as well as the use and communication of its contents without express authorization are prohibited.

Offenders will be held liable for the payment of damages. All rights reserved in the event that a patent, utility model, or design are registered.

## <span id="page-4-2"></span>**1.2 For your safety**

#### **Safety regulations**

Read the following explanations for your safety.

Always observe and follow product-specific safety instructions, which you may find at the appropriate places in this document.

#### **Exclusion of liability**

All the components are supplied in particular hardware and software configurations which are appropriate for the application. Modifications to hardware or software configurations other than those described in the documentation are not permitted, and nullify the liability of Beckhoff Automation GmbH & Co. KG.

#### **Personnel qualification**

This description is only intended for trained specialists in control, automation, and drive technology who are familiar with the applicable national standards.

#### **Signal words**

The signal words used in the documentation are classified below. In order to prevent injury and damage to persons and property, read and follow the safety and warning notices.

#### **Personal injury warnings**

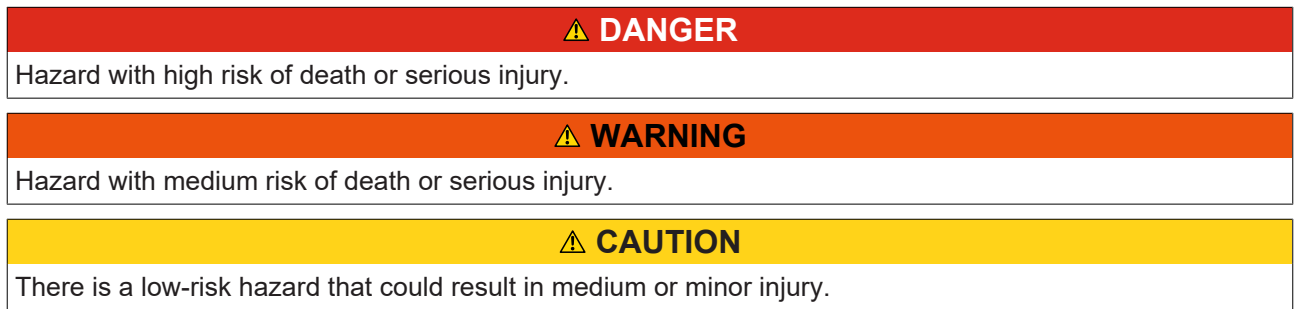

#### **Warning of damage to property or environment**

*NOTICE* The environment, equipment, or data may be damaged.

#### **Information on handling the product**

This information includes, for example: recommendations for action, assistance or further information on the product.

## <span id="page-6-0"></span>**1.3 Notes on information security**

The products of Beckhoff Automation GmbH & Co. KG (Beckhoff), insofar as they can be accessed online, are equipped with security functions that support the secure operation of plants, systems, machines and networks. Despite the security functions, the creation, implementation and constant updating of a holistic security concept for the operation are necessary to protect the respective plant, system, machine and networks against cyber threats. The products sold by Beckhoff are only part of the overall security concept. The customer is responsible for preventing unauthorized access by third parties to its equipment, systems, machines and networks. The latter should be connected to the corporate network or the Internet only if appropriate protective measures have been set up.

In addition, the recommendations from Beckhoff regarding appropriate protective measures should be observed. Further information regarding information security and industrial security can be found in our <https://www.beckhoff.com/secguide>.

Beckhoff products and solutions undergo continuous further development. This also applies to security functions. In light of this continuous further development, Beckhoff expressly recommends that the products are kept up to date at all times and that updates are installed for the products once they have been made available. Using outdated or unsupported product versions can increase the risk of cyber threats.

To stay informed about information security for Beckhoff products, subscribe to the RSS feed at [https://](https://www.beckhoff.com/secinfo) [www.beckhoff.com/secinfo](https://www.beckhoff.com/secinfo).

## <span id="page-7-0"></span>**2 Introduction**

The user of this library requires basic knowledge of the following:

- TwinCAT XAE
- PC and network knowledge
- Structure and properties of the Beckhoff Embedded PC and its Bus Terminal system
- Technology of DMX devices

The Tc2\_DMX library is usable on all hardware platforms that support TwinCAT 3.1 or higher.

Hardware documentation for [EL6851](https://infosys.beckhoff.com/content/1033/el6851/index.html) in the Beckhoff Information System.

## <span id="page-8-0"></span>**3 DMX**

DMX is the standard protocol for controlling professional stage and effect lighting equipment, which is used, for example, for the dynamic lighting of showrooms and salesrooms as well as for exclusive plays of light and color in prestigious buildings, such as hotels and event centers. Color mixing and brightness values are transmitted to DMX devices that are static light sources, whilst moving sources of light additionally receive spatial coordinates. EtherCAT's high data transfer rate enables light settings to be updated at a higher rate, with the result that changes of light and color are perceived by the eye as being more harmonious. The EL6851 can be used to control DMX devices with three axes, such as scanners, moving heads or spotlights. TwinCAT function blocks enable implementation of the RDM protocol (**R**emote **D**evice **M**anagement) for internal diagnostics and parameterization in DMX.

The DMX master transmits new settings to the slaves cyclically at 250 kBaud in order to generate dynamic lighting changes and plays of color. In the DMX protocol, a maximum of 32 slaves are allowed in one strand without repeaters. The 512 byte long frame in the DMX protocol is termed a 'universe'. 512 channels are available in it, each of which represents a device setting with 8-bit resolution, i.e. in 256 steps, e.g. for dimming, color, focus etc. In the case of moving light sources, additional settings such as inclination, swiveling and speed (with 8-bit or 16-bit resolution) occupy additional channels, so that the 512 channels are only indirectly sufficient for 32 devices. Furthermore, if the universe is fully utilized a frame will require 22 ms for internal DMX circulation, which means a refresh rate of 44 Hz. Light changes at this frequency are perceived to be inharmonious. The transitions only appear to be harmonious from a frequency of >200 Hz. The circulation period can be shortened by reducing the amount of user data. The optimum has proven to be a utilization of 64 bytes (frequency >300 Hz), with which 64 channels are available per universe.

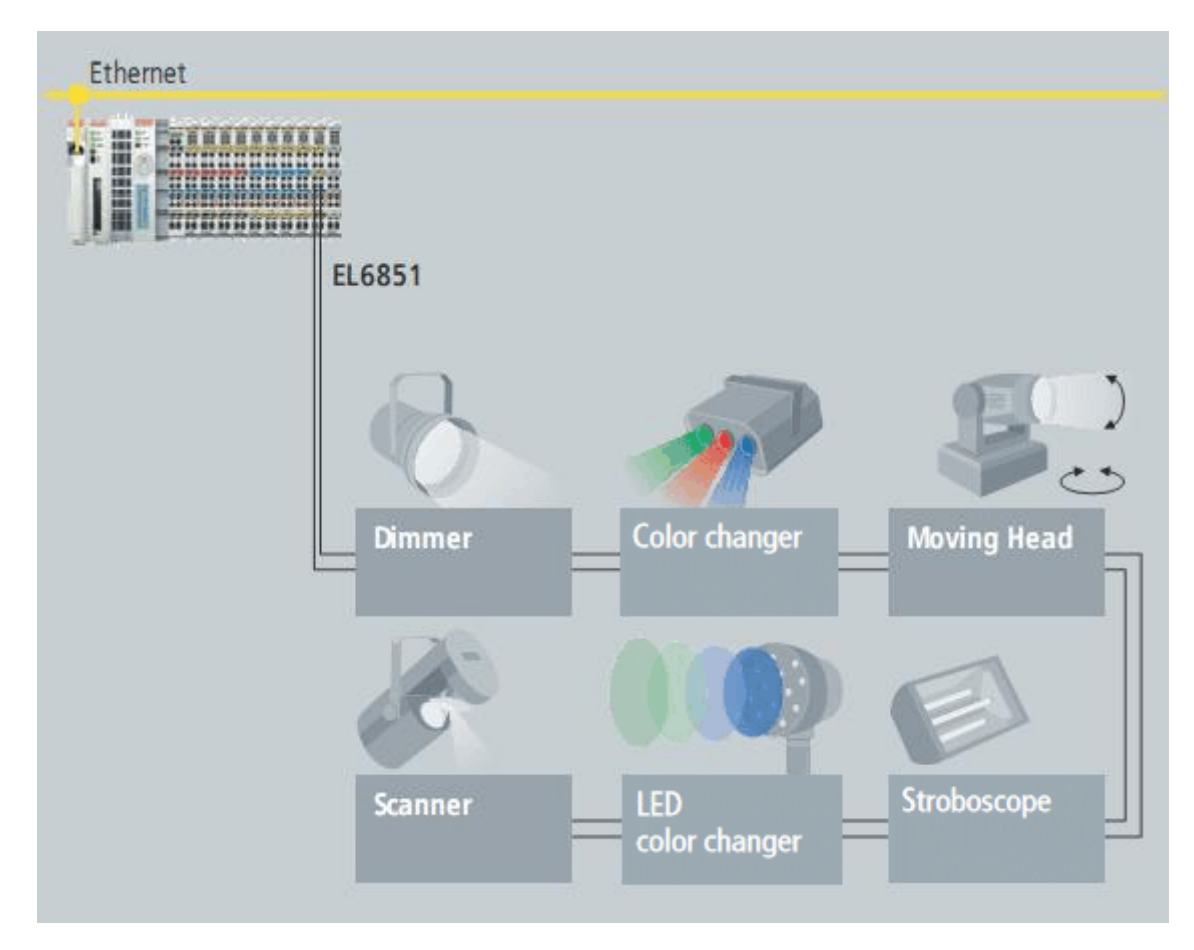

The integration of several universes in a controller becomes simple with the EL6851: EtherCAT can transfer large amounts of data quickly, the EtherCAT protocol is retained until inside the terminal and the terminal supports various mapping sizes (64 to 512 bytes). Hence, if several master terminals are connected, each as its own universe, the time offset in transmitting from the controller to the master can be reduced significantly.

## <span id="page-9-0"></span>**4 Programming**

## <span id="page-9-2"></span><span id="page-9-1"></span>**4.1 POUs**

## **4.1.1 High Level**

### **4.1.1.1 FB\_DMXDiscovery**

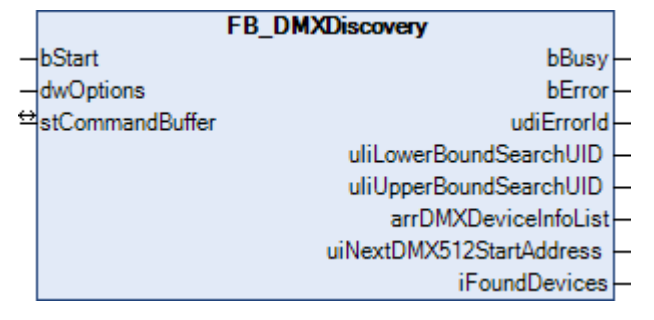

This function block searches for up to 50 DMX devices and automatically sets the start address (optional). The most important information for the devices found is displayed in a structure.

#### **Inputs**

```
VAR_INPUT
bStart : BOOL;
  dwOptions : DWORD;
END_VAR
```
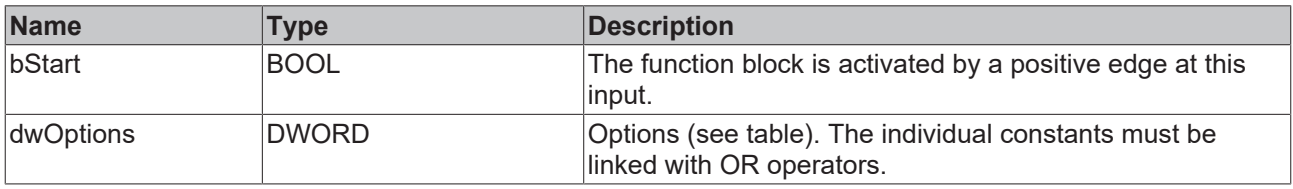

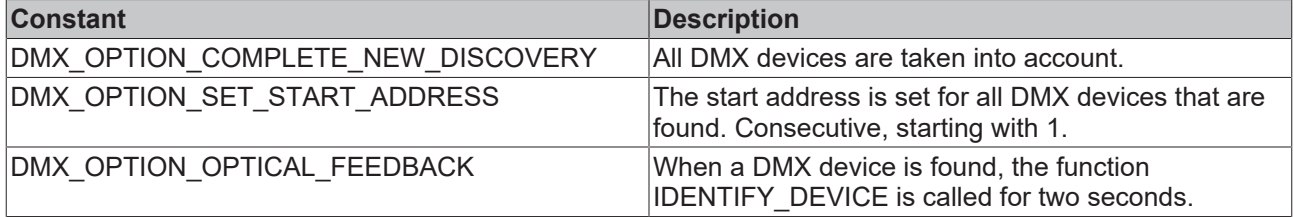

#### *<del>I</del>* Inputs/outputs

VAR\_IN\_OUT stCommandBuffer : ST\_DMXCommandBuffer; END\_VAR

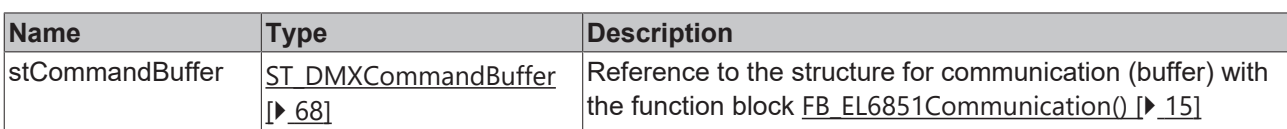

#### *C* Outputs

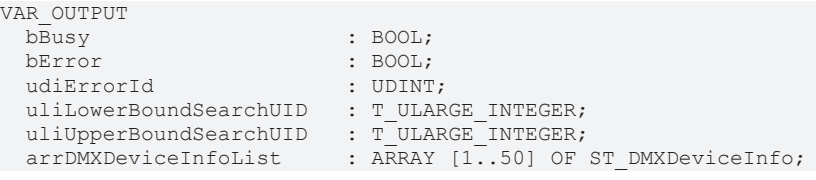

 uiNextDMX512StartAddress : UINT; iFoundDevices : INT; END\_VAR

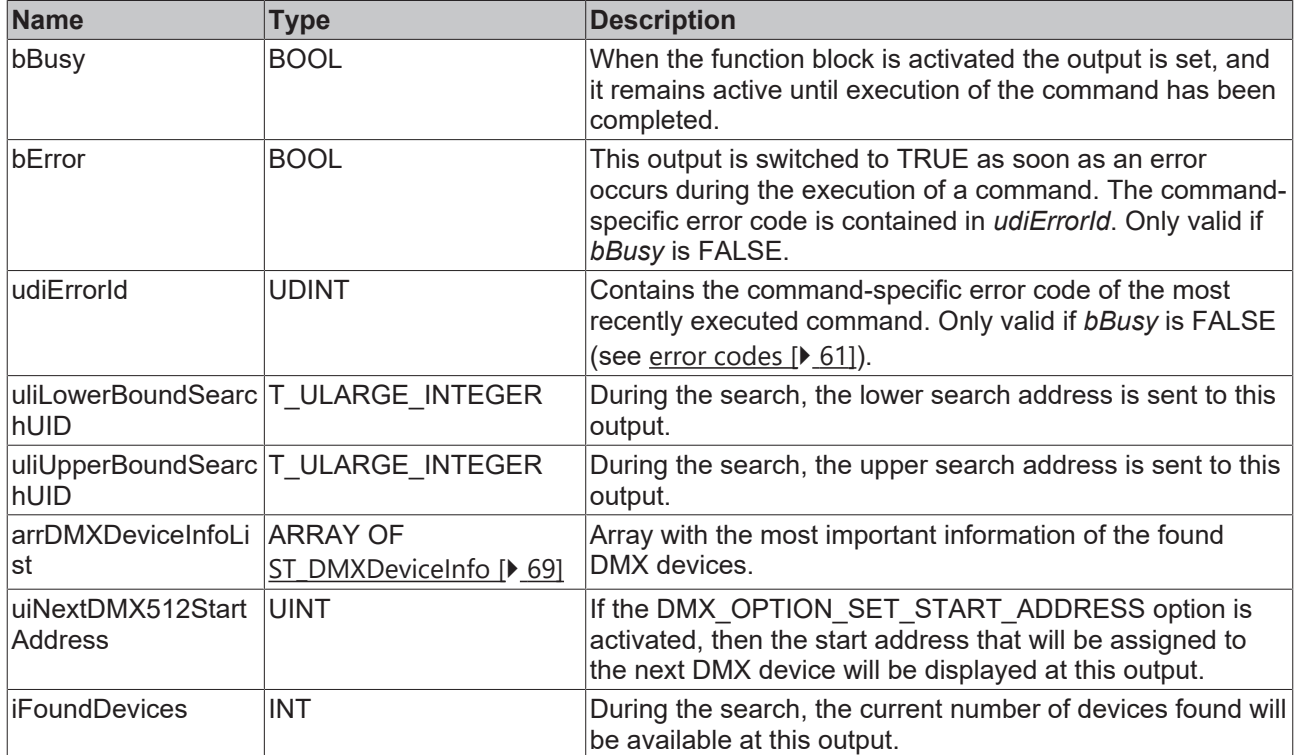

#### **Requirements**

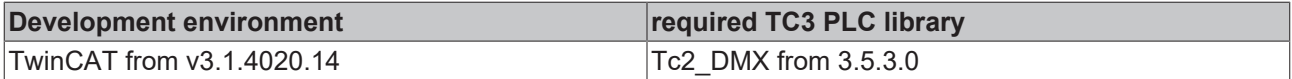

## **4.1.1.2 FB\_DMXDiscovery512**

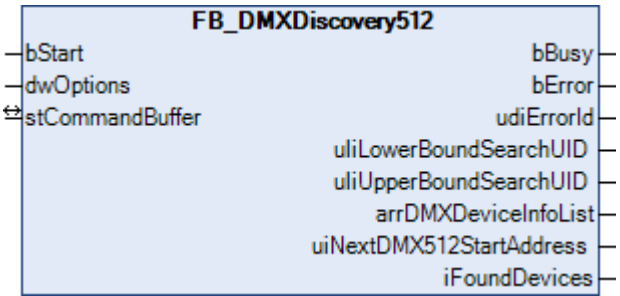

This function block searches for up to 512 DMX devices and automatically sets the start address (optional). The most important information for the devices found is displayed in a structure.

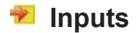

```
VAR_INPUT
bStart : BOOL;
  dwOptions : DWORD;
END_VAR
```
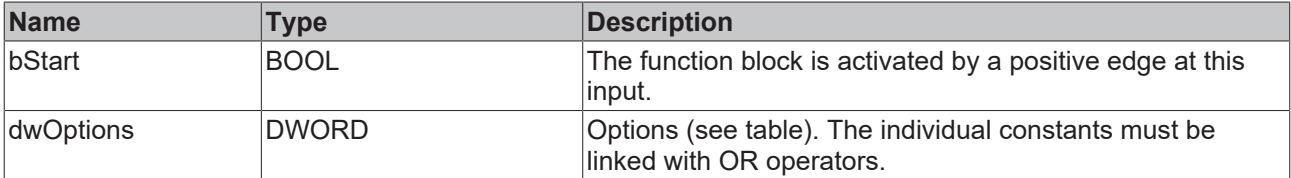

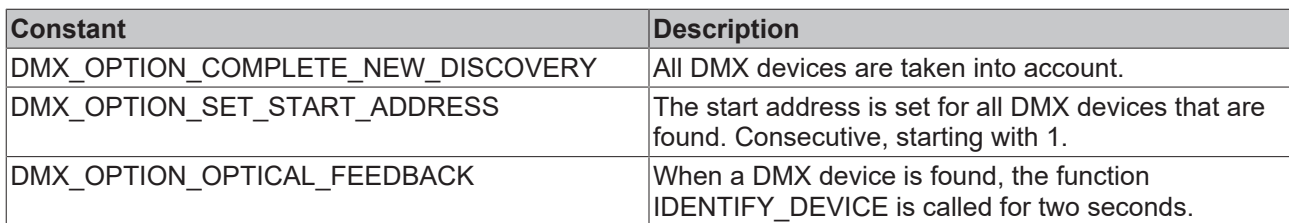

## **Inputs/outputs**

VAR\_IN\_OUT stCommandBuffer : ST\_DMXCommandBuffer; END\_VAR

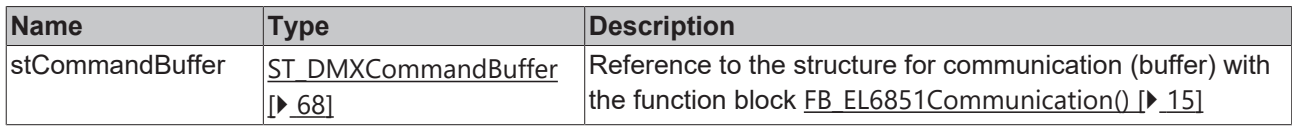

### *<u>E</u>* Outputs

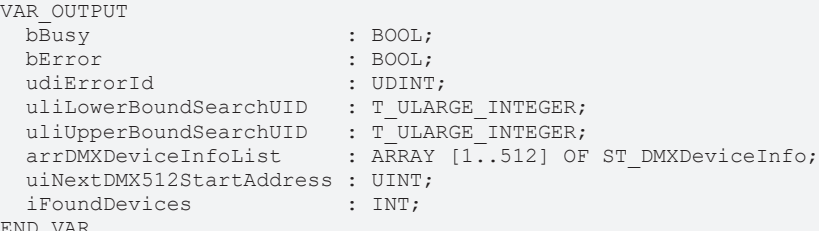

END\_VAR

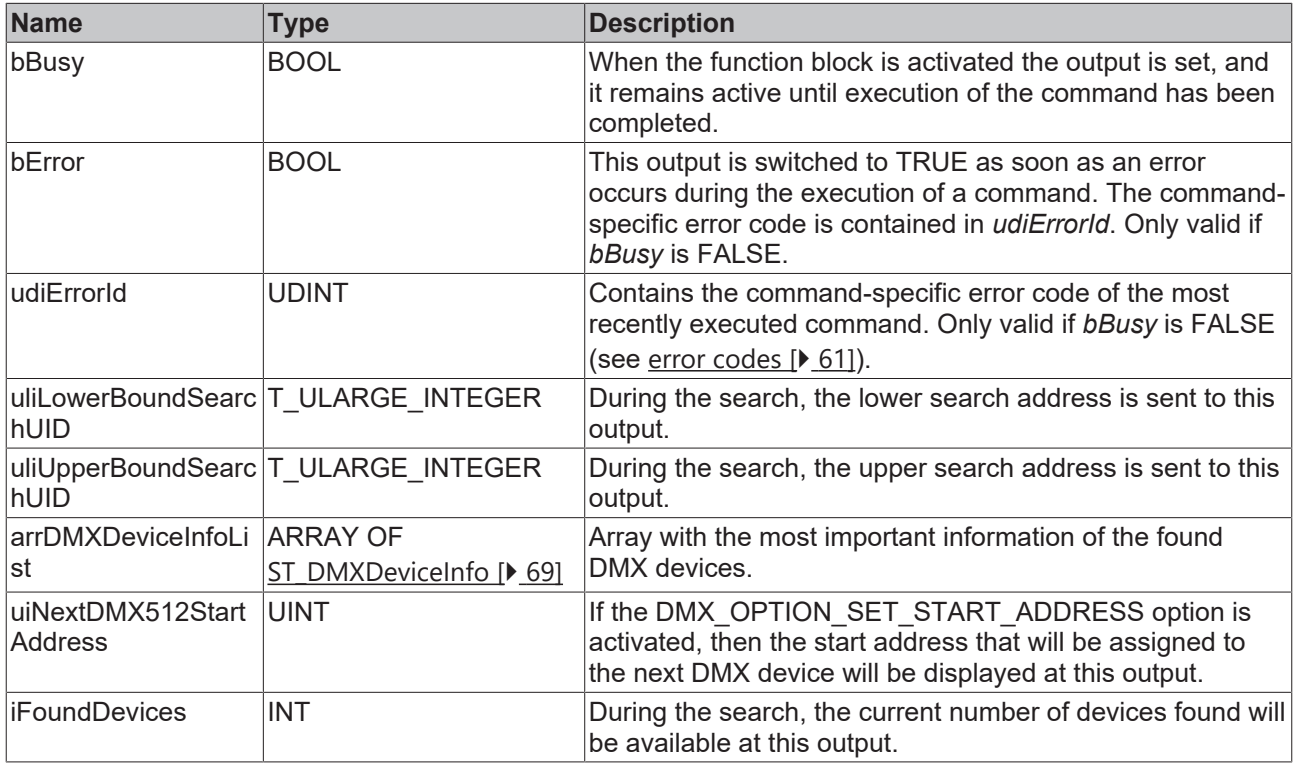

#### **Requirements**

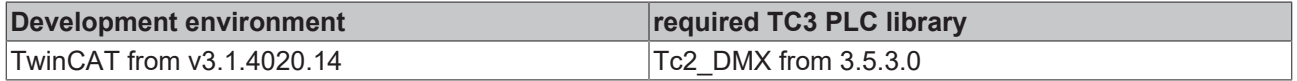

## **BECKHOFF**

## <span id="page-12-0"></span>**4.1.2 Low Level**

## **4.1.2.1 Base**

## **4.1.2.1.1 FB\_DMXSendRDMCommand**

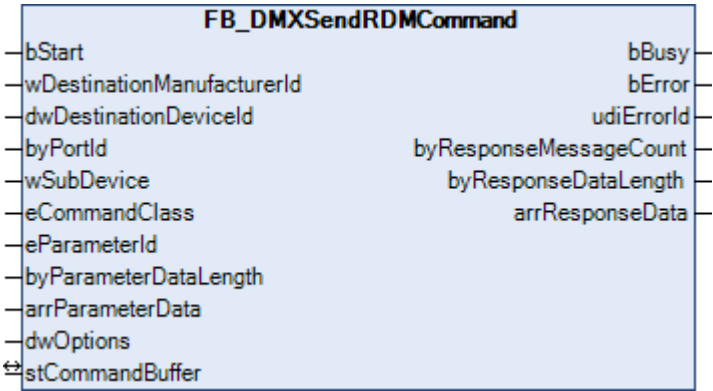

This function block is for the general sending of a RDM command, defined by command number and, if necessary, transfer parameter.

#### **Inputs**

```
VAR_INPUT
bStart : BOOL;
  wDestinationManufacturerId : WORD;
 dwDestinationDeviceId : DWORD;<br>byPortId : BYTE;
byPortId : BYTE;
wSubDevice : WORD;
eCommandClass : E DMXCommandClass;
eParameterId : E DMXParameterId;
byParameterDataLength : BYTE;
  arrParameterData           : ARRAY [0..255] OF BYTE;
dwOptions : DWORD := 0;
END_VAR
```
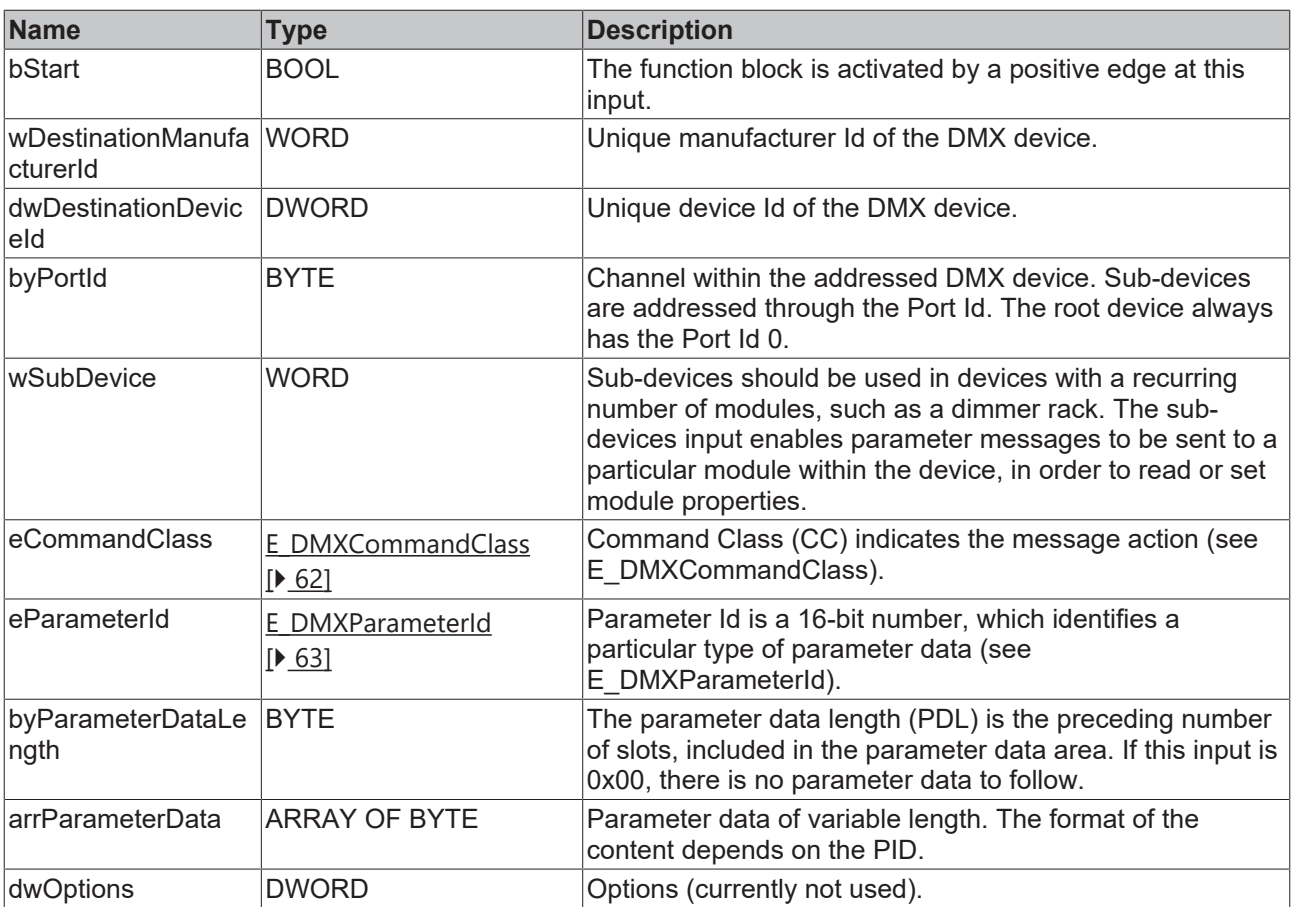

## **Inputs/outputs**

VAR\_IN\_OUT stCommandBuffer : ST\_DMXCommandBuffer; END\_VAR

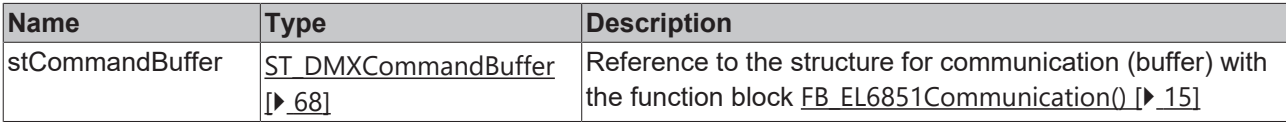

## *<b>E* Outputs

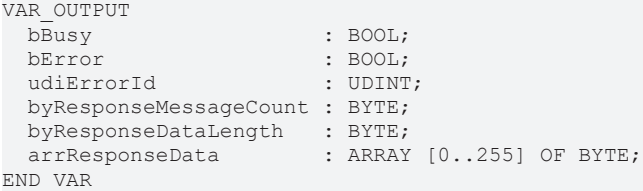

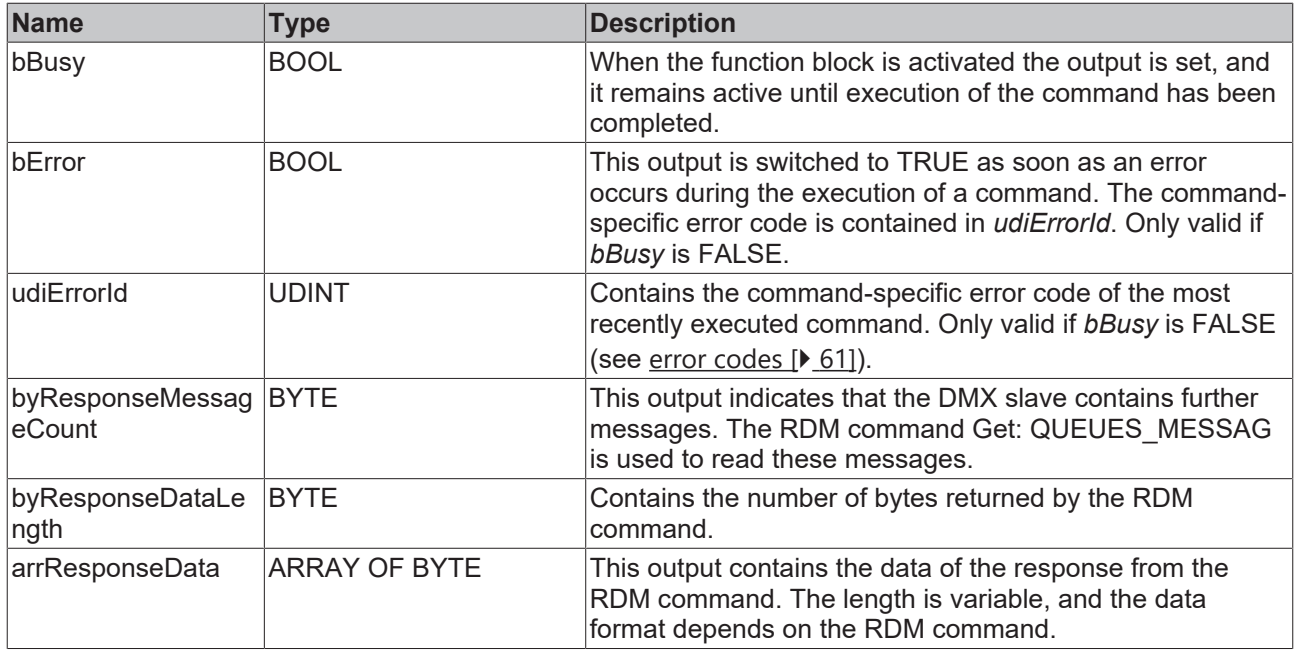

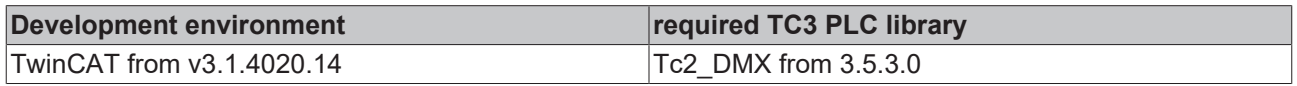

## <span id="page-14-0"></span>**4.1.2.1.2 FB\_EL6851Communication**

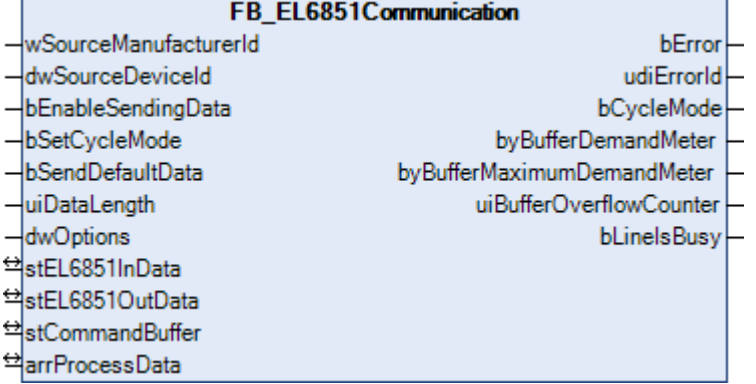

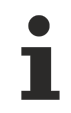

#### **Outdated**

This function block is outdated. Use [FB\\_EL6851CommunicationEx\(\) \[](#page-17-0) $\blacktriangleright$  [18\]](#page-17-0) instead.

The EL6851 should always be accessed via this function block. This applies both to the transmission of the cyclic DMX data and to the transmission of the RDM commands.

If data is to be transmitted cyclically to the DMX devices, then set the *bEnableSendingData* input to TRUE, the *bSetCycleMode* input to TRUE, the *bSendDefaultData* input to FALSE and the *uiDataLength* input to the corresponding length (in bytes). The data to be transmitted can be specified via the *arrProcessData* variable.

If RDM commands are to be transmitted, then set the *bEnableSendingData* input to FALSE and the *bSetCycleMode* input to FALSE. The function blocks for the DMX/RDM commands do not directly access the EL6851 process image, but store the individual DMX/RDM commands in a buffer instead. The function block FB EL6851Communication() reads the commands sequentially from this buffer and forwards them to the EL6851. This prevents multiple function blocks accessing the EL6851 process image at the same time. The buffer in which the DMX/RDM commands are stored is contained in a variable of type ST\_DMXCommandBuffer. There is one instance of the function block FB\_EL6851Communication() and one variable of type ST\_DMXCommandBuffer per EL6851.

The extent to which the buffer is utilized can be determined from the outputs of the function block. If the buffer is regularly overflowing, you should analyze the level of utilization of the PLC task with the aid of the TwinCAT System Manager.

The function block FB\_EL6851Communication() can be called in a separate faster task, if necessary. In this case, the faster task in which the FB\_EL6851Communication() block is called should have a higher priority than the TASK in which the block for the RDM commands is called.

Examples for both operation modes can be found in the appendix.

#### **Remarks concerning the IDs of DMX devices**

Each DMX device has a unique, fixed, 48-bit long address, also called Unique ID or UID for short. This address is composed of the manufacturer ID (16-bit) and the device ID (32-bit). The manufacturer ID identifies the manufacturer of the device and is issued by the ESTA ([Entertainment Services and Technology](http://www.esta.org) [Association](http://www.esta.org)). A list of all known manufacturer IDs can be found at [http://www.esta.org/tsp/working\\_groups/](http://www.esta.org) [CP/mfctrIDs.php](http://www.esta.org). The device ID is freely specified by the manufacturer. This is intended to ensure that each UID exists only once worldwide. The UID cannot normally be changed. The ESTA has given Beckhoff Automation the manufacturer ID 0x4241. Since the DMX master also has a UID, this should be specified in accordance with the ESTA (*wSourceManufacturerId* input).

#### **Inputs**

```
VAR_INPUT
  \overline{\text{w}}SourceManufacturerId : WORD := 16#42 41;
  dwSourceDeviceId      : DWORD := 16#12\_13\_14\_15;<br>bEnableSendingData      : ROOL := TRUE:
                                 \vdots BOOL \vdots TRUE;
  bSetCycleMode : BOOL := TRUE;<br>bSendDefaultData : BOOL;
  bSendDefaultData : BOOL;<br>uiDataLength : UINT;
  uiDataLength
    dwOptions             : DWORD;
END_VAR
```
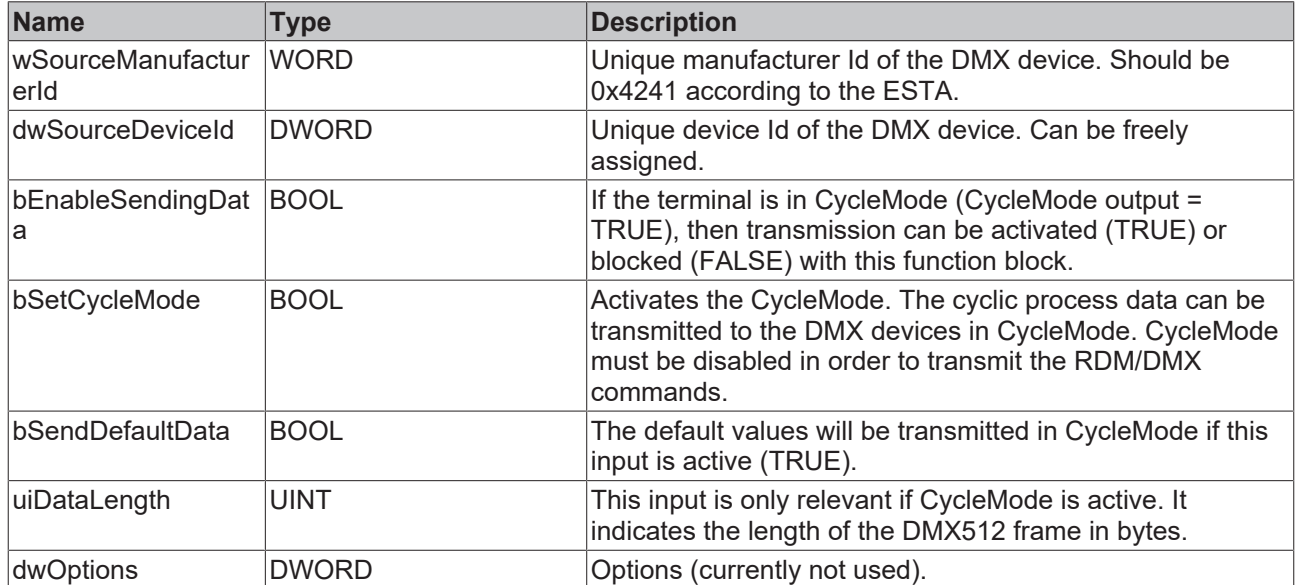

#### *<u><b>1* Inputs/outputs</u>

```
VAR_IN_OUT
 stEL6851InData : ST_EL6851InData;
   stEL6851OutData : ST_EL6851OutData;
 stCommandBuffer : ST_DMXCommandBuffer;
 arrProcessData : ARRAY [1..512] OF BYTE;
END_VAR
```
## **BECKHOFF**

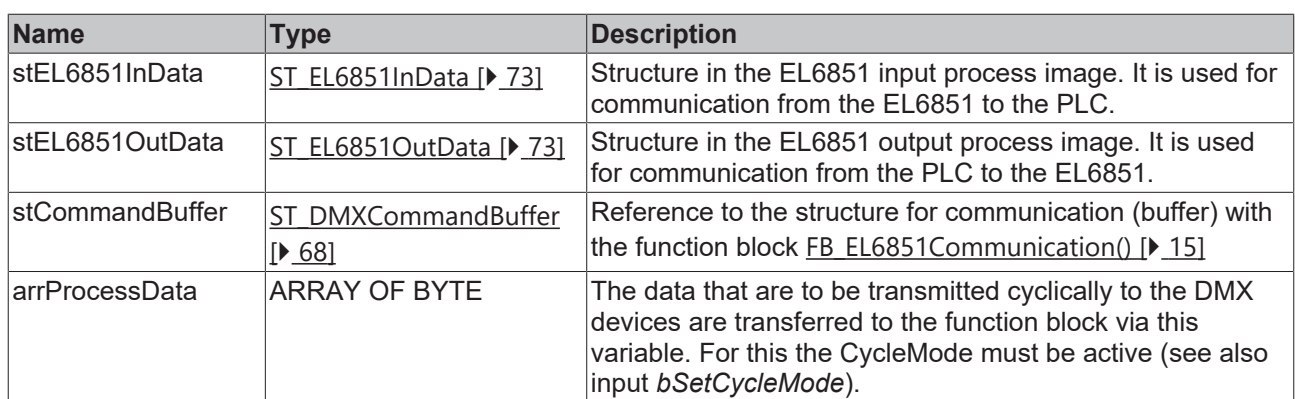

## *<u>E* Outputs</u>

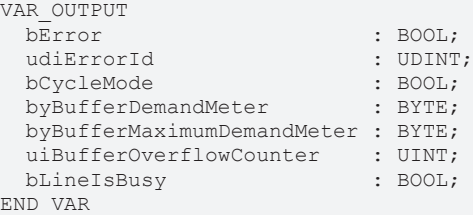

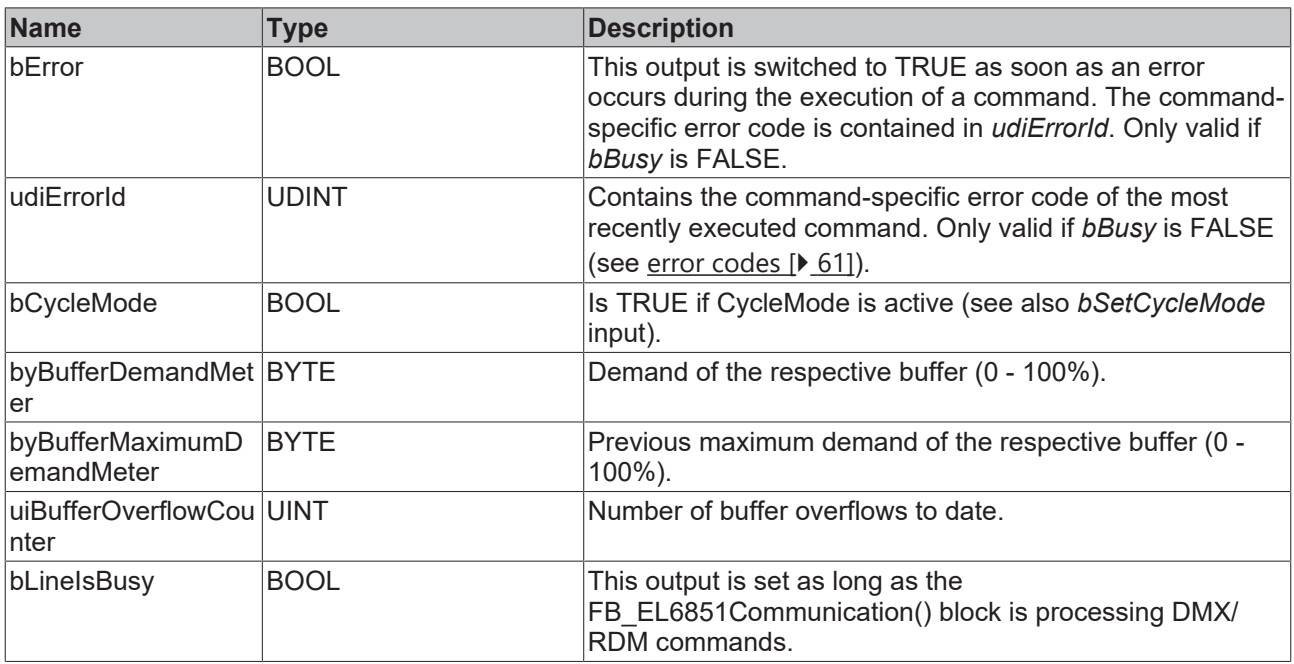

## **Requirements**

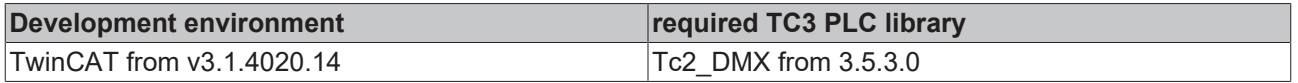

## <span id="page-17-0"></span>**4.1.2.1.3 FB\_EL6851CommunicationEx**

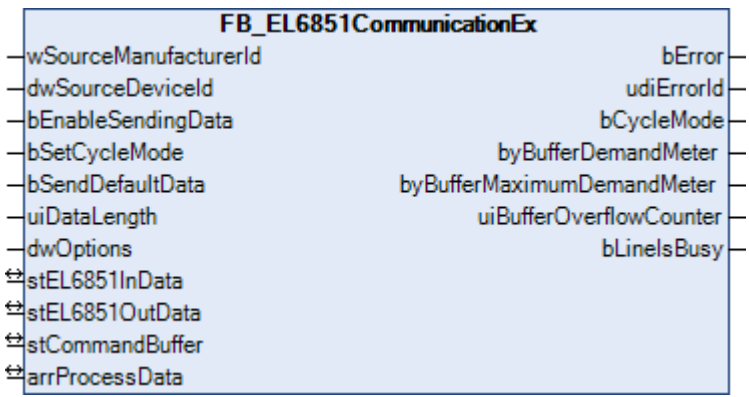

The EL6851 should always be accessed via this function block. This applies both to the transmission of the cyclic DMX data and to the transmission of the RDM commands.

If data is to be transmitted cyclically to the DMX devices, then set the *bEnableSendingData* input to TRUE, the *bSetCycleMode* input to TRUE, the *bSendDefaultData* input to FALSE and the *uiDataLength* input to the corresponding length (in bytes). The data to be transmitted can be specified via the *arrProcessData* variable.

If RDM commands are to be transmitted, then set the *bEnableSendingData* input to FALSE and the *bSetCycleMode* input to FALSE. The function blocks for the DMX/RDM commands do not directly access the EL6851 process image, but store the individual DMX/RDM commands in a buffer instead. The function block FB\_EL6851CommunicationEx() reads the commands sequentially from this buffer and forwards them to the EL6851. This prevents multiple function blocks accessing the EL6851 process image at the same time. The buffer in which the DMX/RDM commands are stored is contained in a variable of type ST\_DMXCommandBuffer. There is one instance of the function block FB\_EL6851CommunicationEx() and

one variable of type ST\_DMXCommandBuffer per EL6851.

The extent to which the buffer is utilized can be determined from the outputs of the function block. If the buffer is regularly overflowing, you should analyze the level of utilization of the PLC task with the aid of the TwinCAT System Manager.

The function block FB\_EL6851CommunicationEx() can be called in a separate faster task, if necessary. In this case, the faster task in which the function block FB\_EL6851CommunicationEx() is called should have a higher priority than the TASK in which the function block for the RDM commands is called.

Examples for both operation modes can be found in the appendix.

#### **Remarks concerning the IDs of DMX devices**

Each DMX device has a unique, fixed, 48-bit long address, also called Unique ID or UID for short. This address is composed of the manufacturer ID (16-bit) and the device ID (32-bit). The manufacturer ID identifies the manufacturer of the device and is issued by the ESTA ([Entertainment Services and Technology](http://www.esta.org) [Association](http://www.esta.org)). A list of all known manufacturer IDs can be found at [http://www.esta.org/tsp/working\\_groups/](http://www.esta.org) [CP/mfctrIDs.php](http://www.esta.org). The device ID is freely specified by the manufacturer. This is intended to ensure that each UID exists only once worldwide. The UID cannot normally be changed. The ESTA has given Beckhoff Automation the manufacturer ID 0x4241. Since the DMX master also has a UID, this should be specified in accordance with the ESTA (*wSourceManufacturerId* input).

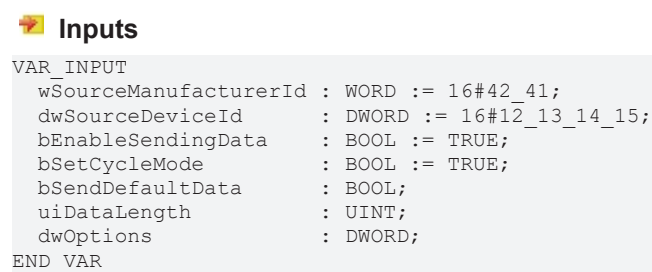

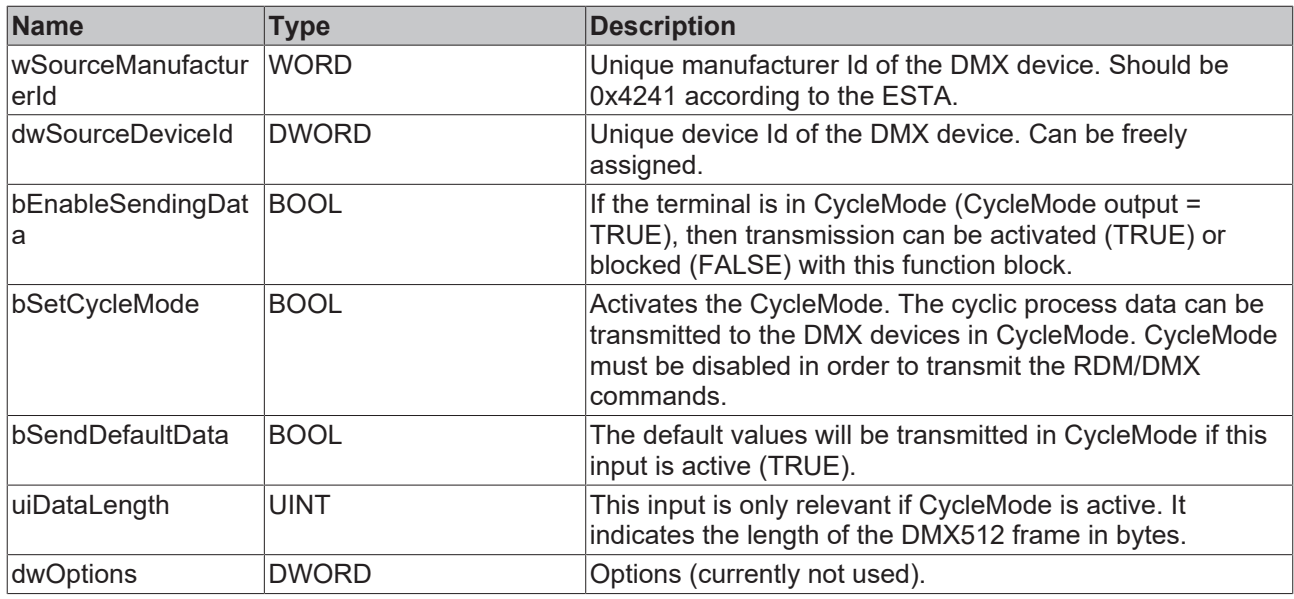

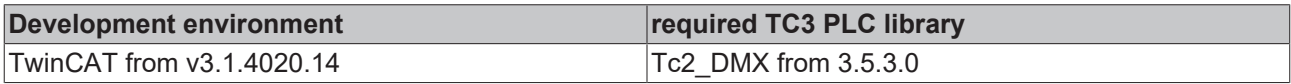

### **Inputs/outputs**

```
VAR_IN_OUT
stEL6851InData : ST_EL6851InData;
stEL6851OutData : ST_EL6851OutData;
stCommandBuffer : ST_DMXCommandBuffer;
  arrProcessData  : ARRAY [1..512] OF BYTE;
END_VAR
```
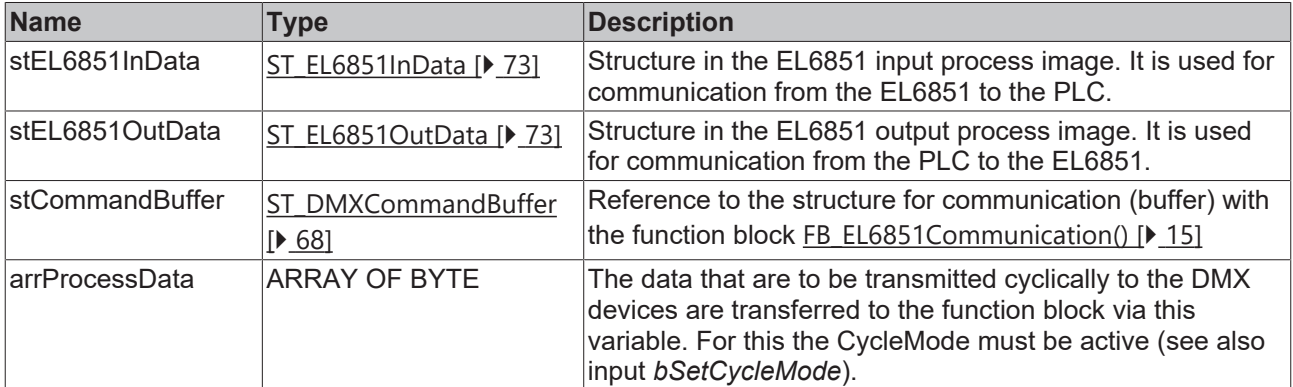

#### *C* Outputs

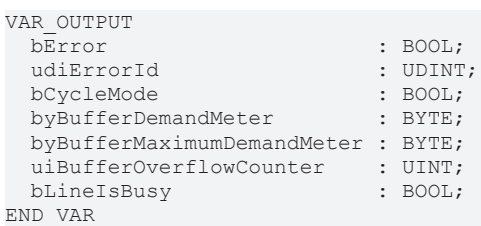

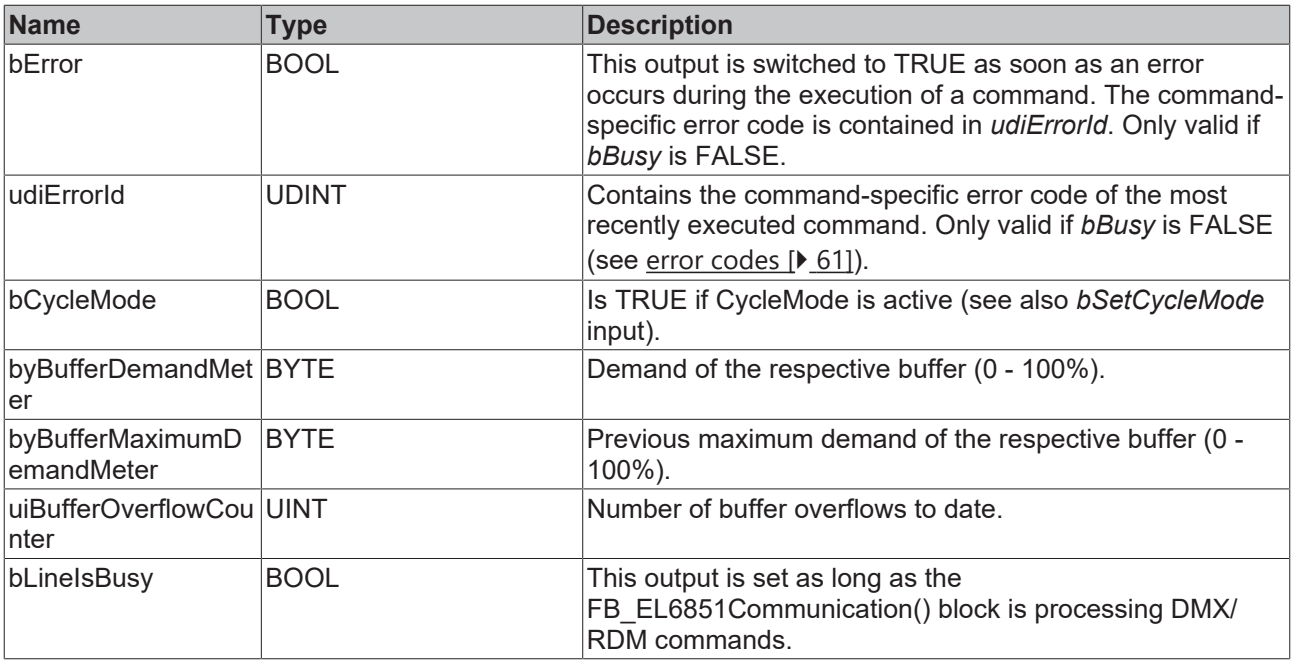

## **4.1.2.2 Device Control Parameter Message**

## **4.1.2.2.1 FB\_DMXGetIdentifyDevice**

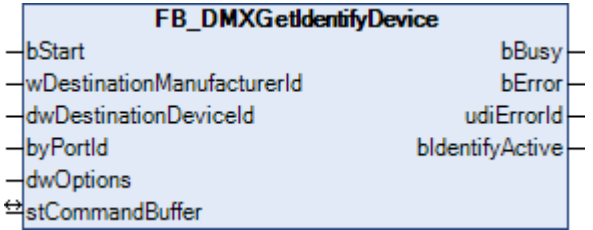

This function block queries whether or not the identification of a DMX device is active.

Applying a positive edge to the *bStart* input starts the function block, and the *bBusy* output goes TRUE. The *wDestinationManufacturerId* and *dwDestinationDeviceId* inputs address the DMX device. The *byPortId* input defines the channel within the addressed DMX device. If the execution of the command has been completed, the *bBusy* output goes back to FALSE. The outputs *bError*, *udiErrorId* and *bIdentifyActive* can now be evaluated. Further positive edges at the *bStart* input will be ignored as long as the function block is active (*bBusy* is TRUE).

#### **Inputs** VAR\_INPUT bStart : BOOL; wDestinationManufacturerId : WORD; dwDestinationDeviceId : DWORD; byPortId : BYTE;<br>dwOptions : DWORD : DWORD  $: DWORD := 0;$ END\_VAR

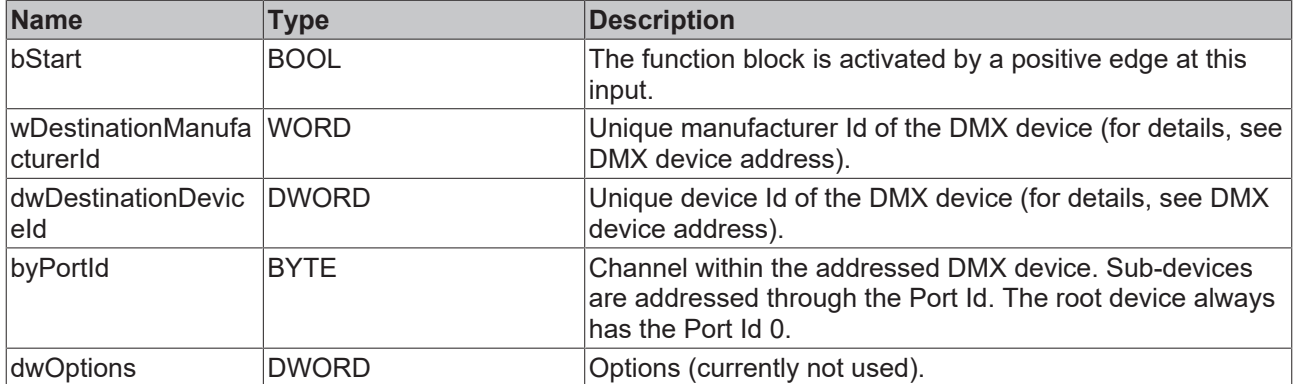

### **Inputs/outputs**

VAR\_IN\_OUT

stCommandBuffer : ST\_DMXCommandBuffer; END\_VAR

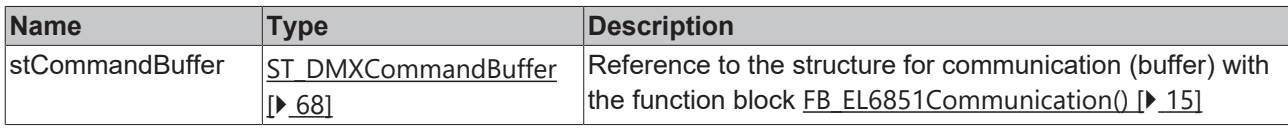

### *<u>E</u>* Outputs

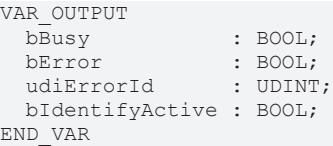

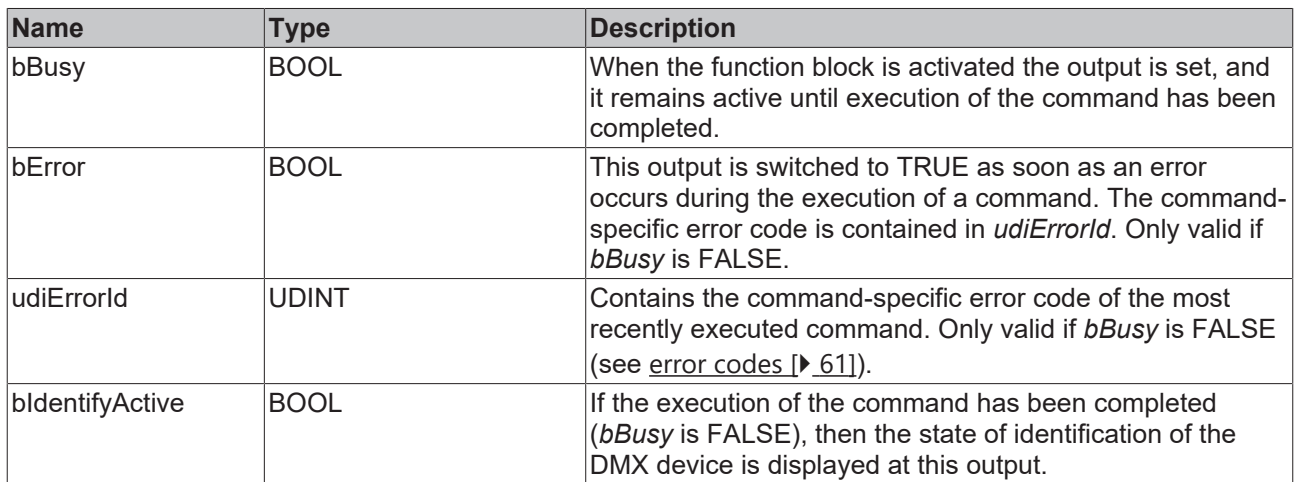

#### **Requirements**

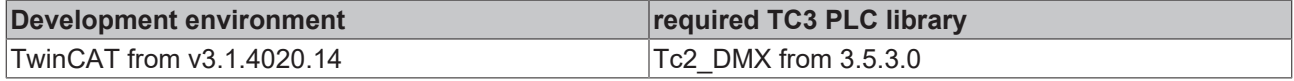

## **4.1.2.2.2 FB\_DMXSetIdentifyDevice**

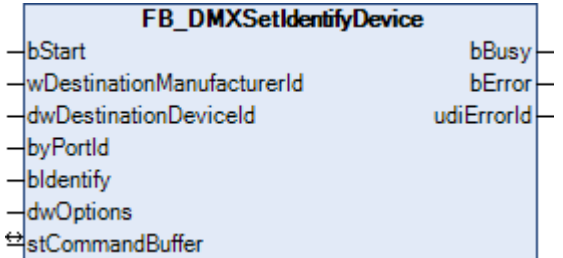

This function block activates or deactivates the identification of a DMX device.

Applying a positive edge to the *bStart* input starts the function block, and the *bBusy* output goes TRUE. The *wDestinationManufacturerId* and *dwDestinationDeviceId* inputs address the DMX device. The *byPortId* input defines the channel within the addressed DMX device. If the execution of the command has been completed, the *bBusy* output goes back to FALSE. The outputs *bError* and *udiErrorId* can now be evaluated. Further positive edges at the *bStart* input will be ignored as long as the function block is active (*bBusy* is TRUE).

#### **Inputs**

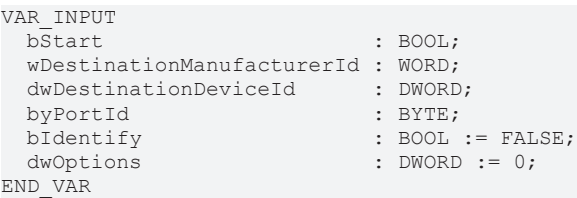

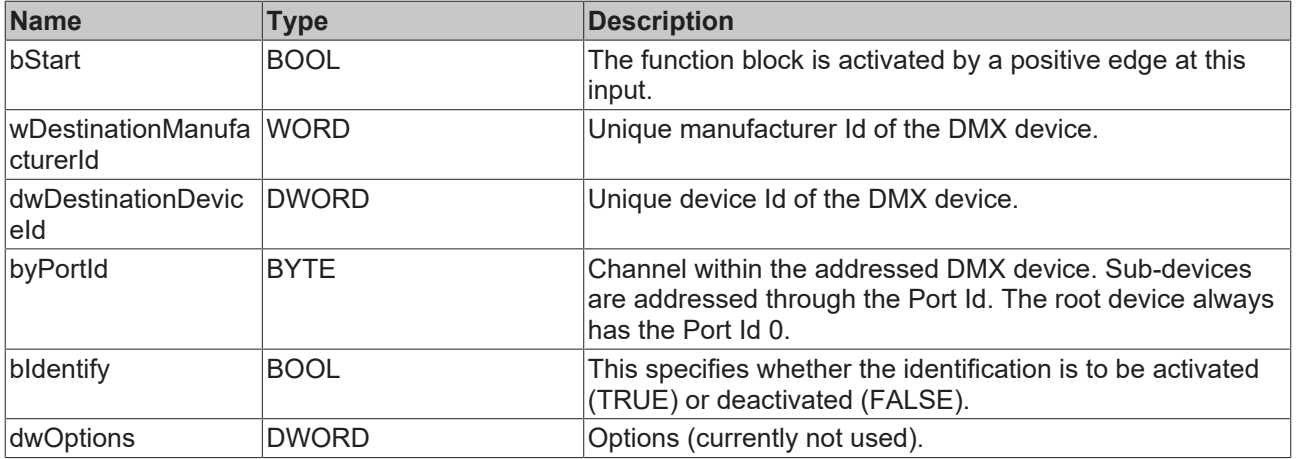

#### *<u><b>I* Inputs/outputs</u>

VAR\_IN\_OUT stCommandBuffer : ST\_DMXCommandBuffer; END\_VAR

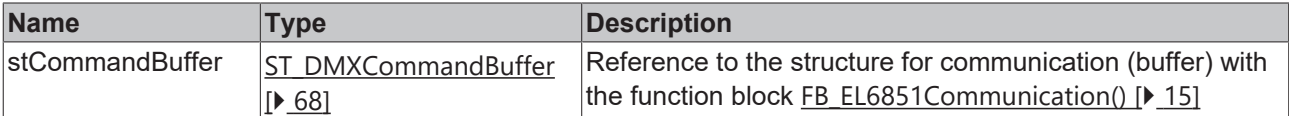

#### *<u>D</u>* Outputs

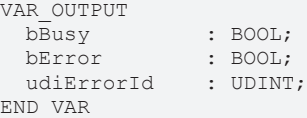

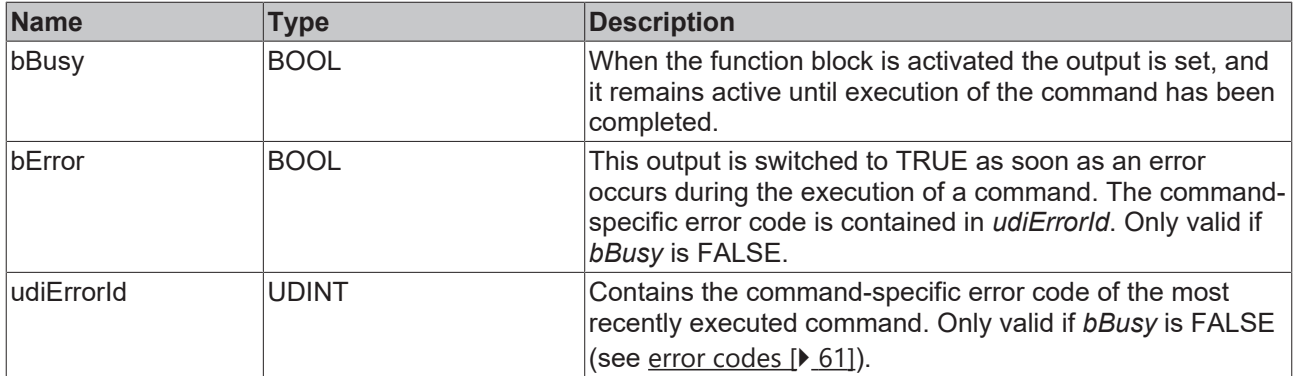

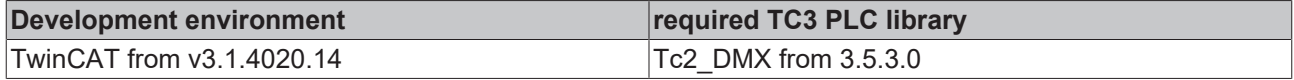

### **4.1.2.2.3 FB\_DMXSetResetDevice**

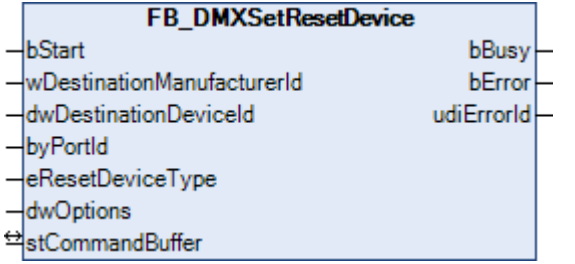

This function block activates a reset in a DMX device.

Applying a positive edge to the *bStart* input starts the function block, and the *bBusy* output goes TRUE. The *wDestinationManufacturerId* and *dwDestinationDeviceId* inputs address the DMX device. The *byPortId* input defines the channel within the addressed DMX device. If the execution of the command has been completed, the *bBusy* output goes back to FALSE. The outputs *bError* and *udiErrorId* can now be evaluated. Further positive edges at the *bStart* input will be ignored as long as the function block is active (*bBusy* is TRUE).

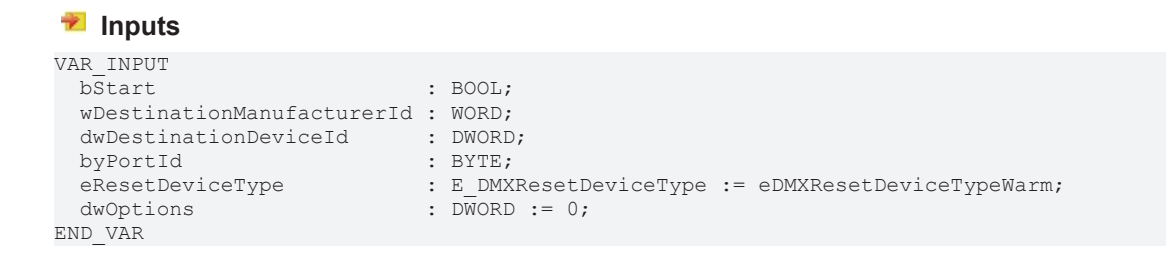

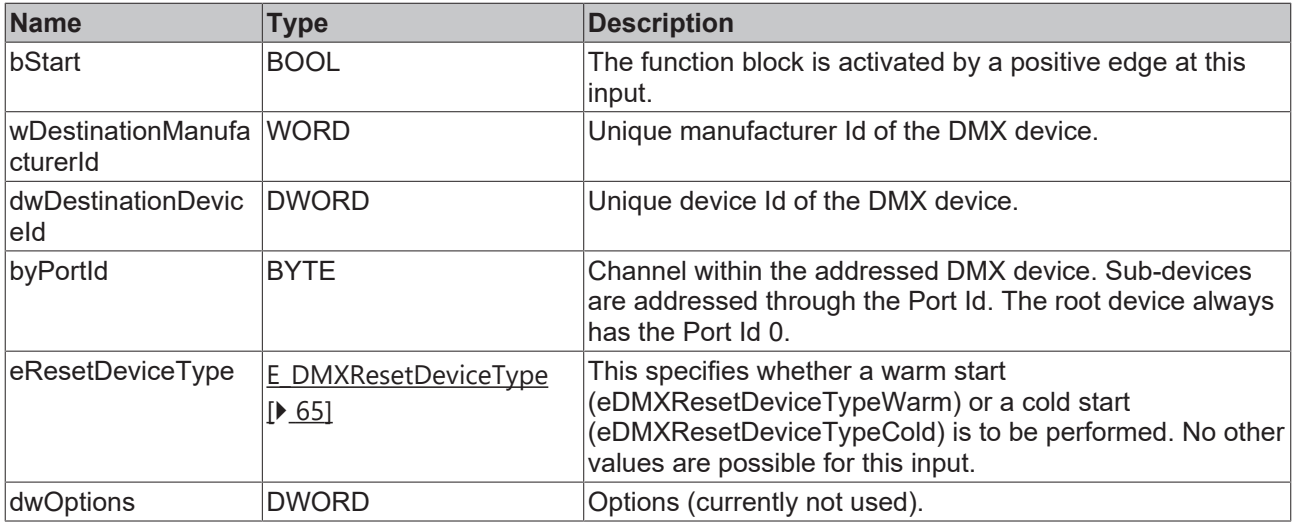

## **Inputs/outputs**

VAR\_IN\_OUT stCommandBuffer : ST\_DMXCommandBuffer; END\_VAR

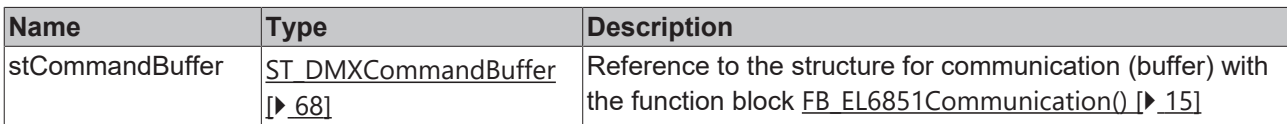

## *<u>E</u>* Outputs

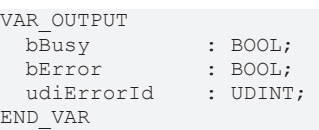

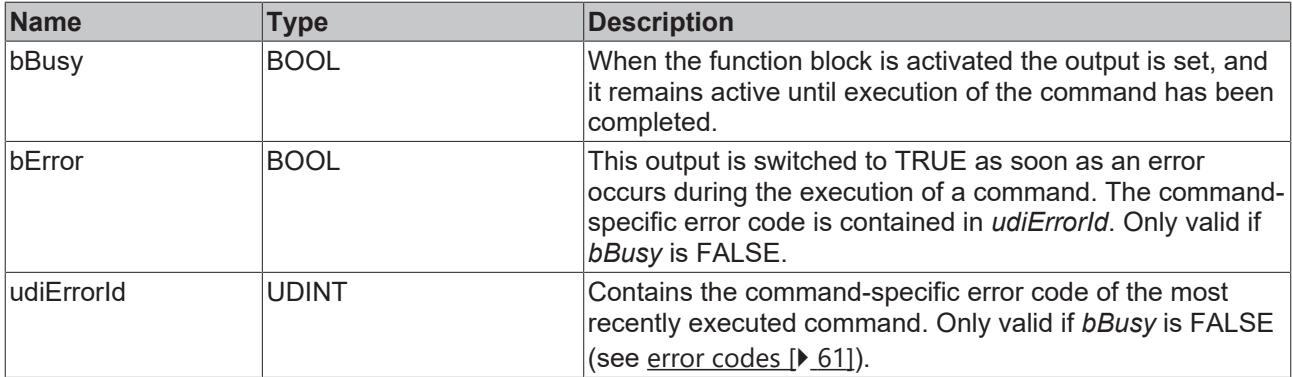

#### **Requirements**

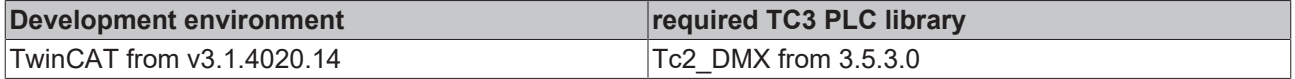

## **4.1.2.3 Discovery Messages**

## **4.1.2.3.1 FB\_DMXDiscMute**

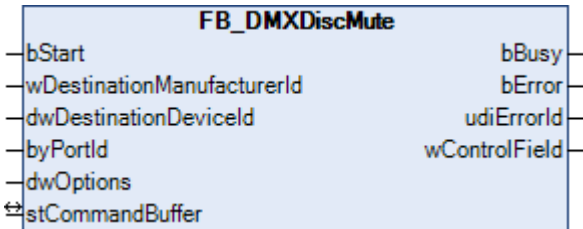

This function block sets the mute flag of a DMX device. The mute flag specifies whether a DMX device reacts to the [FB\\_DMXDiscUniqueBranch\(\) \[](#page-25-0) $\triangleright$  [26\]](#page-25-0) command (mute flag is not set) or not (mute flag is set).

Applying a positive edge to the *bStart* input starts the function block, and the *bBusy* output goes TRUE. The *wDestinationManufacturerId* and *dwDestinationDeviceId* inputs address the DMX device. The *byPortId* input defines the channel within the addressed DMX device. If the execution of the command has been completed, the *bBusy* output goes back to FALSE. The outputs *bError*, *udiErrorId* and *wControlField* can now be evaluated. Further positive edges at the *bStart* input will be ignored as long as the function block is active (*bBusy* is TRUE).

#### **Inputs**

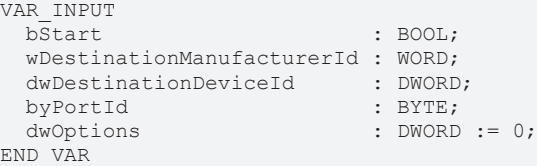

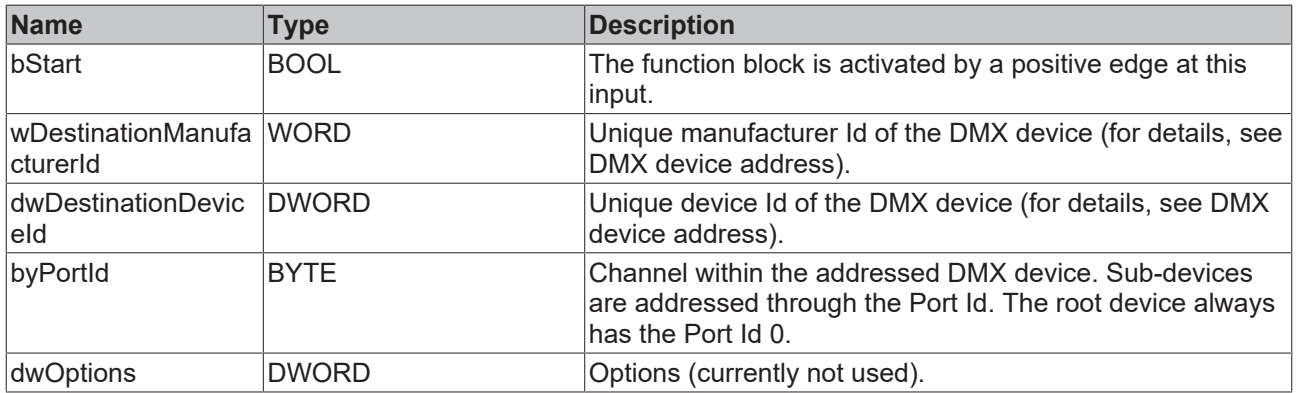

#### *<u><b>I* Inputs/outputs</u>

VAR\_IN\_OUT

stCommandBuffer : ST\_DMXCommandBuffer; END\_VAR

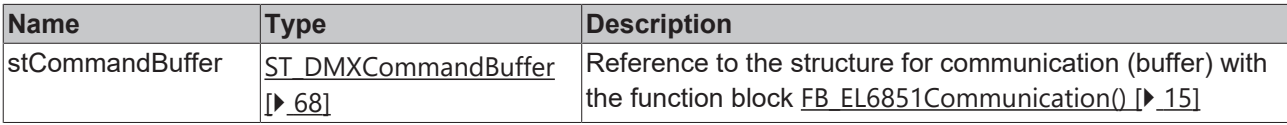

#### *C* Outputs

```
VAR_OUTPUT
            : BOOL;
bError : BOOL;
udiErrorId : UDINT;
   wControlField : WORD;
END_VAR
```
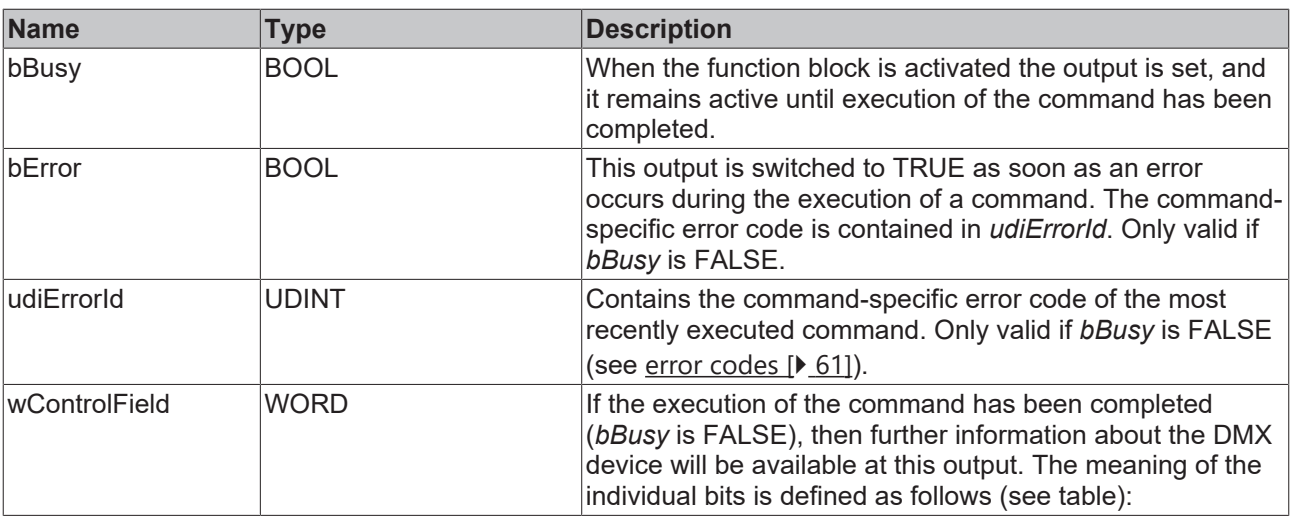

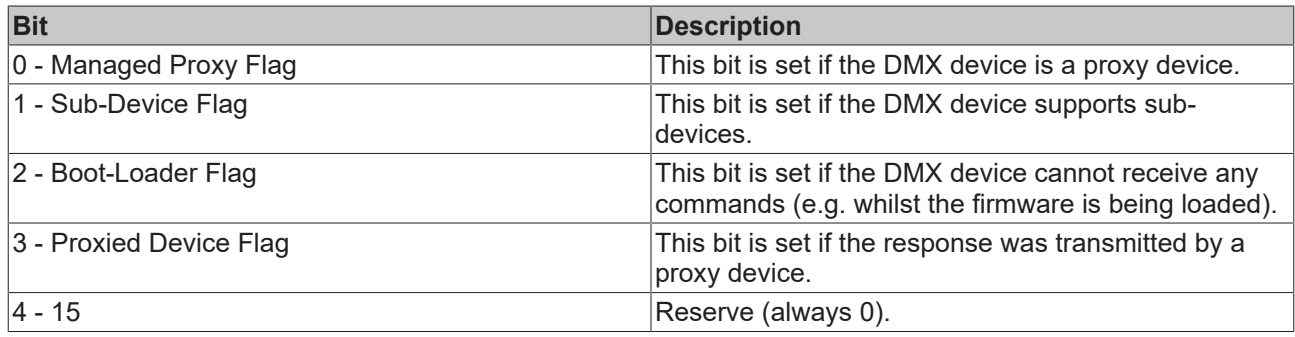

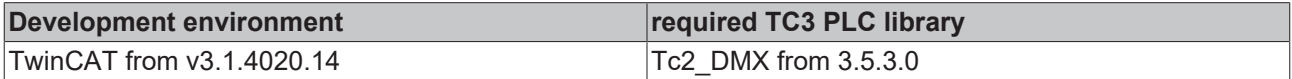

### <span id="page-25-0"></span>**4.1.2.3.2 FB\_DMXDiscUniqueBranch**

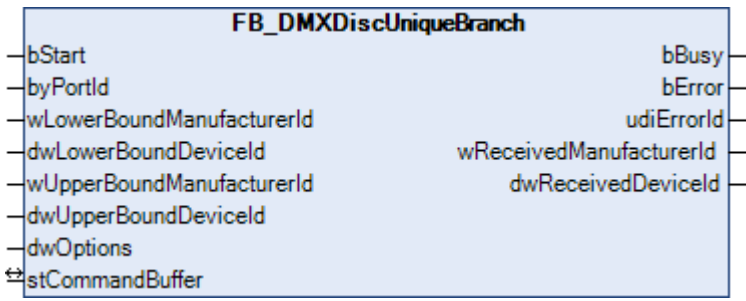

This function block queries whether DMX devices are located within a certain address range. This command is used for the discovery of the connected DMX devices.

Applying a positive edge to the *bStart* input starts the function block, and the *bBusy* output goes TRUE. The inputs *wLowerBoundManufacturerId*, *dwLowerBoundDeviceId*, *wUpperBoundManufacturerId* and *dwUpperBoundDeviceId* define the address range in which DMX devices are searched. The *byPortId* input defines the channel within the addressed DMX device. If the execution of the command has been completed, the *bBusy* output goes back to FALSE. The outputs *bError*, *udiErrorId*, *wReceivedManufacturerId* and *dwReceivedDeviceId* can now be evaluated. Further positive edges at the *bStart* input will be ignored as long as the function block is active (*bBusy* is TRUE).

If there is only one DMX device in the defined address range, then the 48-bit UID of the DMX device will be returned via the outputs *wReceivedManufacturerId* and *dwReceivedDeviceId*. If no DMX devices are found in this range, the output *bError* is TRUE and *udiErrorId* is 0x8002 (no response from DMX device). If there are two or more DMX devices in the address range, *bError* is TRUE and *udiError* contains a 0x8006 (checksum error).

## **BECKHOFF**

### **Inputs**

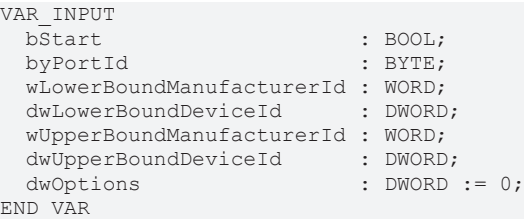

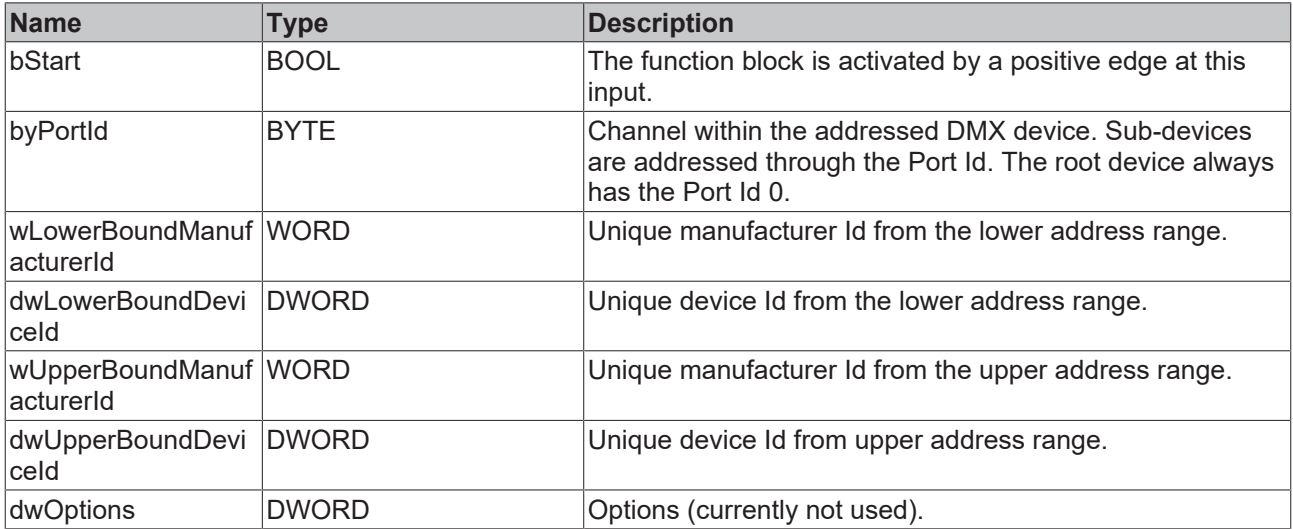

## **Inputs/outputs**

VAR\_IN\_OUT stCommandBuffer : ST\_DMXCommandBuffer; END\_VAR

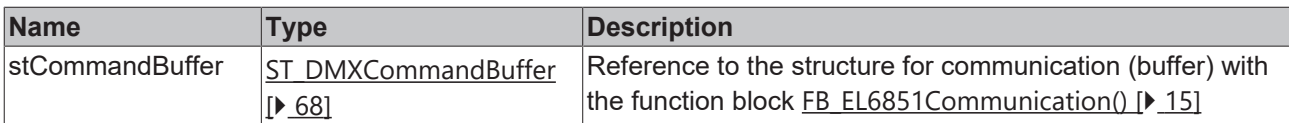

### *<u>E</u>* Outputs

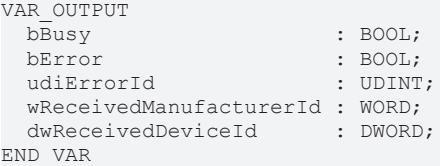

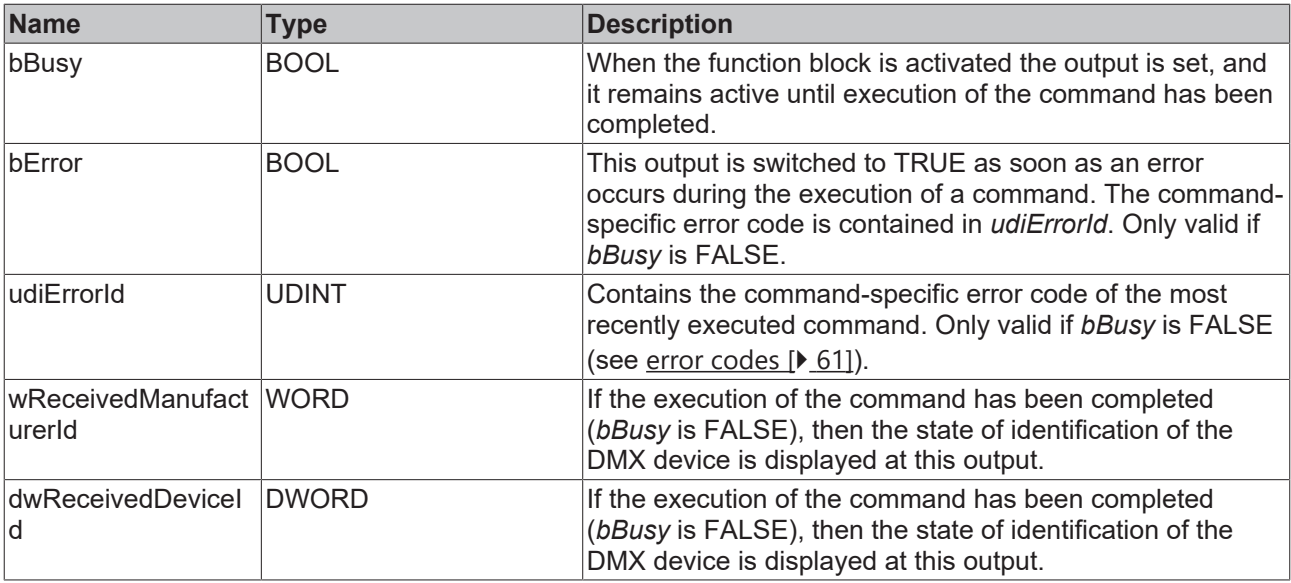

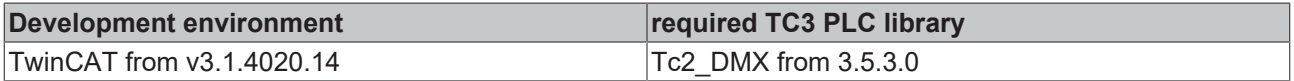

### **4.1.2.3.3 FB\_DMXDiscUnMute**

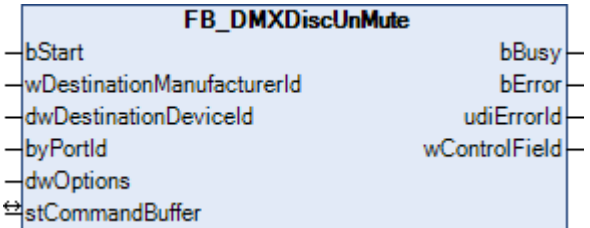

This function block resets the mute flag of a DMX device. The mute flag specifies whether a DMX device reacts to the [FB\\_DMXDiscUniqueBranch\(\) \[](#page-25-0) $\blacktriangleright$  [26\]](#page-25-0) command (mute flag is not set) or not (mute flag is set).

Applying a positive edge to the *bStart* input starts the function block, and the *bBusy* output goes TRUE. The *wDestinationManufacturerId* and *dwDestinationDeviceId* inputs address the DMX device. The *byPortId* input defines the channel within the addressed DMX device. If the execution of the command has been completed, the *bBusy* output goes back to FALSE. The outputs *bError*, *udiErrorId* and *wControlField* can now be evaluated. Further positive edges at the *bStart* input will be ignored as long as the function block is active (*bBusy* is TRUE).

#### **Inputs** VAR\_INPUT bStart : BOOL; wDestinationManufacturerId : WORD; dwDestinationDeviceId : DWORD; byPortId<br>dwOptions  $\vdots$  DWORD  $\vdots = 0$ ; END\_VAR

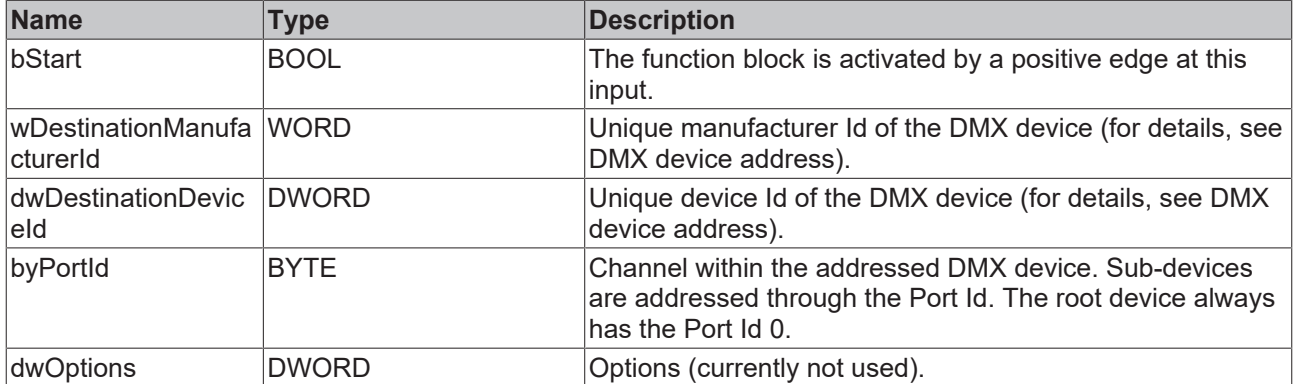

## **Inputs/outputs**

VAR\_IN\_OUT

stCommandBuffer : ST\_DMXCommandBuffer; END\_VAR

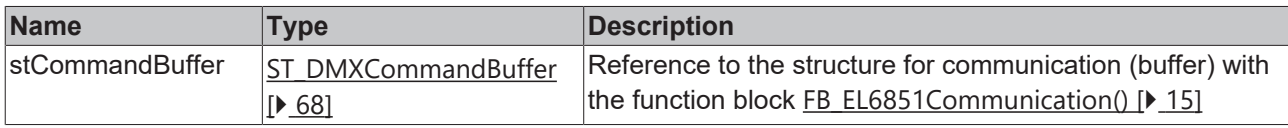

### *<u>D</u></del>* Outputs

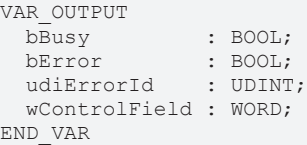

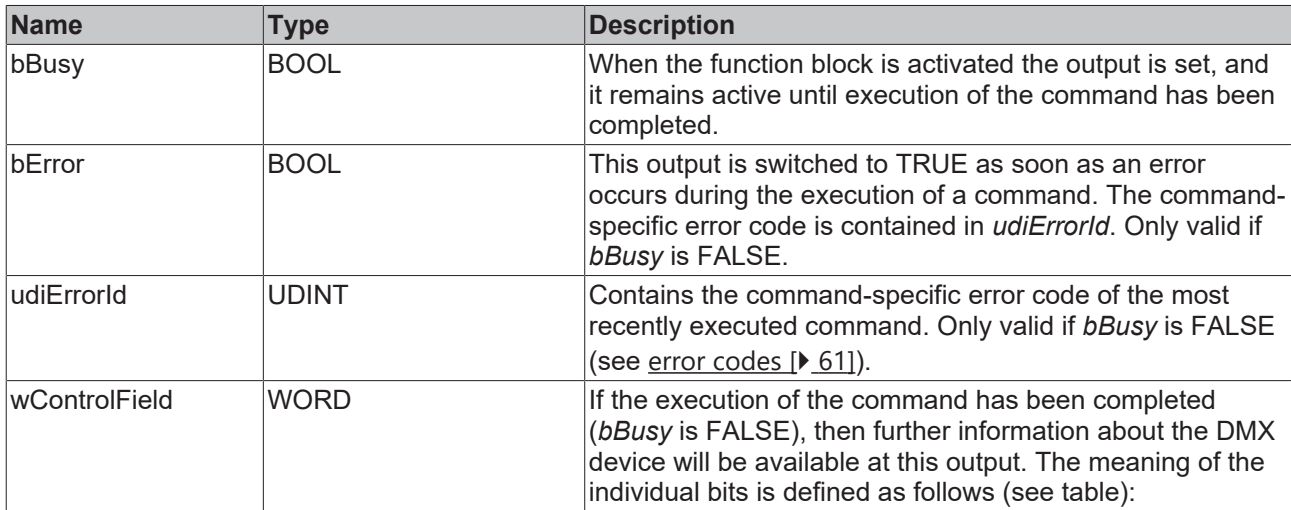

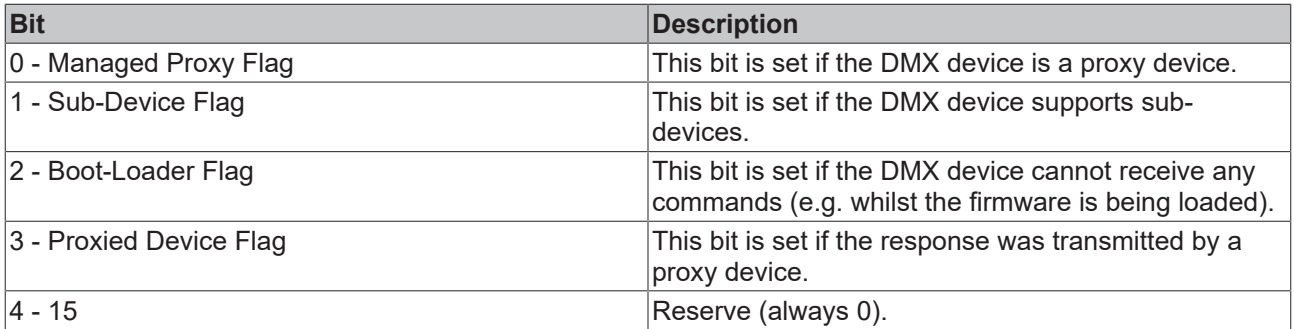

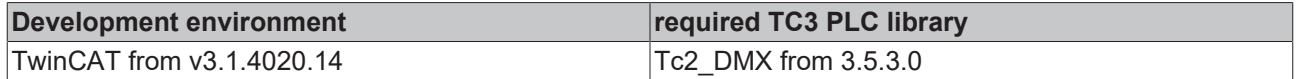

## <span id="page-29-0"></span>**4.1.2.4 Power and Lamp Setting Parameter Messages**

## **4.1.2.4.1 FB\_DMXGetLampHours**

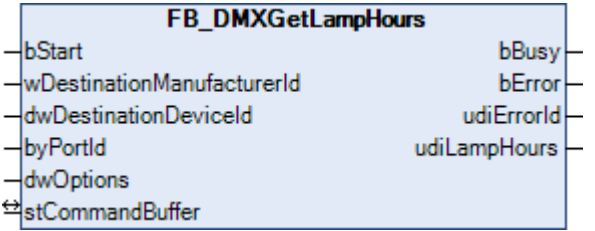

This function block reads the number of hours in which the lamp was on. The function block [FB\\_DMXSetLampHours\(\) \[](#page-31-0) $\blacktriangleright$  [32\]](#page-31-0) can be used to edit the hour counter.

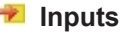

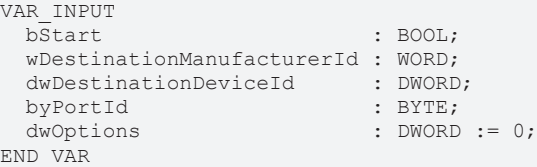

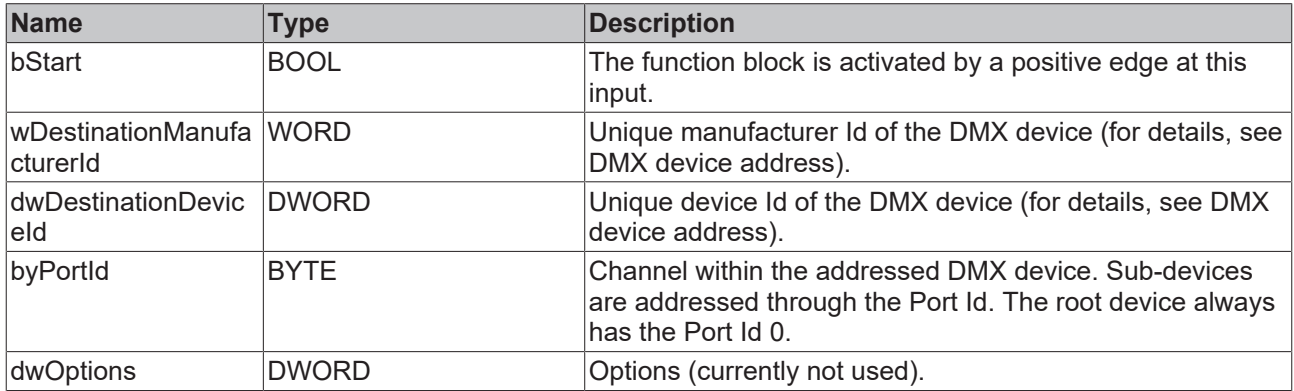

#### *<b>T* Inputs/outputs

VAR\_IN\_OUT stCommandBuffer : ST\_DMXCommandBuffer; END\_VAR

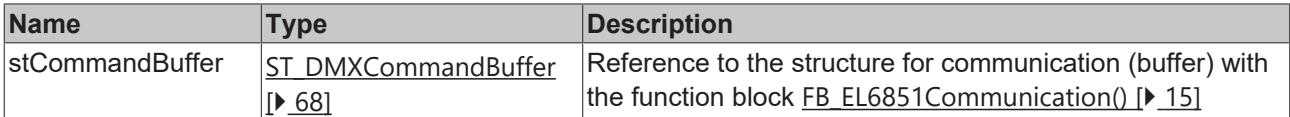

#### *<u>E</u>* Outputs

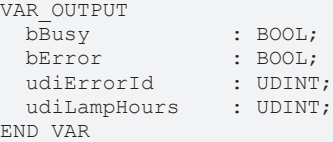

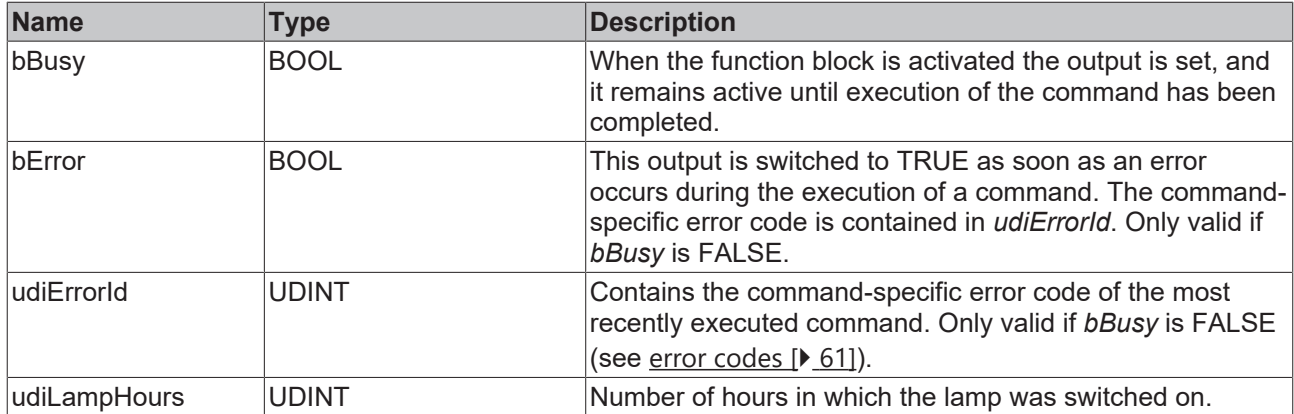

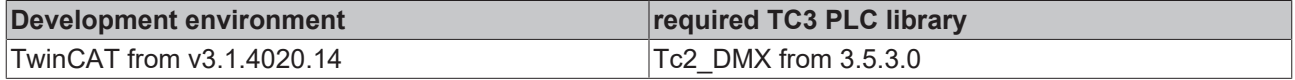

## <span id="page-30-0"></span>**4.1.2.4.2 FB\_DMXGetLampOnMode**

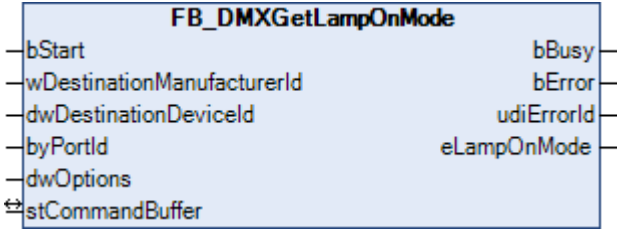

This function block reads the parameter that defines the switch-on behavior of the DMX device. The function block [FB\\_DMXSetLampOnMode\(\) \[](#page-32-0) $\triangleright$  [33\]](#page-32-0) can be used to edit the value.

#### **Inputs**

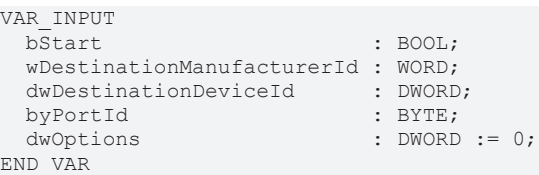

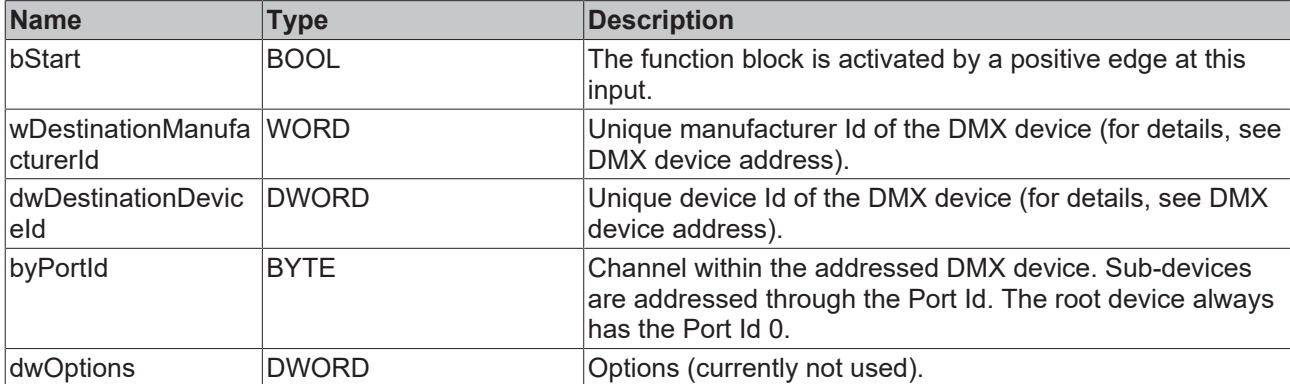

#### *<del>D</del>*/**D** Inputs/outputs

```
VAR_IN_OUT
   stCommandBuffer : ST_DMXCommandBuffer;
END_VAR
```
## **BECKHOFF**

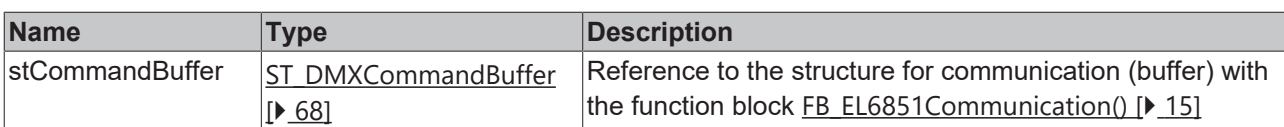

## *<u>E</u>* Outputs

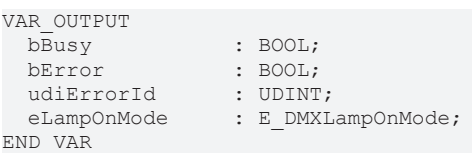

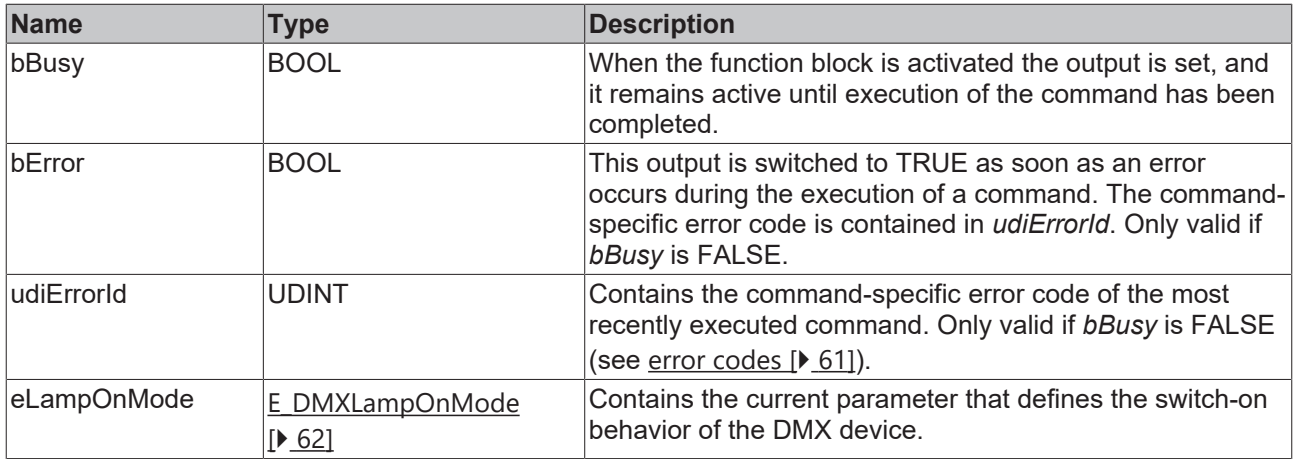

#### **Requirements**

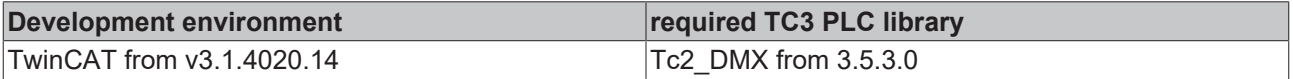

## <span id="page-31-0"></span>**4.1.2.4.3 FB\_DMXSetLampHours**

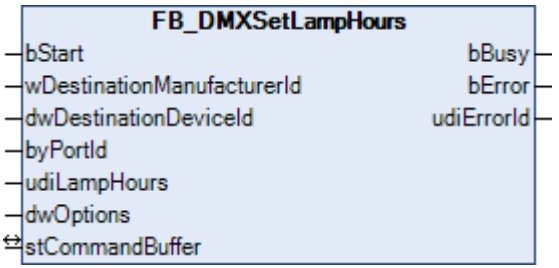

This function block sets the operating hours counter for the lamp. The function block [FB\\_DMXGetLampHours\(\) \[](#page-29-0)▶ [30\]](#page-29-0) can be used to read the counter.

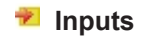

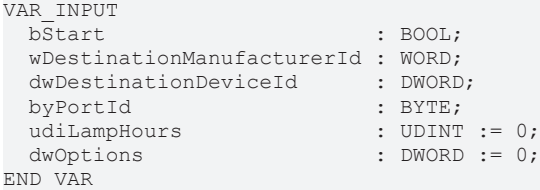

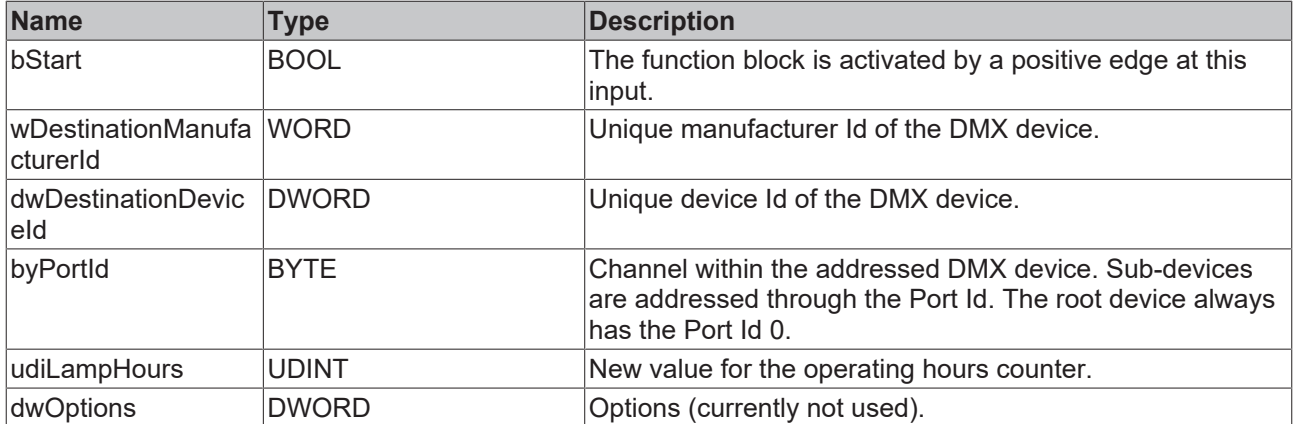

## **Inputs/outputs**

VAR\_IN\_OUT stCommandBuffer : ST\_DMXCommandBuffer; END\_VAR

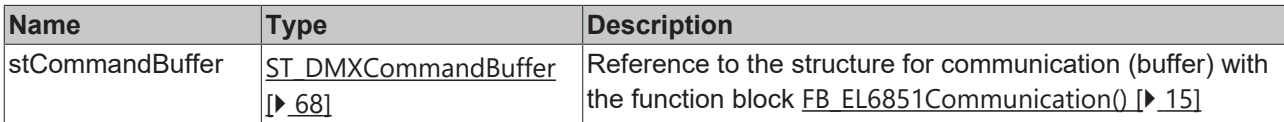

### *<u>E</u>* Outputs

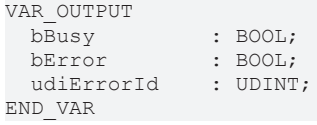

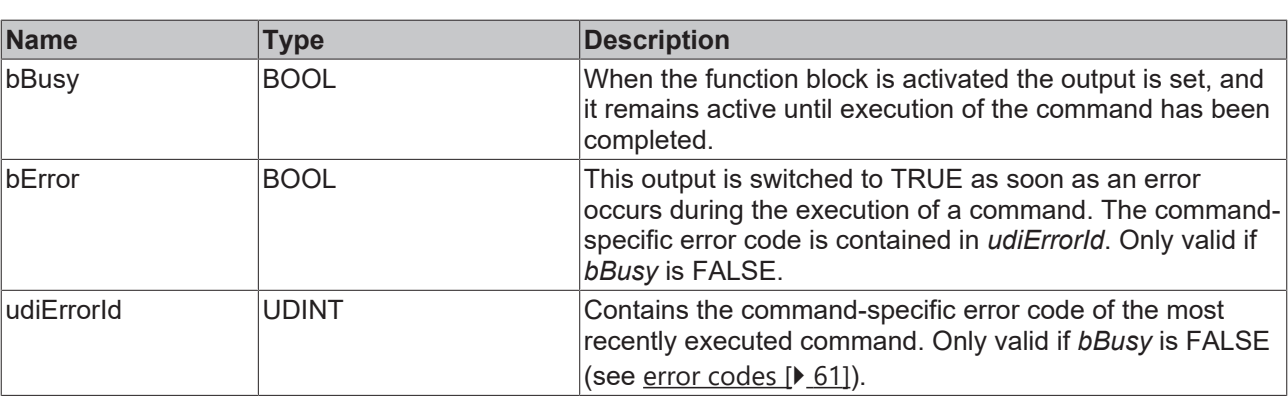

#### **Requirements**

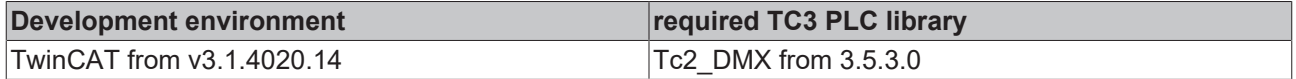

## <span id="page-32-0"></span>**4.1.2.4.4 FB\_DMXSetLampOnMode**

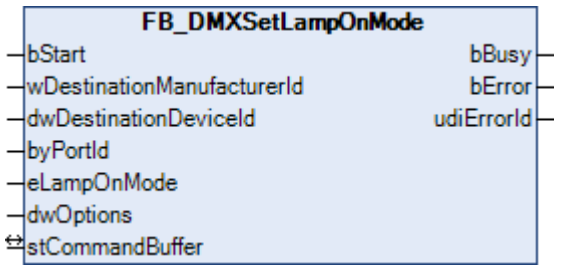

This function block defines the switch-on behavior of the DMX device. The function block [FB\\_DMXGetLampOnMode\(\) \[](#page-30-0) $\triangleright$  [31\]](#page-30-0) can be used to read the set value.

#### **Inputs**

```
VAR_INPUT
bStart : BOOL;
  wDestinationManufacturerId : WORD;
  dwDestinationDeviceId      : DWORD;
byPortId : BYTE;
    eLampOnMode                : E_DMXLampOnMode := eDMXLampOnModeOff;
                                                          \overline{1} \overline{1} \overline{0} \overline{0} \overline{0} \overline{0} \overline{0} \overline{0} \overline{0} \overline{0} \overline{0} \overline{0} \overline{0} \overline{0} \overline{0} \overline{0} \overline{0} \overline{0} \overline{0} \overline{0} \overline{0} \overline{0} \overline{0} \overline{0} \overline{END_VAR
```
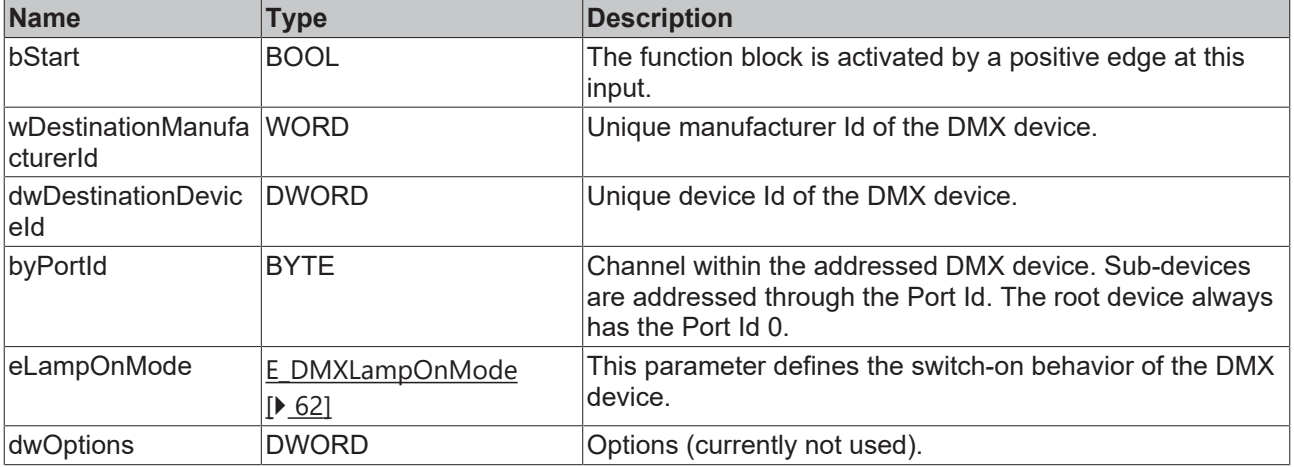

### *<u><b>I* Inputs/outputs</u>

VAR\_IN\_OUT stCommandBuffer : ST\_DMXCommandBuffer; END\_VAR

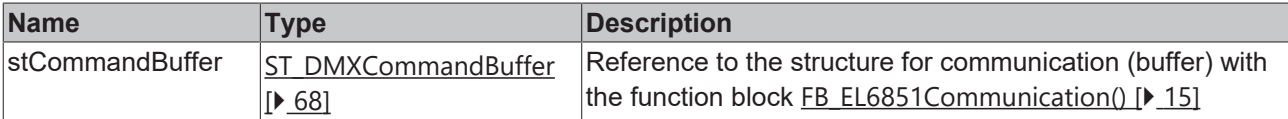

#### *C* Outputs

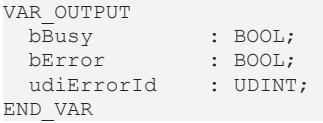

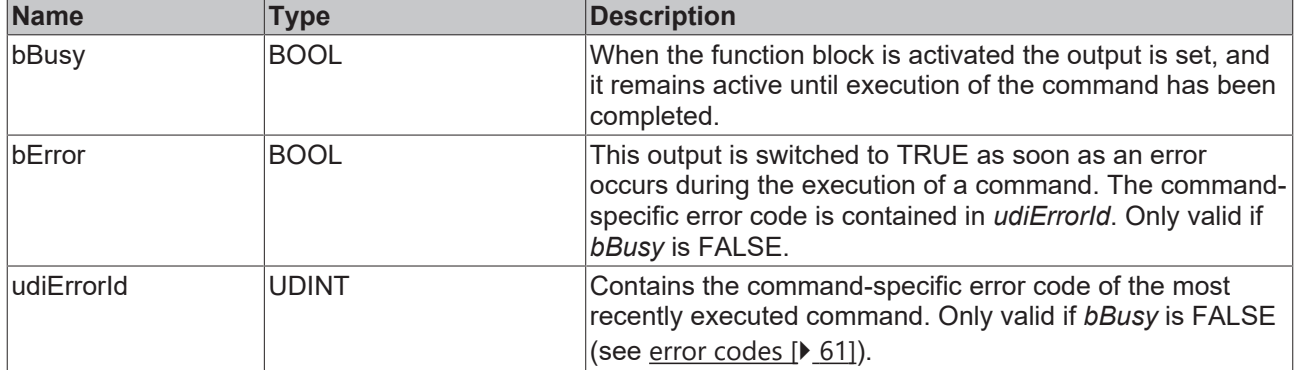

## **BECKHOFF**

### **Requirements**

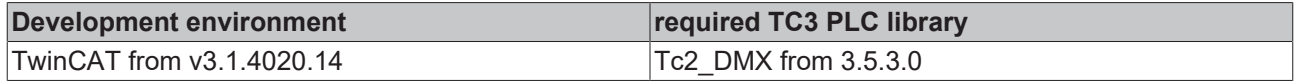

## **4.1.2.5 Product Information Messages**

### **4.1.2.5.1 FB\_DMXGetDeviceInfo**

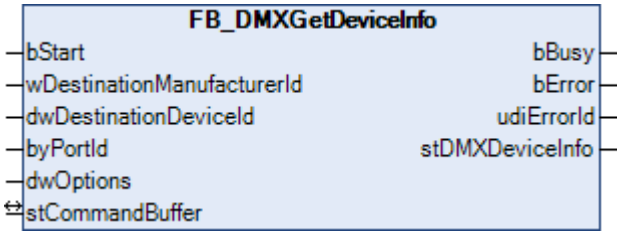

This function block queries all relevant information from a DMX device.

Applying a positive edge to the *bStart* input starts the function block, and the *bBusy* output goes TRUE. The *wDestinationManufacturerId* and *dwDestinationDeviceId* inputs address the DMX device. The *byPortId* input defines the channel within the addressed DMX device. If the execution of the command has been completed, the *bBusy* output goes back to FALSE. The outputs *bError*, *udiErrorId* and *stDMXDeviceInfo* can now be evaluated. Further positive edges at the *bStart* input will be ignored as long as the function block is active (*bBusy* is TRUE).

#### **Inputs**

```
VAR_INPUT
bStart : BOOL;
  wDestinationManufacturerId : WORD;
  dwDestinationDeviceId : DWORD;<br>byPortId : BYTE;
 byPortId<br>dwOptions
                              : DWORD := 0;END_VAR
```
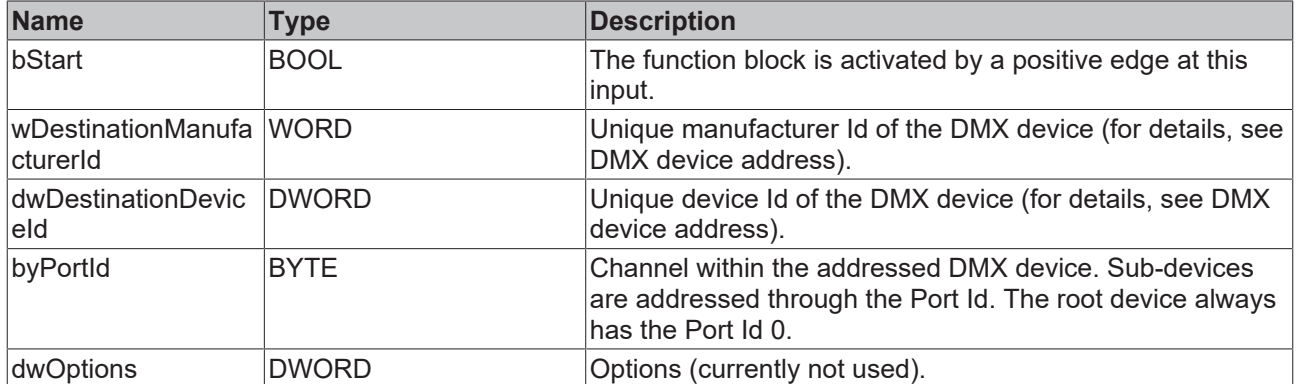

## *<del>D</del>*/**E**, Inputs/outputs

VAR\_IN\_OUT stCommandBuffer : ST\_DMXCommandBuffer; END\_VAR

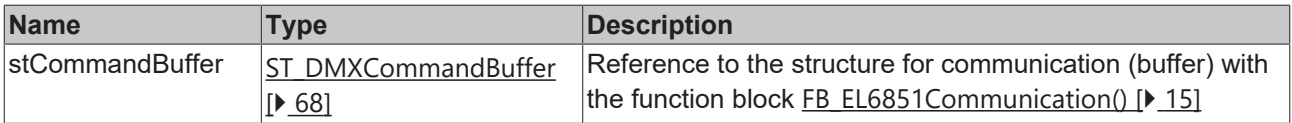

#### *<u>E* Outputs</u>

```
VAR_OUTPUT
bBusy : BOOL;
bError : BOOL;
udiErrorId : UDINT;
  stDMXDeviceInfo : ST_DMXDeviceInfo;
END_VAR
```
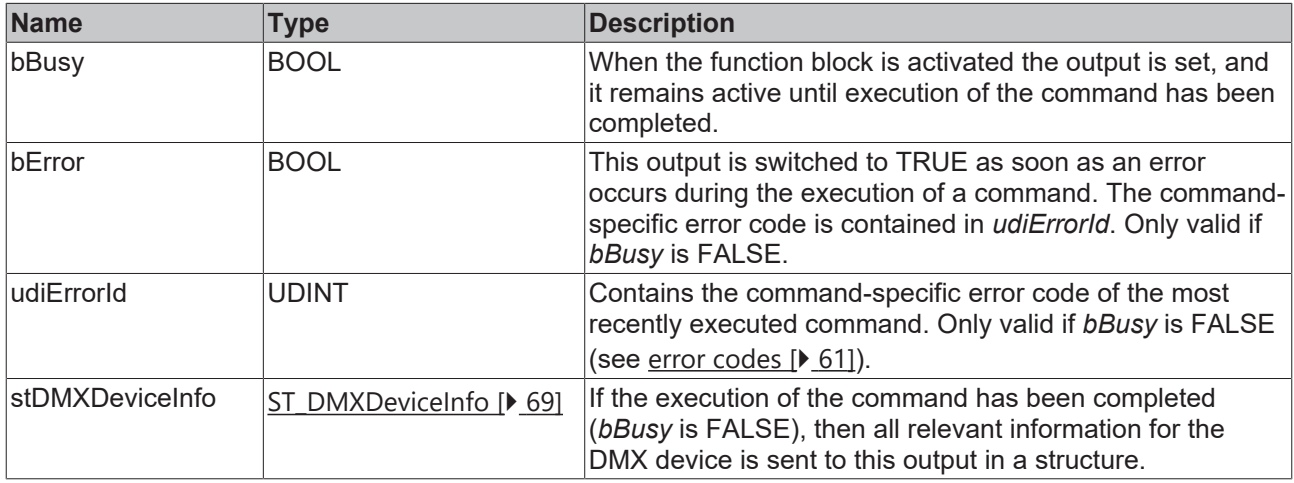

#### **Requirements**

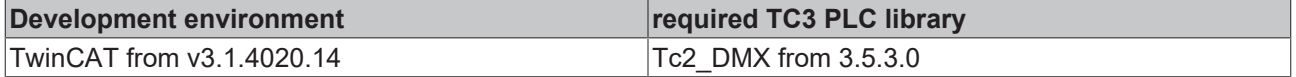

### **4.1.2.5.2 FB\_DMXGetDeviceLabel**

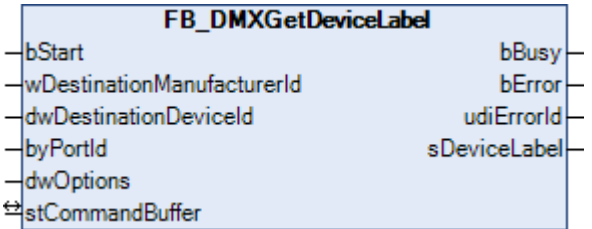

This function block reads a text from the DMX device, which contains a more detailed description of the device. The function block [FB\\_DMXSetDeviceLabel\(\) \[](#page-42-0)▶ [43\]](#page-42-0) can be used to edit the text.

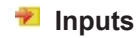

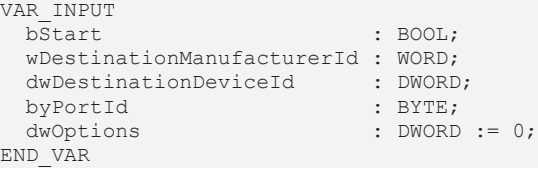
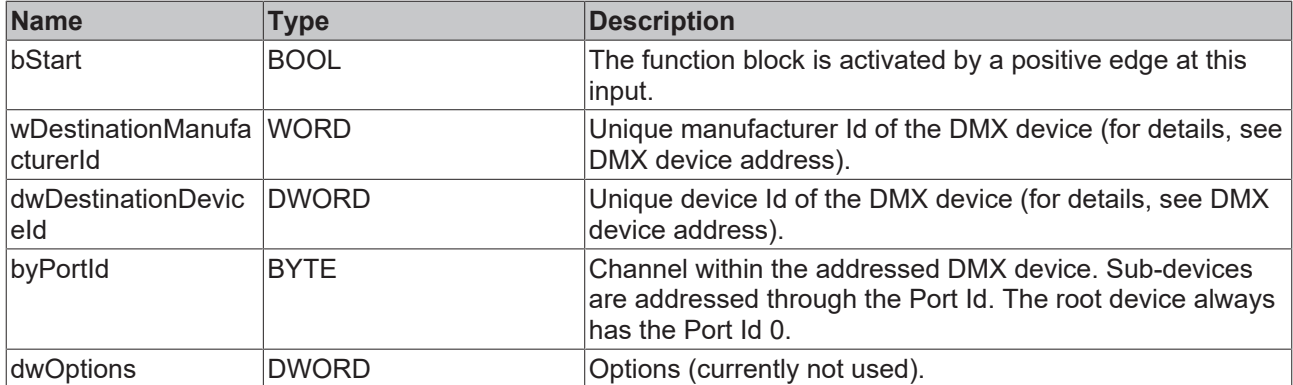

### *<del>D</del>*/**E**<sub>2</sub> Inputs/outputs

VAR\_IN\_OUT

stCommandBuffer : ST\_DMXCommandBuffer; END\_VAR

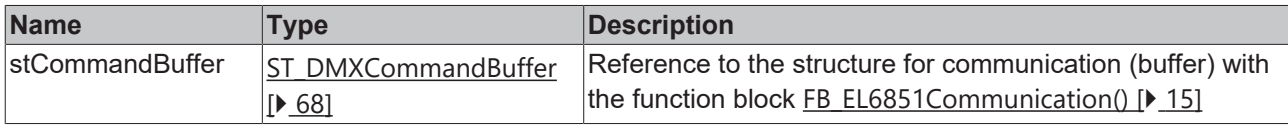

#### *<u><b>B</u>* Outputs

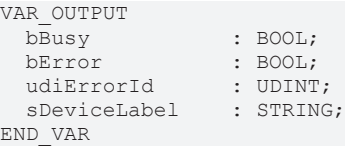

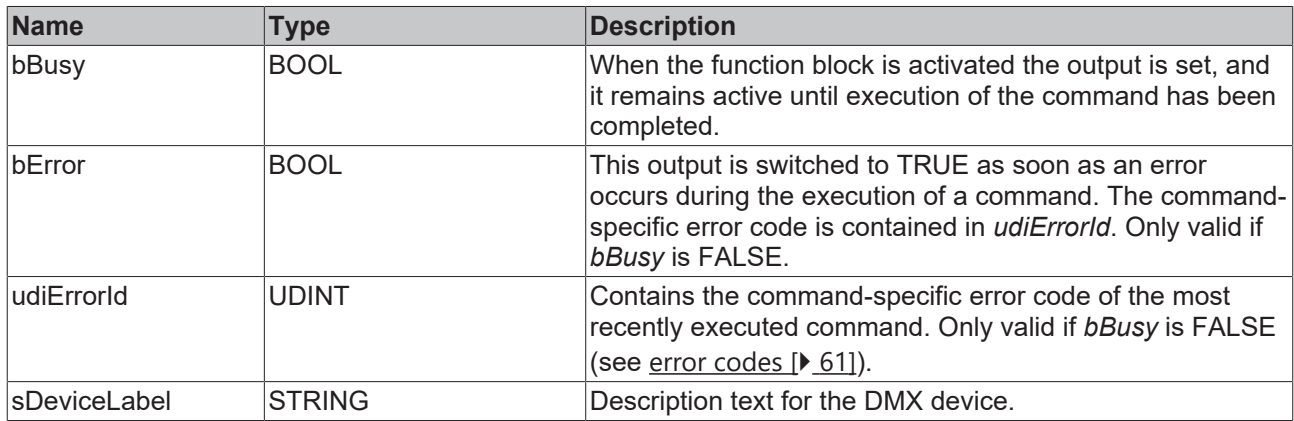

#### **Requirements**

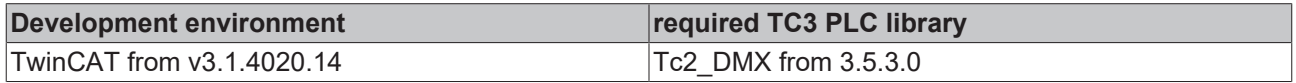

## **4.1.2.5.3 FB\_DMXGetDeviceModelDescription**

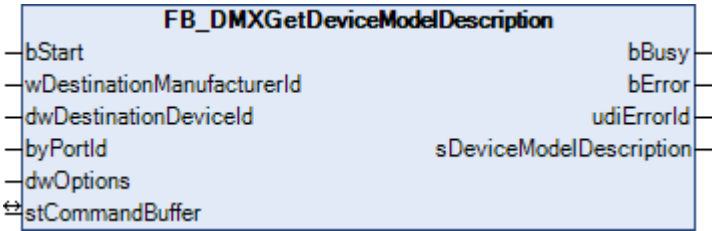

This function block queries the description of the device type.

Applying a positive edge to the *bStart* input starts the function block, and the *bBusy* output goes TRUE. The *wDestinationManufacturerId* and *dwDestinationDeviceId* inputs address the DMX device. The *byPortId* input defines the channel within the addressed DMX device. If the execution of the command has been completed, the *bBusy* output goes back to FALSE. The outputs *bError*, *udiErrorId* and *sDeviceModelDescription* can now be evaluated. Further positive edges at the *bStart* input will be ignored as long as the function block is active (*bBusy* is TRUE).

#### **Inputs**

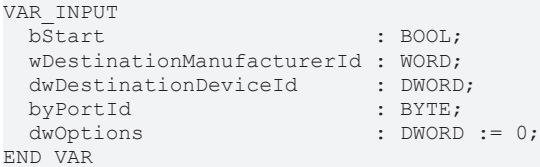

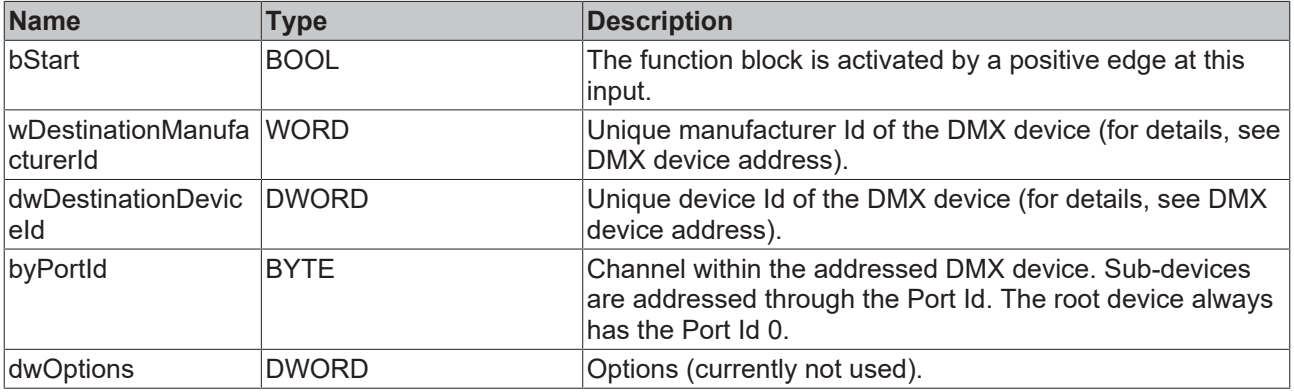

#### *I* Inputs/outputs

VAR\_IN\_OUT stCommandBuffer : ST\_DMXCommandBuffer; END\_VAR

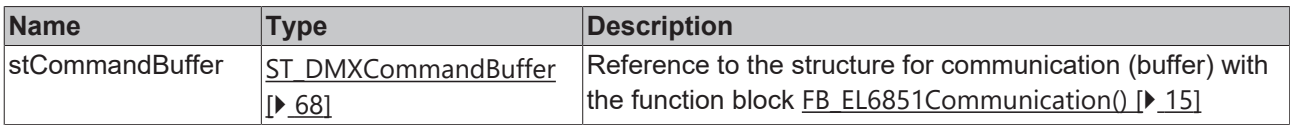

#### *C* Outputs

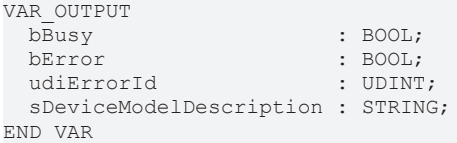

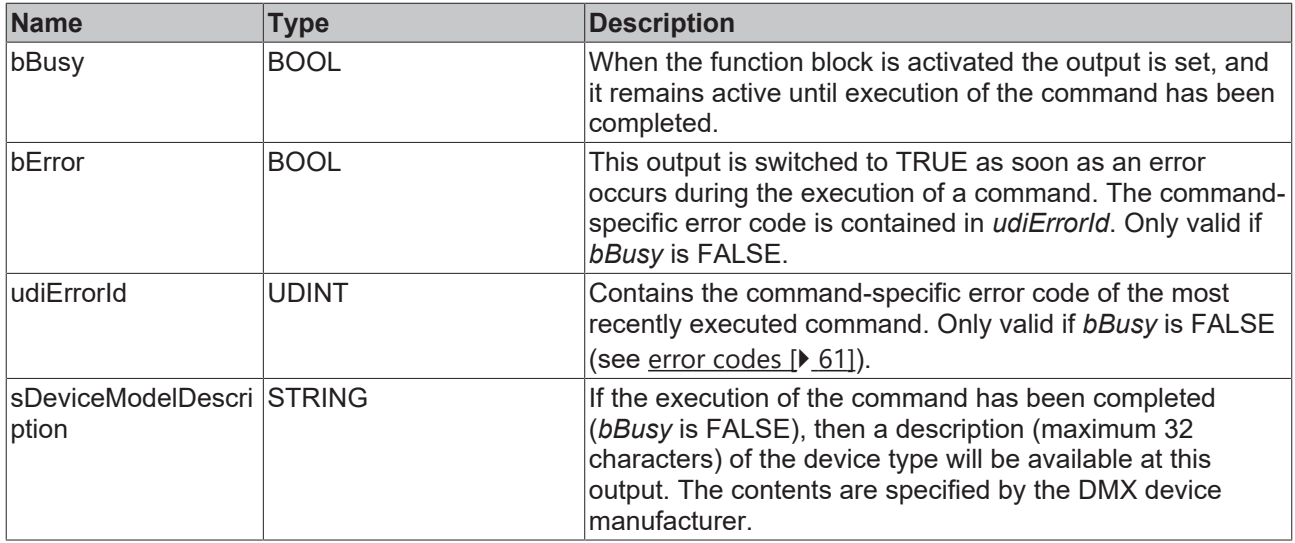

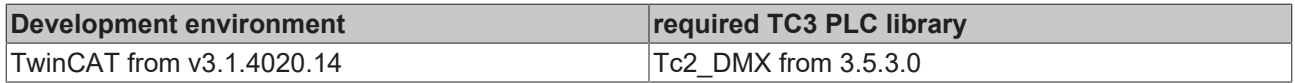

## **4.1.2.5.4 FB\_DMXGetManufacturerLabel**

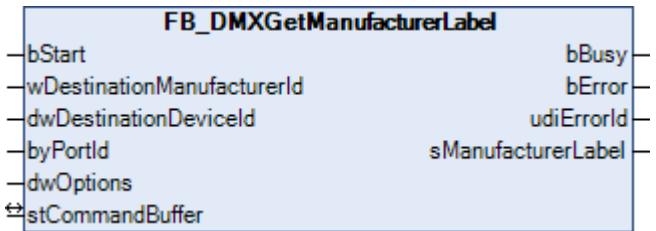

This function block queries the description of the DMX device manufacturer.

Applying a positive edge to the *bStart* input starts the function block, and the *bBusy* output goes TRUE. The *wDestinationManufacturerId* and *dwDestinationDeviceId* inputs address the DMX device. The *byPortId* input defines the channel within the addressed DMX device. If the execution of the command has been completed, the *bBusy* output goes back to FALSE. The outputs *bError*, *udiErrorId* and *sManufacturerLabel* can now be evaluated. Further positive edges at the *bStart* input will be ignored as long as the function block is active (*bBusy* is TRUE).

#### **Inputs**

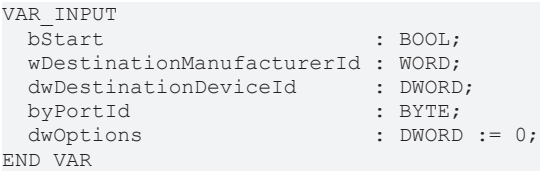

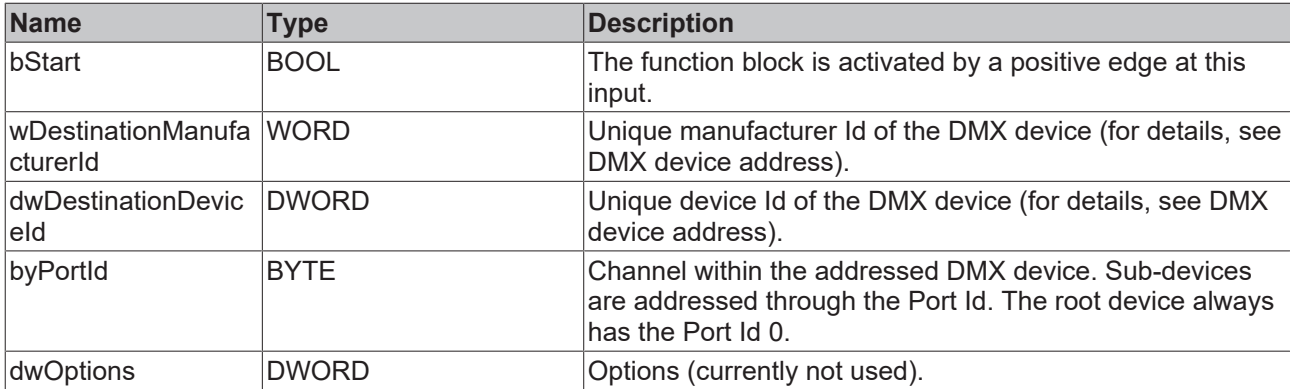

## **Inputs/outputs**

VAR\_IN\_OUT

stCommandBuffer : ST\_DMXCommandBuffer; END\_VAR

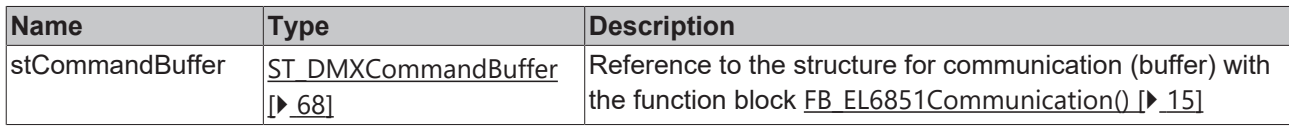

## *<u>E</u>* Outputs

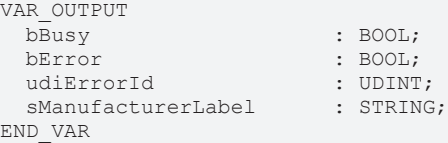

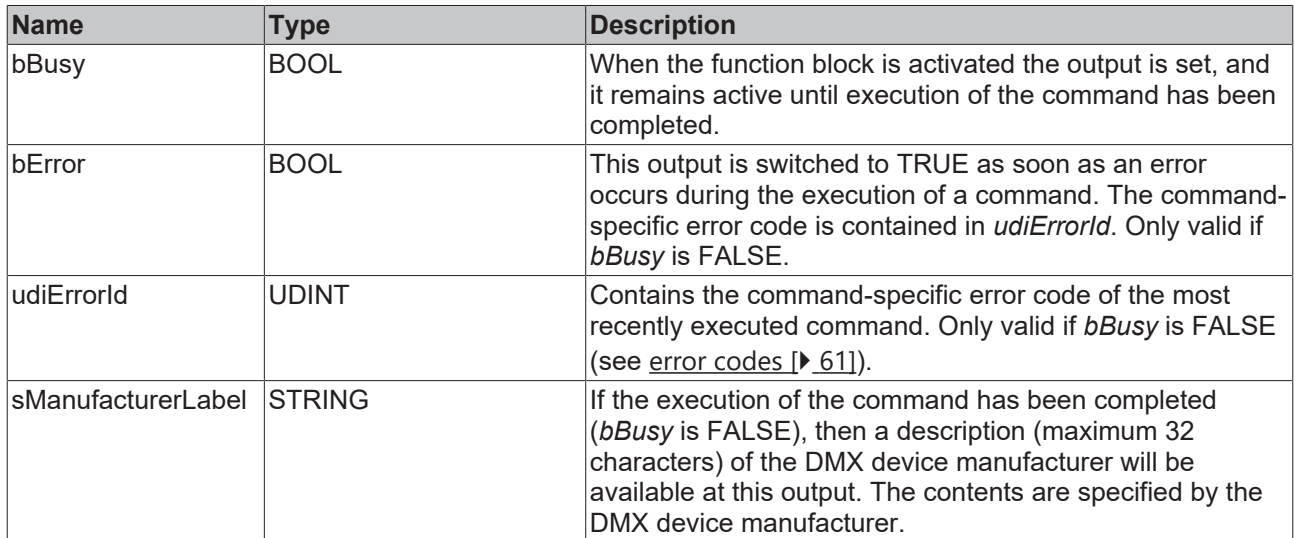

#### **Requirements**

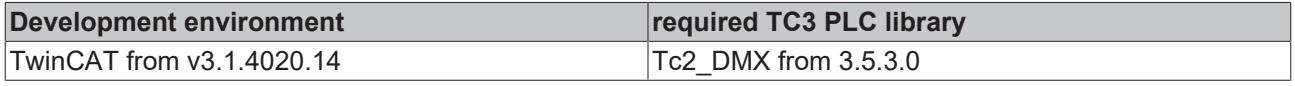

## **4.1.2.5.5 FB\_DMXGetProductDetailIdList**

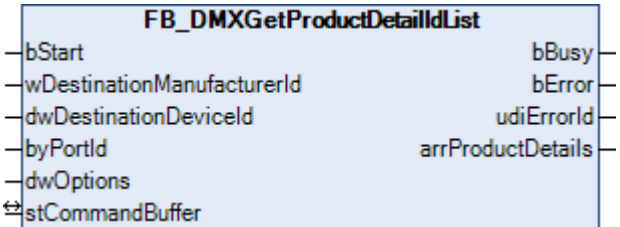

This function block queries the categories to which the DMX device belongs.

RDM defines different device categories. Each DMX device can be assigned to up to 6 categories. The assignment is done by the device manufacturer and cannot be changed via RDM.

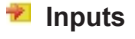

```
VAR_INPUT
 bStart : BOOL;
   wDestinationManufacturerId : WORD;
  dwDestinationDeviceId      : DWORD;
byPortId : BYTE;
dwOptions : DWORD := 0;
END_VAR
```
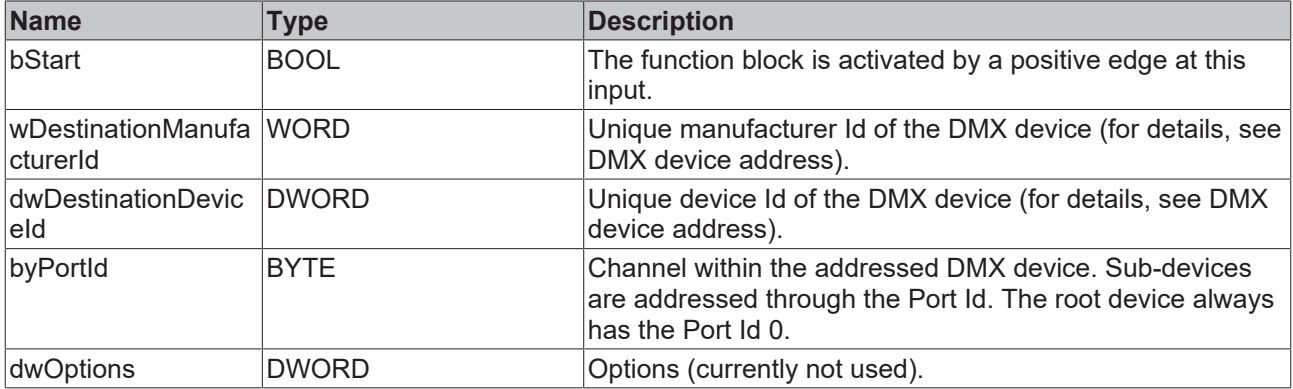

## **Inputs/outputs**

```
VAR_IN_OUT
 stCommandBuffer : ST_DMXCommandBuffer;
END_VAR
```
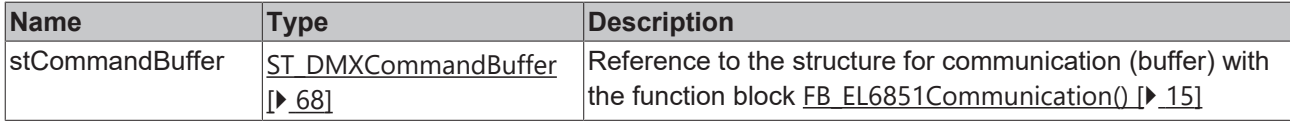

#### *<u>E* Outputs</u>

```
VAR_OUTPUT
bBusy : BOOL;
bError : BOOL;
udiErrorId : UDINT;
 arrProductDetails : ARRAY [1..6] OF E DMXProductDetail;
END_VAR
```
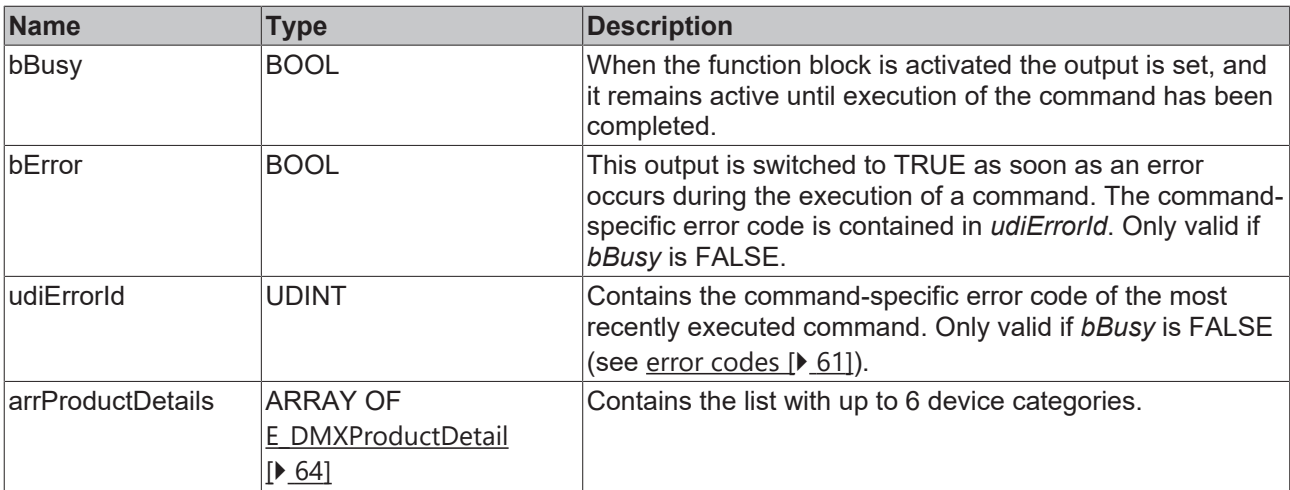

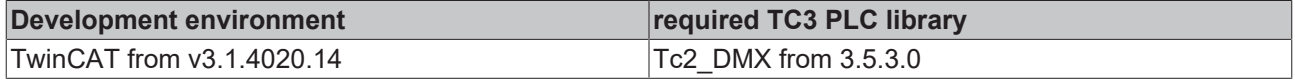

## **4.1.2.5.6 FB\_DMXGetSoftwareVersionLabel**

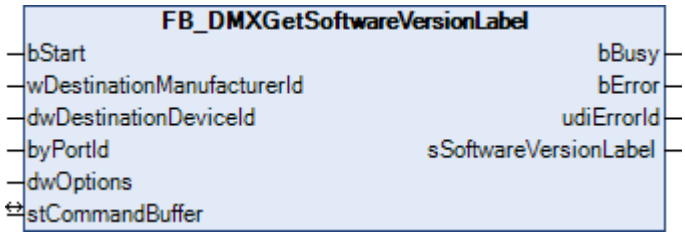

This function block queries the description of the software version of the DMX device.

Applying a positive edge to the *bStart* input starts the function block, and the *bBusy* output goes TRUE. The *wDestinationManufacturerId* and *dwDestinationDeviceId* inputs address the DMX device. The *byPortId* input defines the channel within the addressed DMX device. If the execution of the command has been completed, the *bBusy* output goes back to FALSE. The outputs *bError*, *udiErrorId* and *sSoftwareVersionLabel* can now be evaluated. Further positive edges at the *bStart* input will be ignored as long as the function block is active (*bBusy* is TRUE).

### **Inputs**

```
VAR_INPUT
 \overline{b}Start \overline{b}: BOOL:
   wDestinationManufacturerId : WORD;
  dwDestinationDeviceId      : DWORD;
byPortId : BYTE;
   dwOptions                  : DWORD := 0;
END_VAR
```
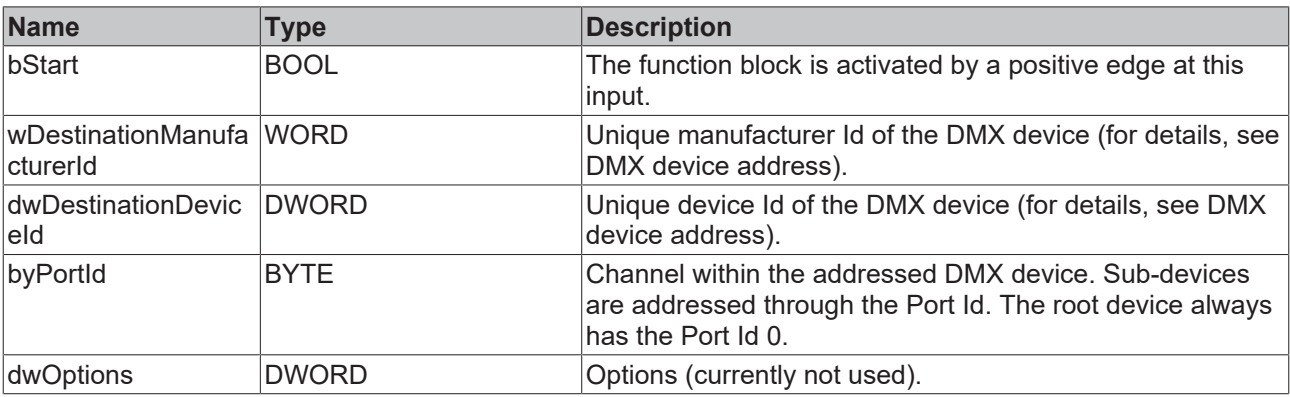

#### *<del>D</del>*/**D** Inputs/outputs

VAR\_IN\_OUT stCommandBuffer : ST\_DMXCommandBuffer; END\_VAR

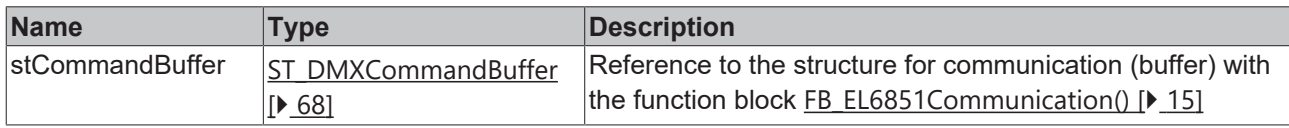

#### *<u><b>E*</u> Outputs

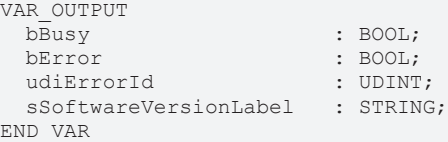

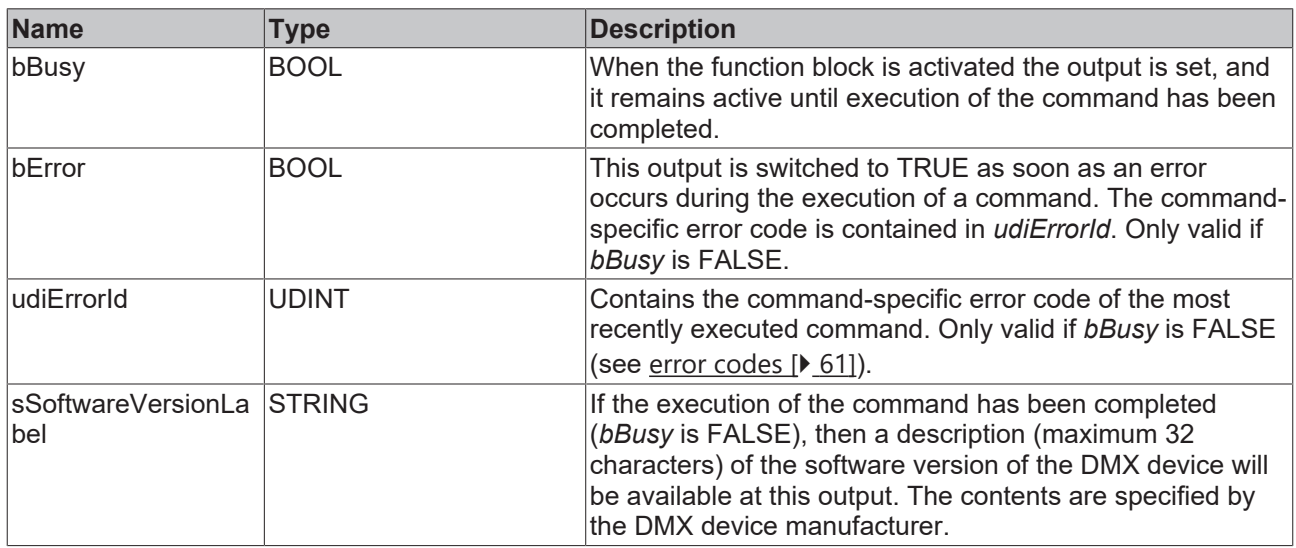

#### **Requirements**

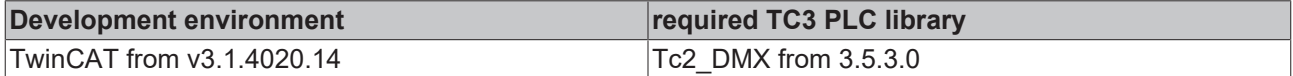

## **4.1.2.5.7 FB\_DMXSetDeviceLabel**

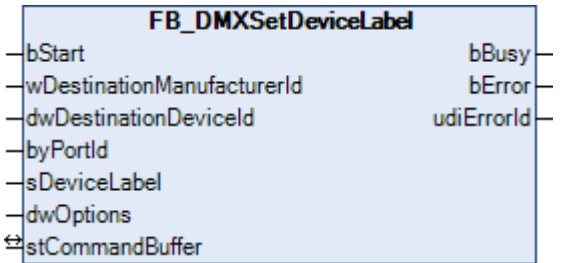

This function block writes a description text into the DMX device. The function block [FB\\_DMXGetDeviceLabel\(\) \[](#page-35-0)▶ [36\]](#page-35-0) can be used to read the text.

```
 Inputs
VAR_INPUT
bStart : BOOL;
  wDestinationManufacturerId : WORD;
  dwDestinationDeviceId      : DWORD;
byPortId : BYTE;
```
dwOptions : DWORD := 0; dwOptions<br>END\_VAR

sDeviceLabel : STRING := '';

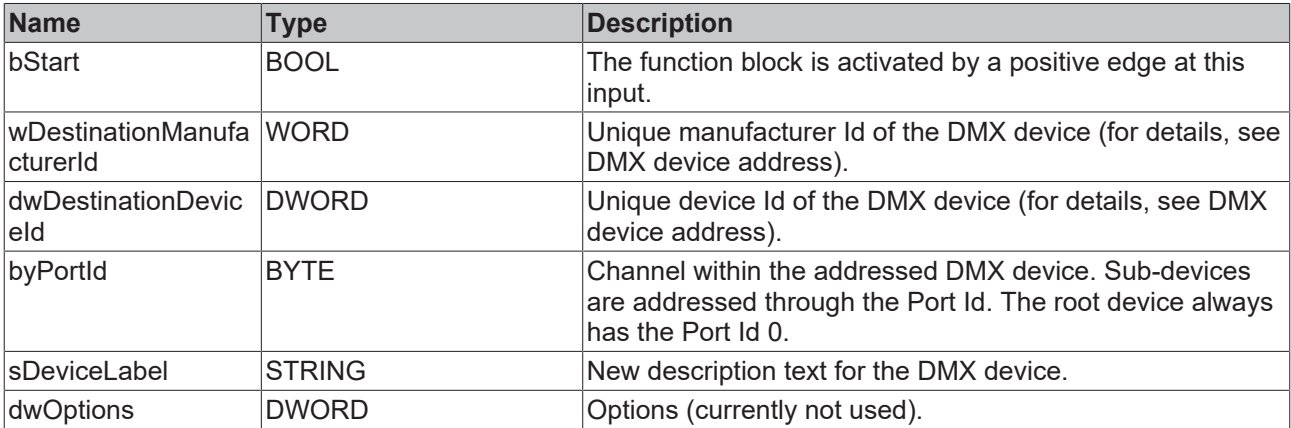

## *<del>I</del>* Inputs/outputs

VAR\_IN\_OUT stCommandBuffer : ST\_DMXCommandBuffer; END\_VAR

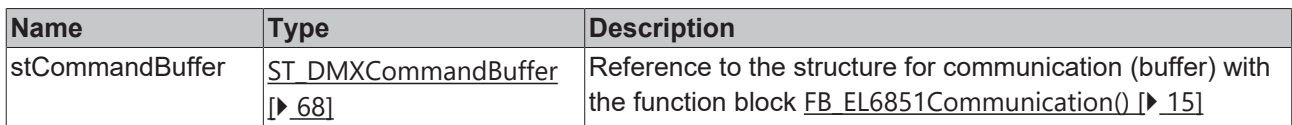

### *<u>E</u>* Outputs

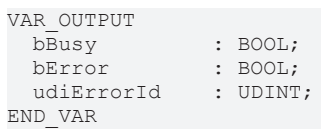

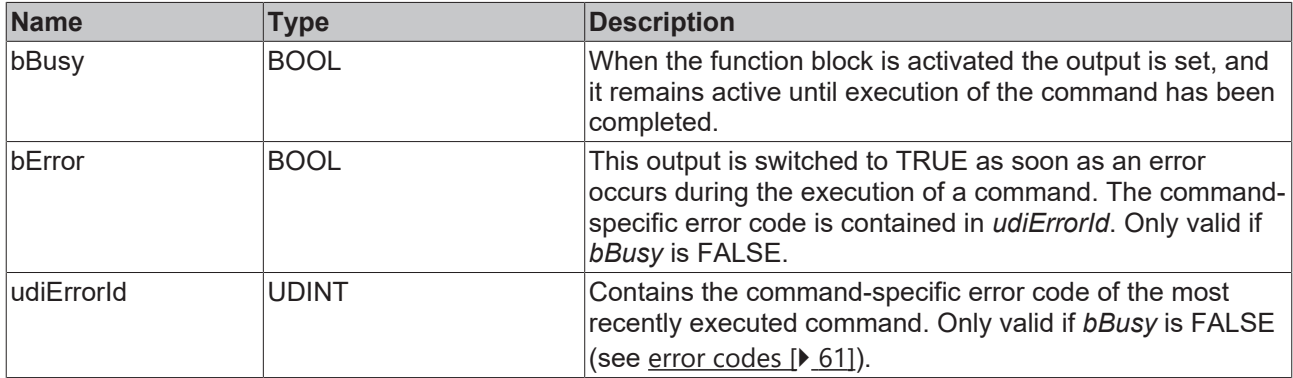

### **Requirements**

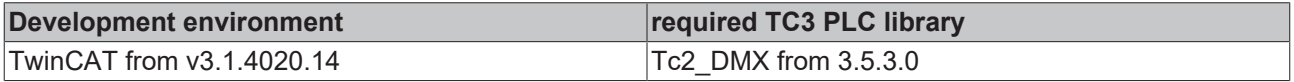

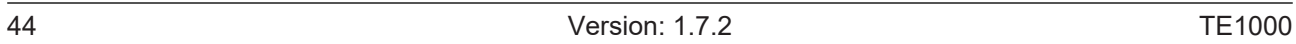

**BECKHOFF** 

# **BECKHOFF**

## **4.1.2.6 Queued and Status Messages**

## **4.1.2.6.1 FB\_DMXClearStatusId**

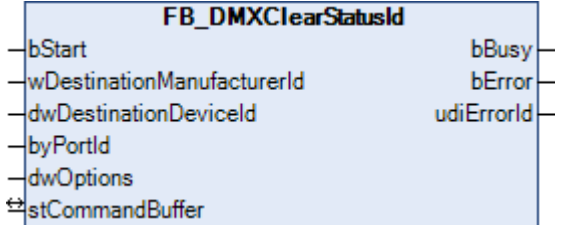

This function block clears the message buffer in the DMX device.

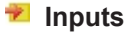

```
VAR_INPUT
 bStart : BOOL;
   wDestinationManufacturerId : WORD;
  dwDestinationDeviceId      : DWORD;
byPortId : BYTE;
dwOptions : DWORD := 0;
END_VAR
```
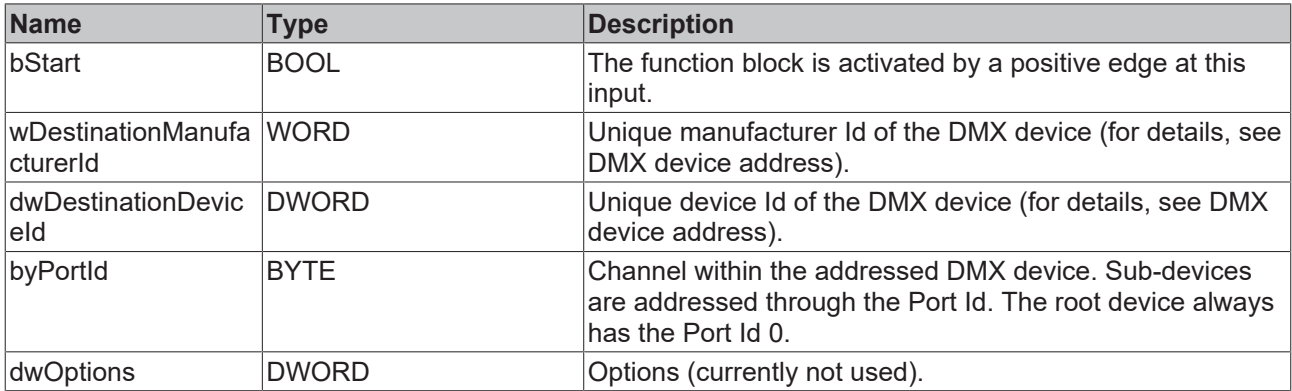

## *<del>I</del>* Inputs/outputs

VAR\_IN\_OUT stCommandBuffer : ST\_DMXCommandBuffer; END\_VAR

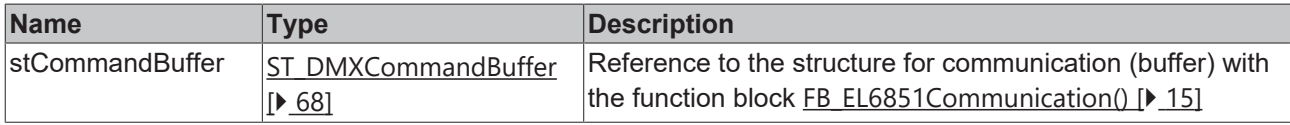

## *<u>E* Outputs</u>

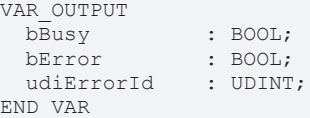

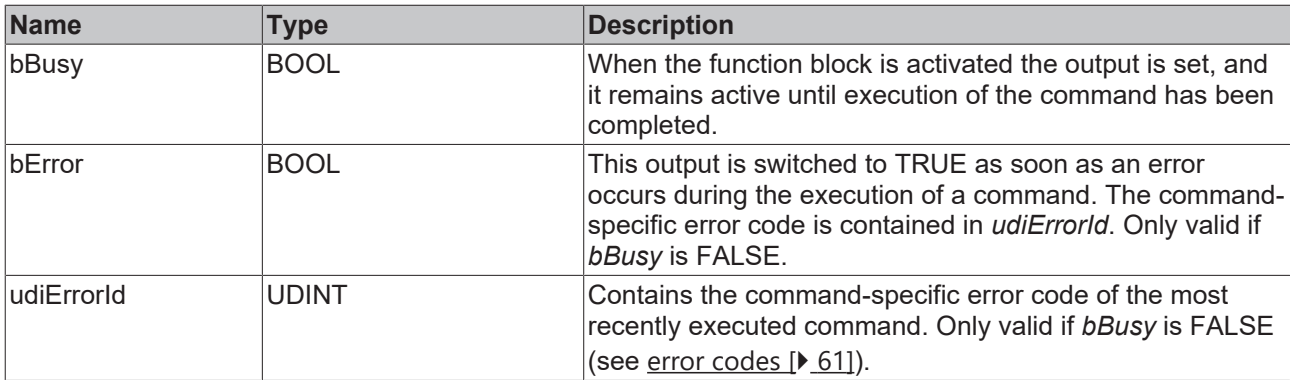

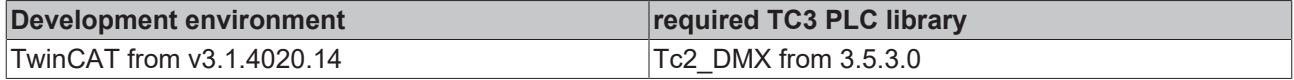

## **4.1.2.6.2 FB\_DMXGetStatusIdDescription**

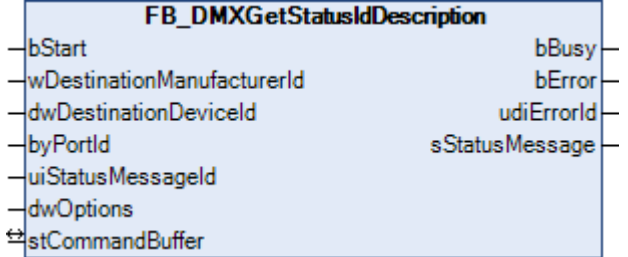

This function block reads the text of a certain status Id from the DMX device.

RDM defines some standard messages. Each of these messages has a unique status Id. The associated text can be read out from the DMX device with this function block.

```
 Inputs
VAR_INPUT
                        : BOOL;
   wDestinationManufacturerId : WORD;
 dwDestinationDeviceId : DWORD;<br>byPortId : BYTE;
byPortId : BYTE;
uiStatusMessageId : UINT := 1;
dwOptions : DWORD := 0;
END_VAR
```
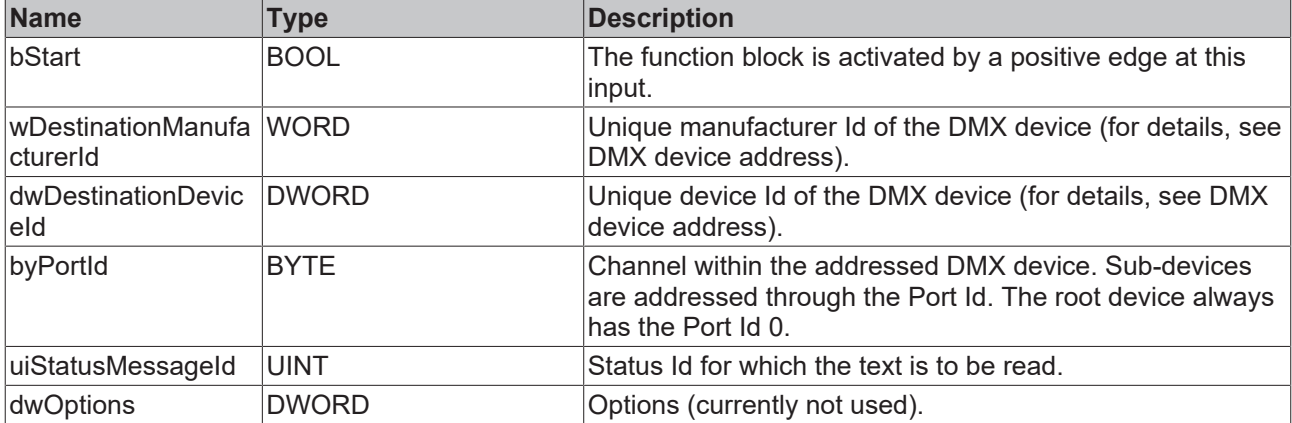

#### *<del>D</del>*/**D** Inputs/outputs

VAR\_IN\_OUT stCommandBuffer : ST\_DMXCommandBuffer; END\_VAR

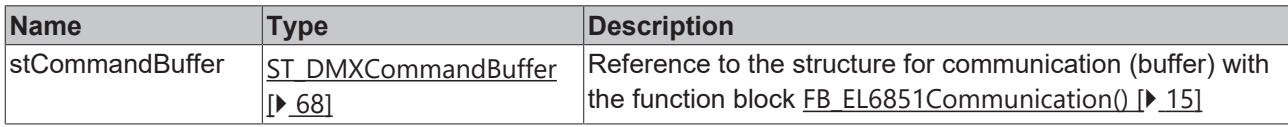

#### *<u><b>E*</u> Outputs

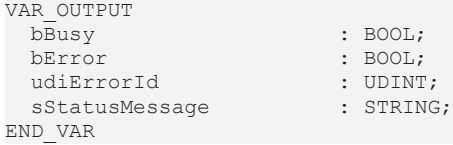

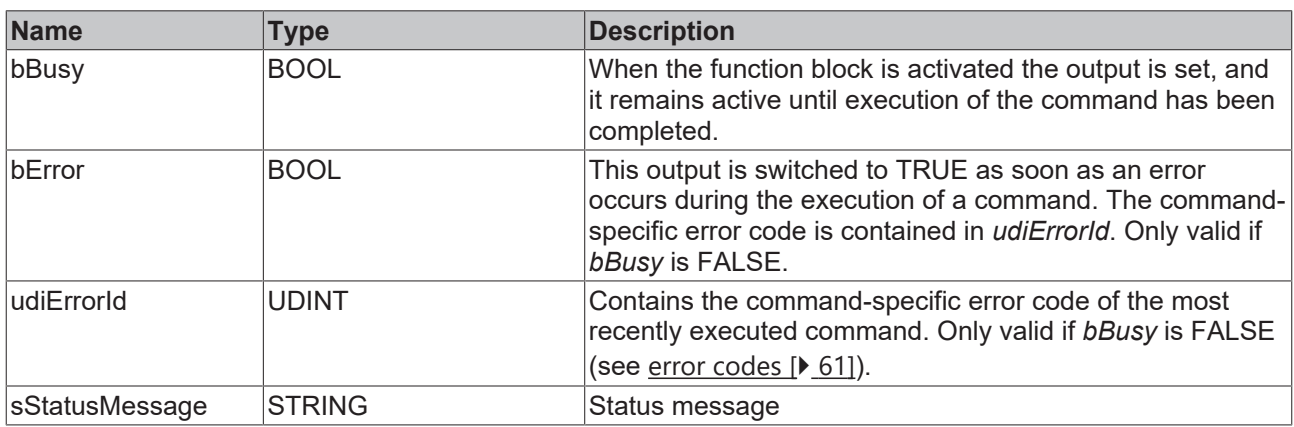

#### **Requirements**

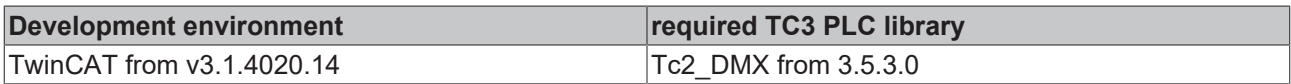

## **4.1.2.6.3 FB\_DMXGetStatusMessages**

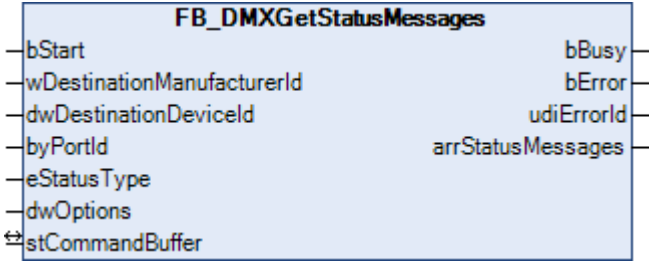

This function block collects the status or error information of an DMX device.

# **Inputs** VAR\_INPUT

```
: BOOL;
   wDestinationManufacturerId : WORD;
  dwDestinationDeviceId      : DWORD;
byPortId : BYTE;
  eStatusType                : E_DMXStatusType := eDMXStatusTypeNone;
dwOptions : DWORD := 0;
END_VAR
```
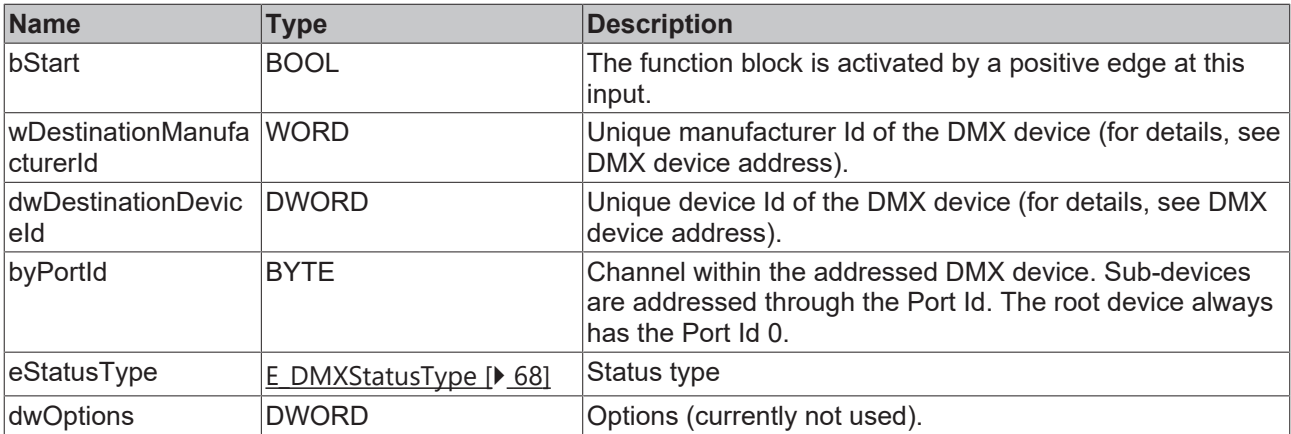

## **Inputs/outputs**

VAR\_IN\_OUT stCommandBuffer : ST\_DMXCommandBuffer; END\_VAR

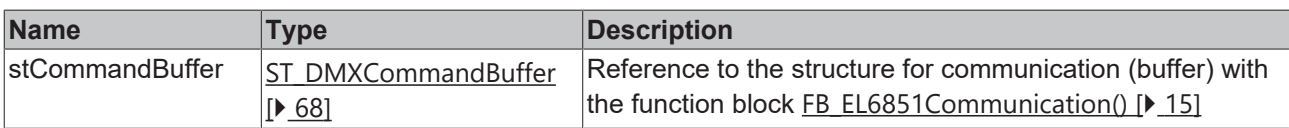

## *<u>E* Outputs</u>

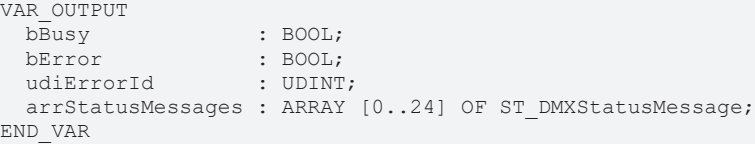

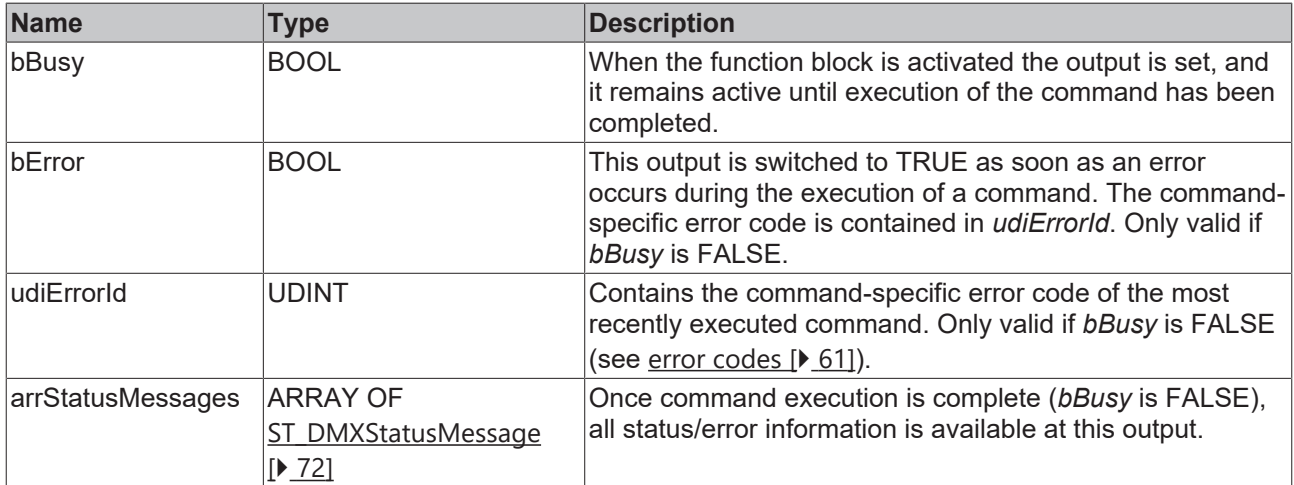

### **Requirements**

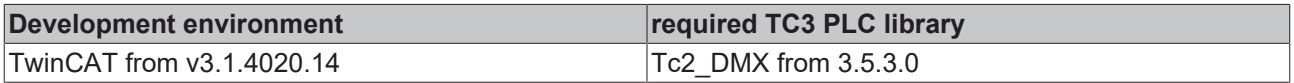

# **BECKHOFF**

## **4.1.2.7 RDM Information Messages**

## **4.1.2.7.1 FB\_DMXGetParameterDescription**

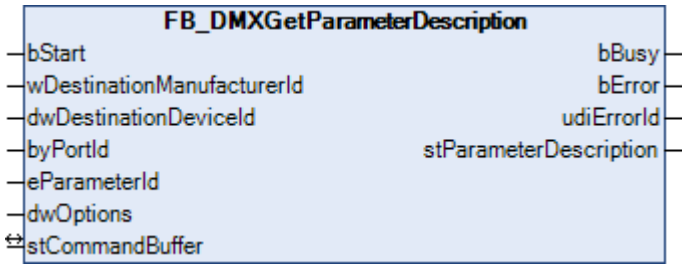

This function block queries the definition of manufacturer-specific PIDs.

#### **Inputs**

```
VAR_INPUT
 \overline{\text{bStart}} : BOOL;
   wDestinationManufacturerId : WORD;
  dwDestinationDeviceId      : DWORD;
byPortId : BYTE;
eParameterId : E DMXParameterId;
dwOptions : DWORD := 0;
END_VAR
```
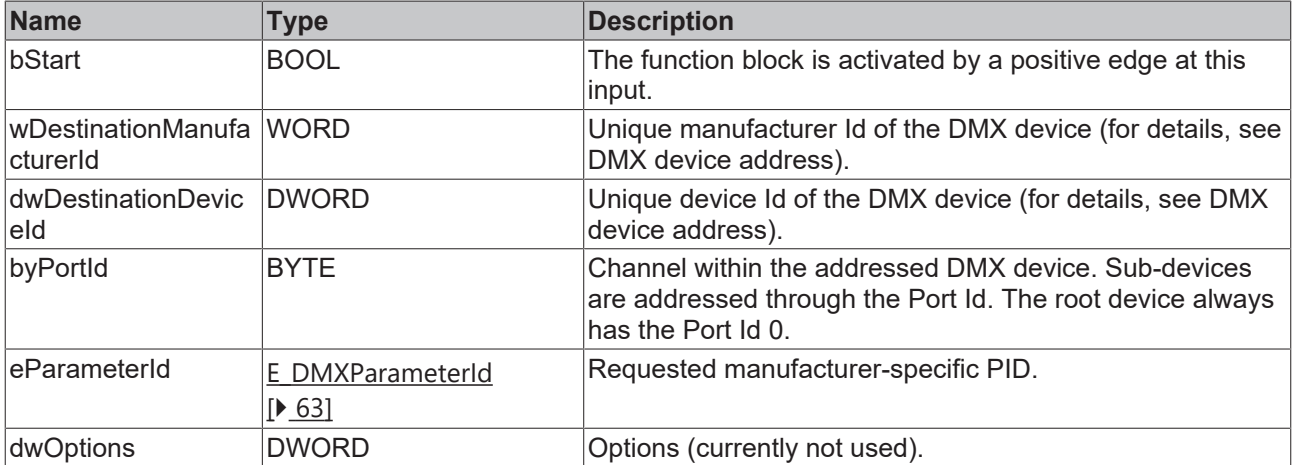

## *<del>I</del>* Inputs/outputs

```
VAR_IN_OUT
    stCommandBuffer : ST_DMXCommandBuffer;
END_VAR
```
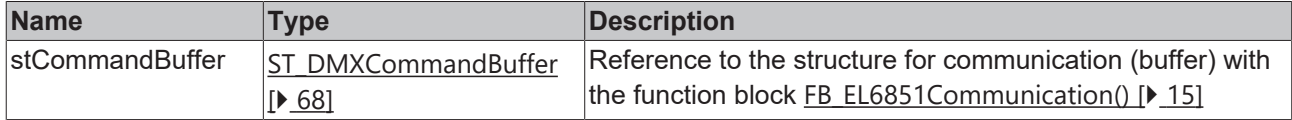

## *<u><b></u>* Outputs

```
VAR_OUTPUT
bBusy : BOOL;
bError : BOOL;
udiErrorId : UDINT;
  stParameterDescription  : ST_DMXParameterDescription;
END_VAR
```
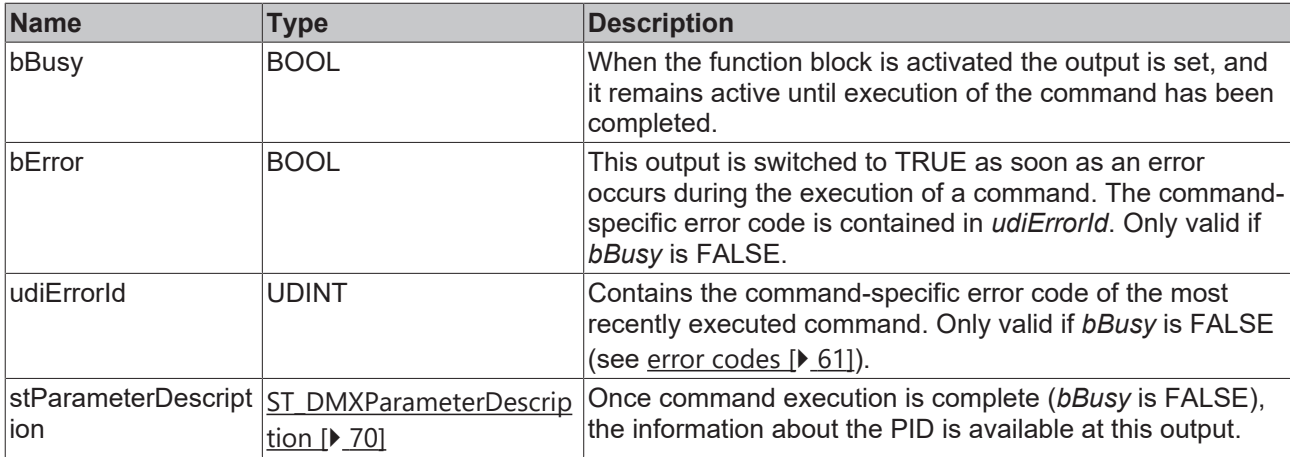

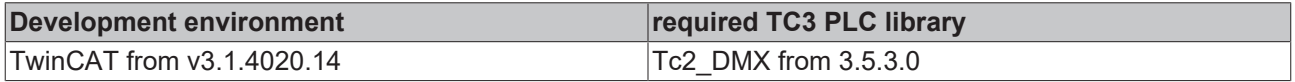

## **4.1.2.7.2 FB\_DMXGetSupportedParameters**

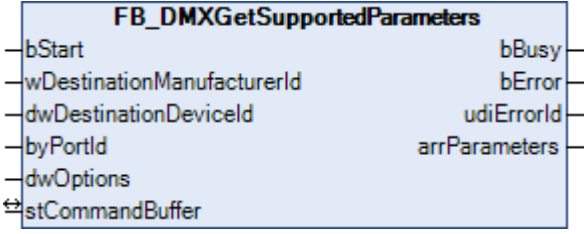

This function block queries all supported parameters from a DMX device.

### **Inputs**

```
VAR_INPUT
                        \therefore BOOL;
   wDestinationManufacturerId : WORD;
  dwDestinationDeviceId      : DWORD;
byPortId : BYTE;
dwOptions : DWORD := 0;
END_VAR
```
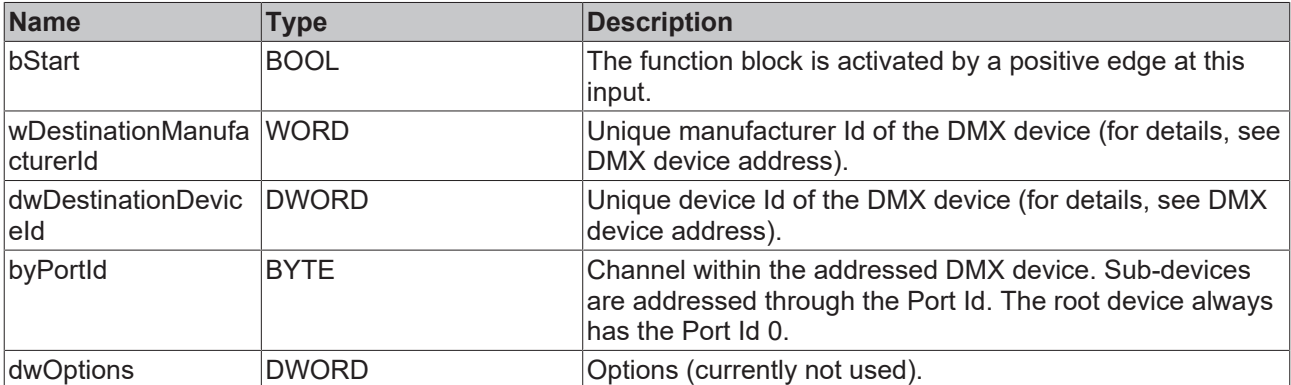

### *<b>T* Inputs/outputs

```
VAR_IN_OUT
 stCommandBuffer : ST_DMXCommandBuffer;
END_VAR
```
# **BECKHOFF**

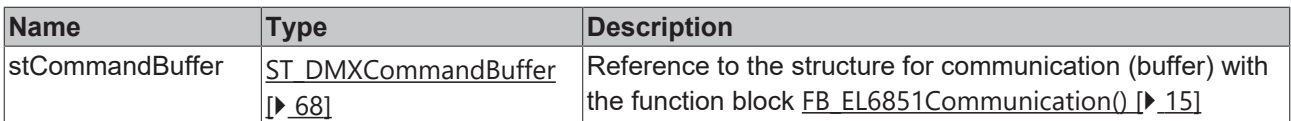

### *<u>B</u>* Outputs

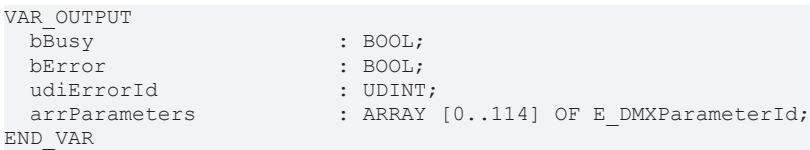

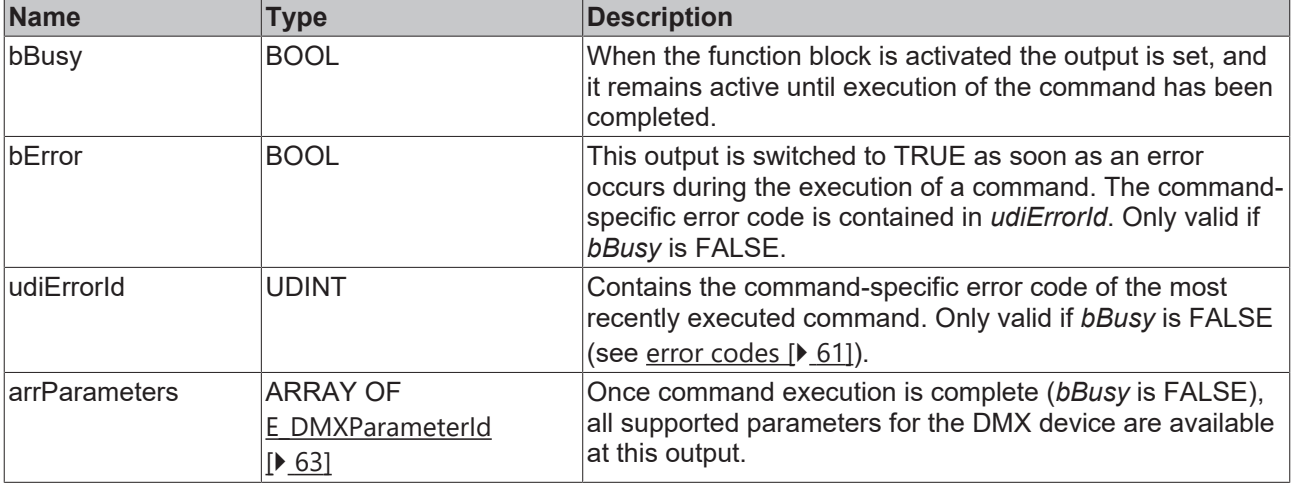

#### **Requirements**

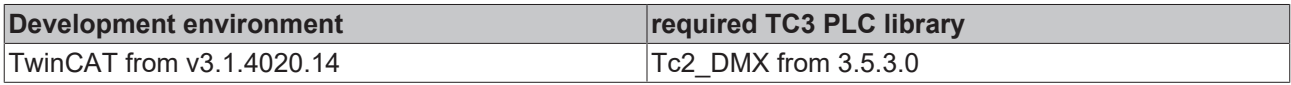

## **4.1.2.8 Sensor Parameter Messages**

## **4.1.2.8.1 FB\_DMXGetSensorDefinition**

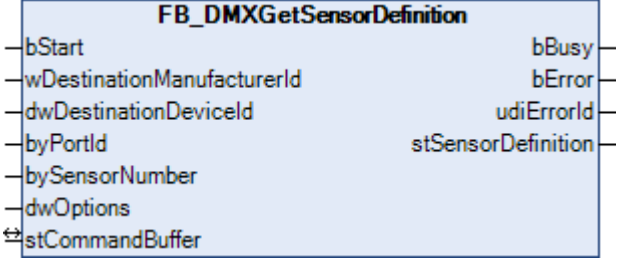

This function block queries the definition of a particular sensor.

#### **Inputs**

```
VAR_INPUT
bStart : BOOL;
  wDestinationManufacturerId : WORD;
  dwDestinationDeviceId      : DWORD;
byPortId : BYTE;
bySensorNumber : BYTE := 0;
dwOptions : DWORD := 0;
END_VAR
```
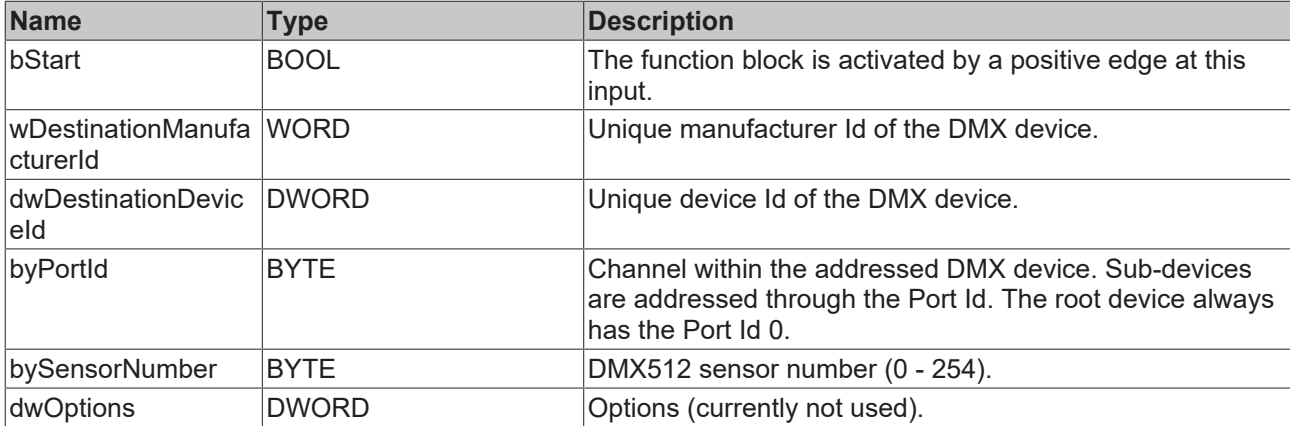

# **Inputs/outputs**

VAR\_IN\_OUT stCommandBuffer : ST\_DMXCommandBuffer; END\_VAR

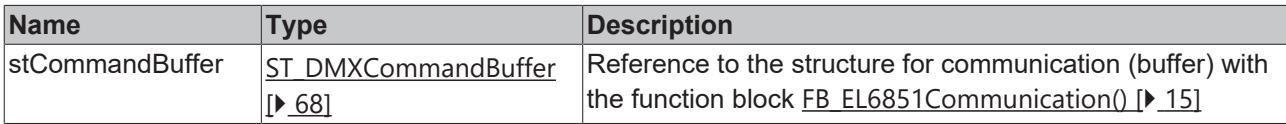

## *<u><b>E* Outputs</u>

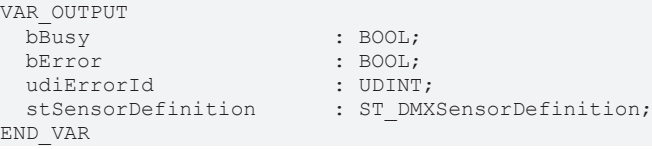

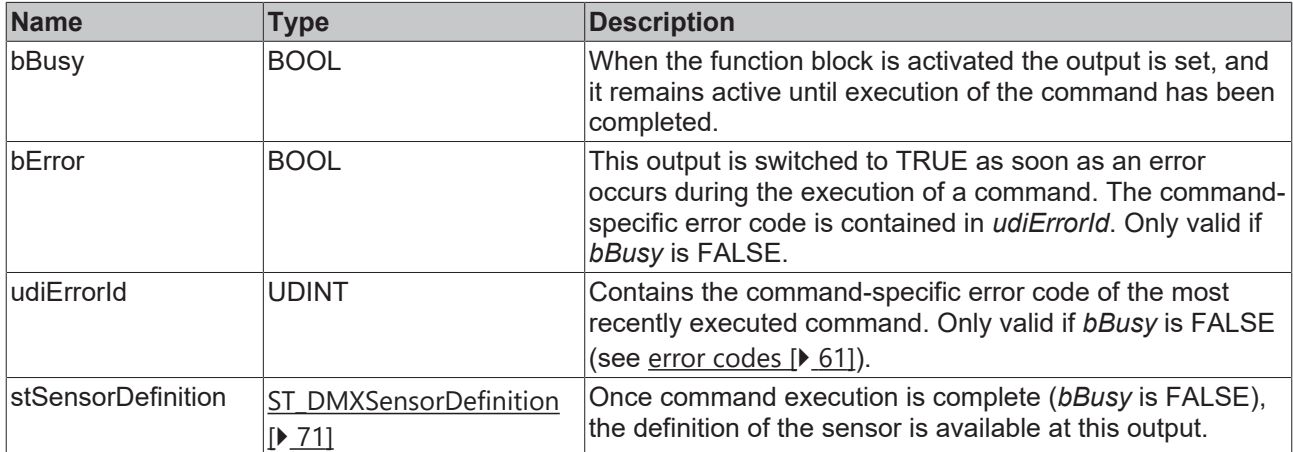

## **Requirements**

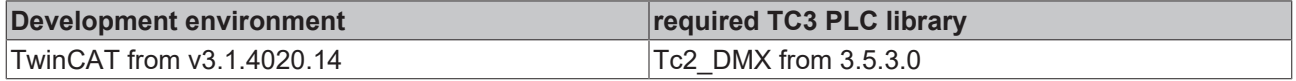

## **4.1.2.8.2 FB\_DMXGetSensorValue**

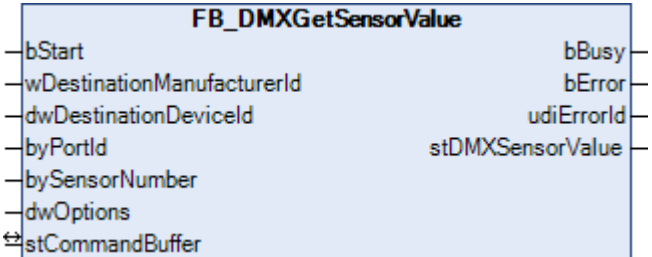

This function block queries the current value of a sensor.

#### **Inputs**

```
VAR_INPUT
                  \cdot BOOL;
   wDestinationManufacturerId : WORD;
  dwDestinationDeviceId      : DWORD;
byPortId : BYTE;
bySensorNumber : BYTE := 0;
dwOptions : DWORD := 0;
END_VAR
```
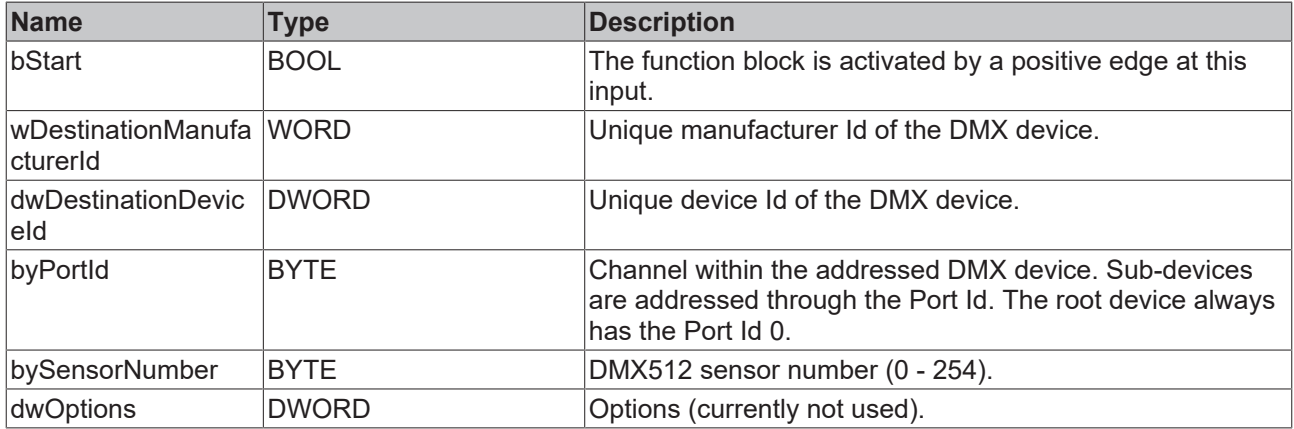

## **Inputs/outputs**

VAR\_IN\_OUT stCommandBuffer : ST\_DMXCommandBuffer; END\_VAR

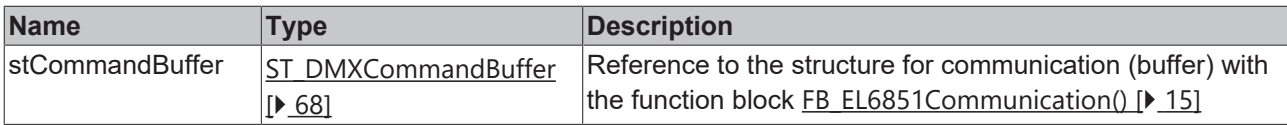

#### *<u>Execution</u>*

```
VAR_OUTPUT
bBusy : BOOL;
bError : BOOL;
udiErrorId : UDINT;
  stDMXSensorValue        : ST_DMXSensorValue;
END_VAR
```
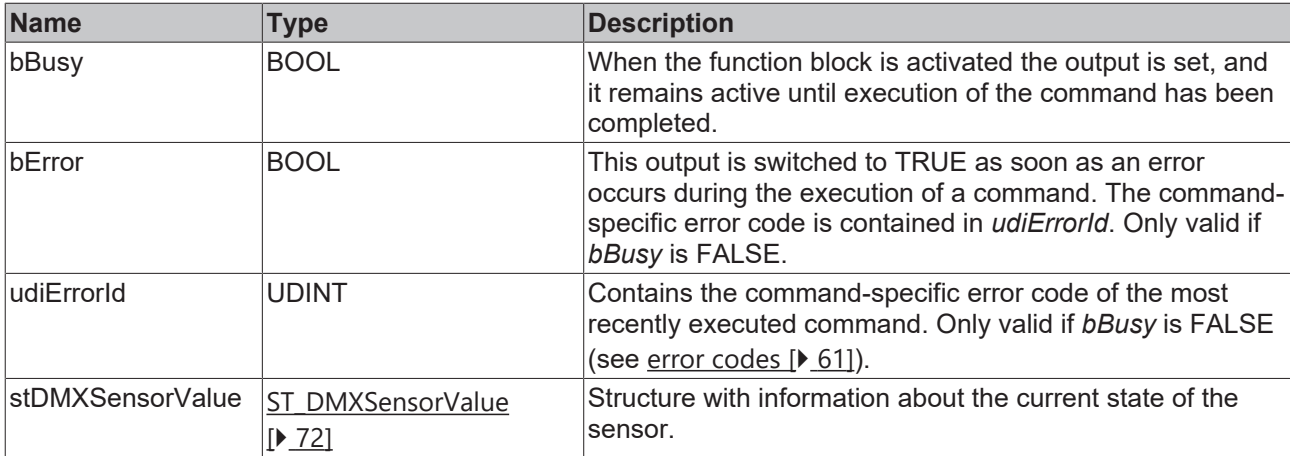

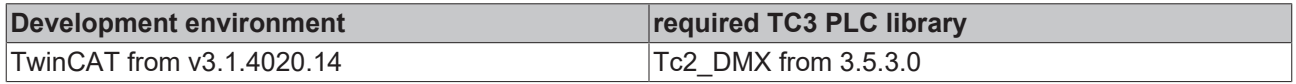

## **4.1.2.9 Setup Messages**

## **4.1.2.9.1 FB\_DMXGetDMX512PersonalityDescription**

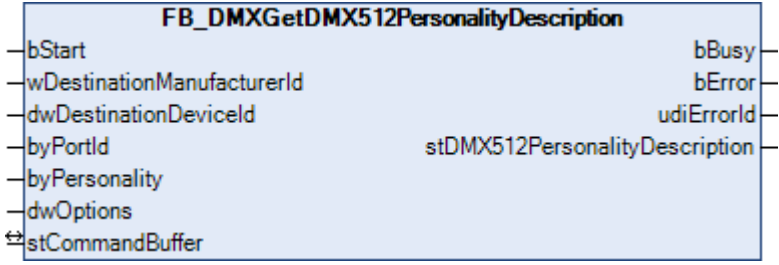

This function block reads further Personality information from the DMX device. Some DMX devices support so-called Personalities. Changing the Personality can influence certain RDM parameters.

#### **Inputs**

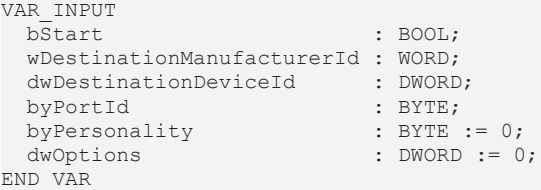

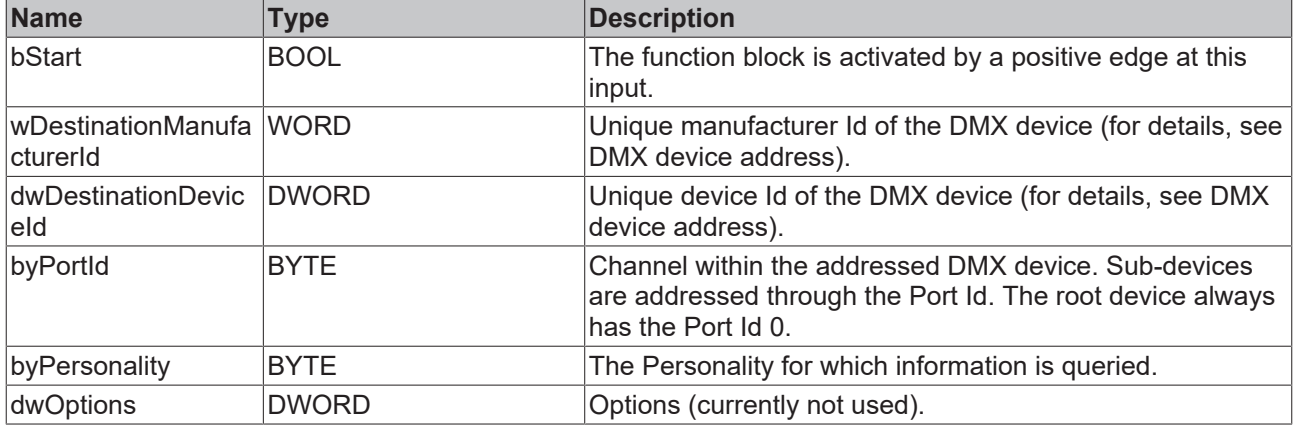

#### *<u><b>1* Inputs/outputs</u>

VAR\_IN\_OUT stCommandBuffer : ST\_DMXCommandBuffer; END\_VAR

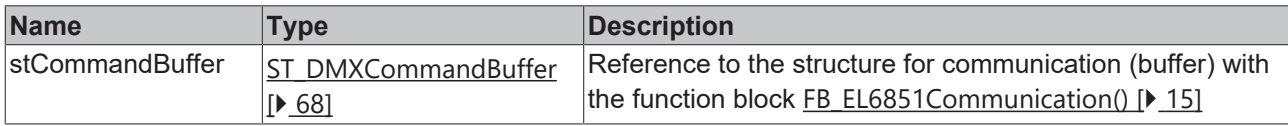

#### *<u><b>E* Outputs</u>

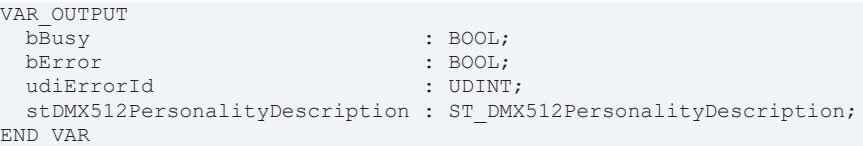

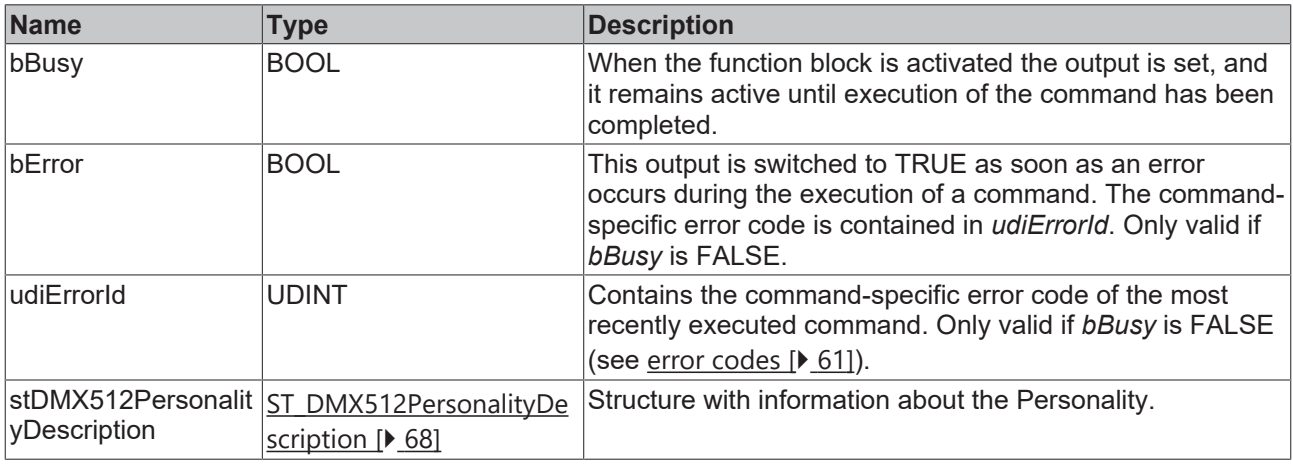

#### **Requirements**

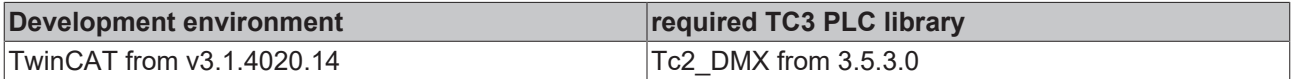

## **4.1.2.9.2 FB\_DMXGetDMX512StartAddress**

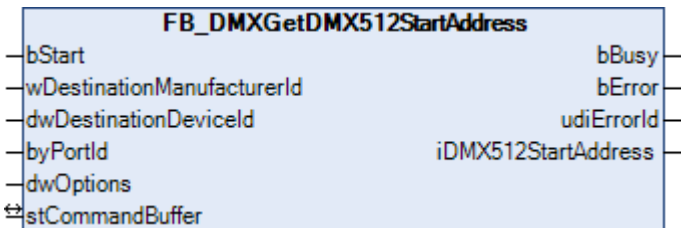

This function block queries the DMX512 start address. This lies within the range from 1 – 512. If the DMX device does not occupy any DMX slot, then the DMX512 start address is 0xFFFF (65535). Each sub-device and the root device occupy different DMX512 start addresses.

Applying a positive edge to the *bStart* input starts the function block, and the *bBusy* output goes TRUE. The *wDestinationManufacturerId* and *dwDestinationDeviceId* inputs address the DMX device. The *byPortId* input defines the channel within the addressed DMX device. If the execution of the command has been completed, the *bBusy* output goes back to FALSE. The outputs *bError*, *udiErrorId* and *iDMX512StartAddress* can now be evaluated. Further positive edges at the *bStart* input will be ignored as long as the function block is active (*bBusy* is TRUE).

## **Inputs**

```
VAR_INPUT
bStart : BOOL;
  wDestinationManufacturerId : WORD;
  dwDestinationDeviceId      : DWORD;
byPortId : BYTE;
dwOptions : DWORD := 0;
END_VAR
```
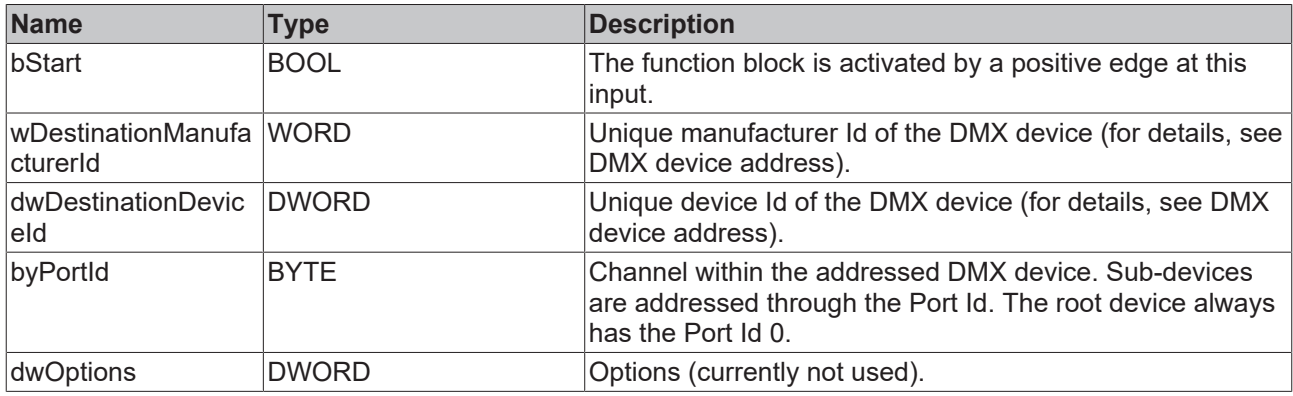

## **Inputs/outputs**

VAR\_IN\_OUT stCommandBuffer : ST\_DMXCommandBuffer; END\_VAR

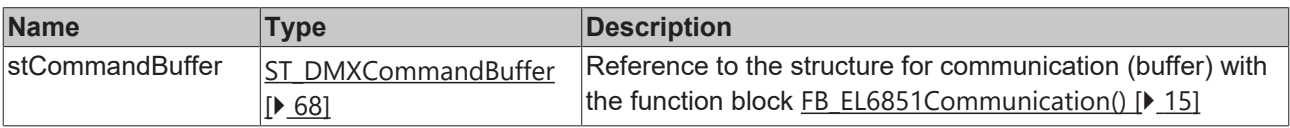

### *<u>E* Outputs</u>

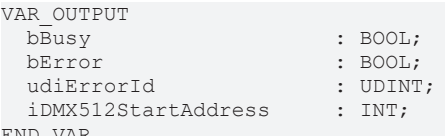

END\_VAR

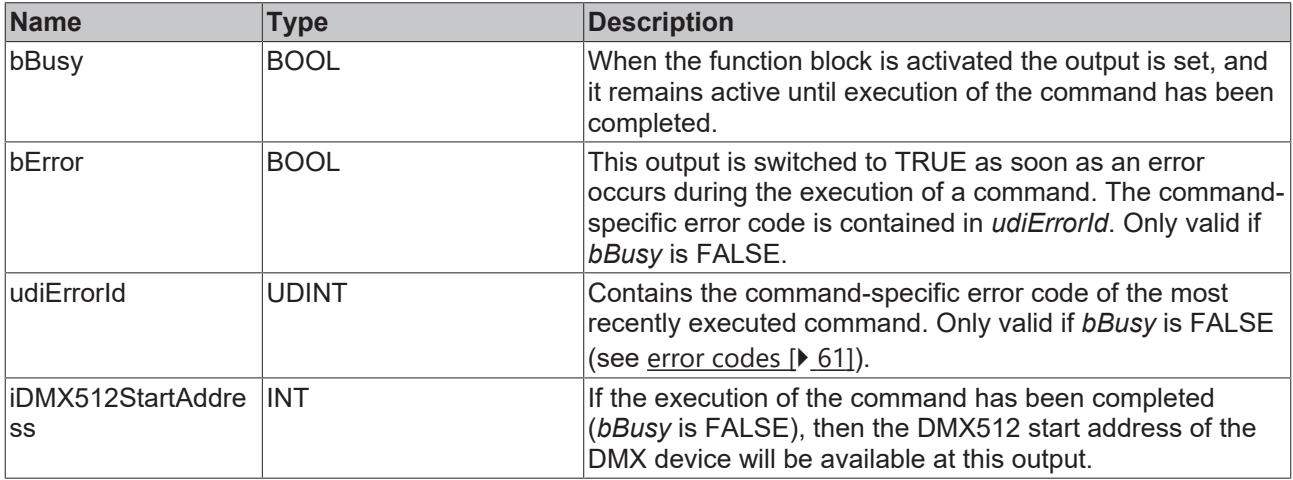

#### **Requirements**

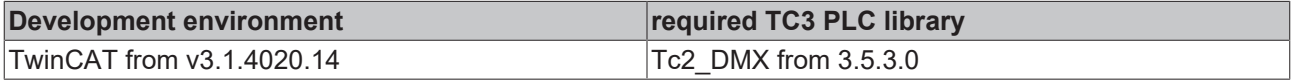

## **4.1.2.9.3 FB\_DMXGetSlotDescription**

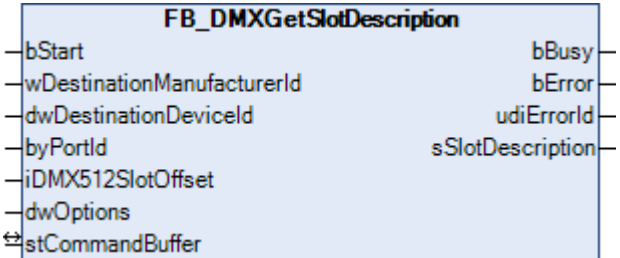

This function block queries the text description for slot offsets.

#### **Inputs**

```
VAR_INPUT
                  \cdot BOOL;
   wDestinationManufacturerId : WORD;
  dwDestinationDeviceId      : DWORD;
byPortId : BYTE;
iDMX512SlotOffset : INT := 0;
dwOptions : DWORD := 0;
END_VAR
```
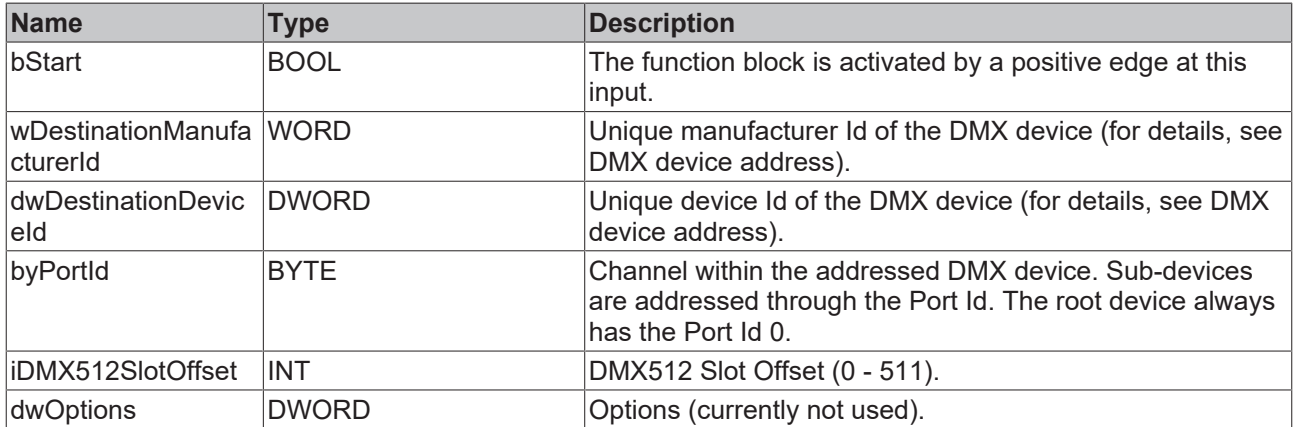

## *<b>I* Inputs/outputs

VAR\_IN\_OUT stCommandBuffer : ST\_DMXCommandBuffer; END\_VAR

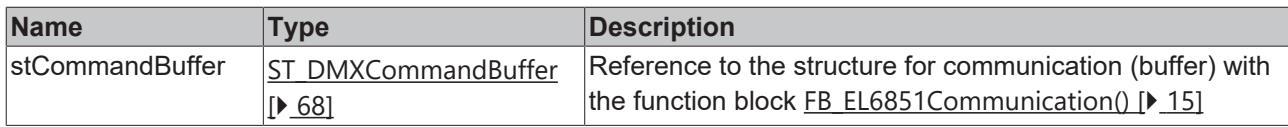

#### *<u>Execution</u>*

```
VAR_OUTPUT
                 : BOOL;<br>: BOOL;
bError : BOOL;
udiErrorId : UDINT;
sSlotDescription : STRING;
END_VAR
```
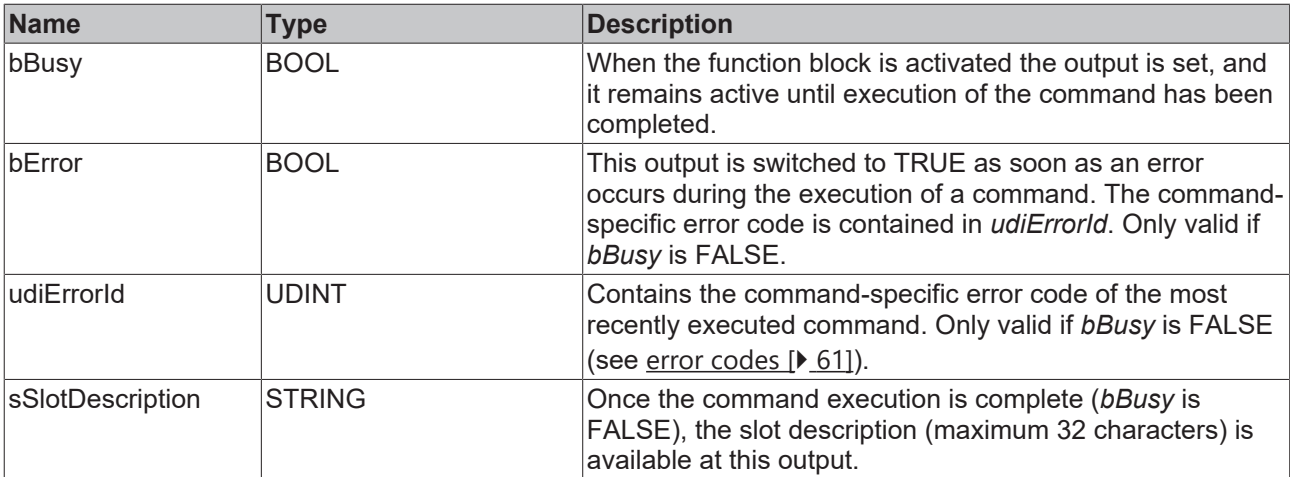

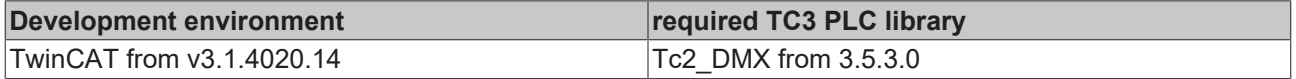

## **4.1.2.9.4 FB\_DMXGetSlotInfo**

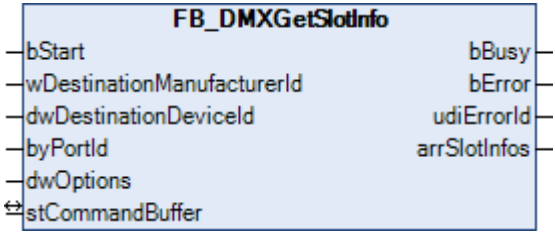

This function block queries the basic information of the functionality of the DMX512 slots of a DMX device.

#### **Inputs**

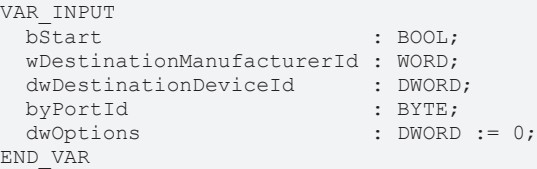

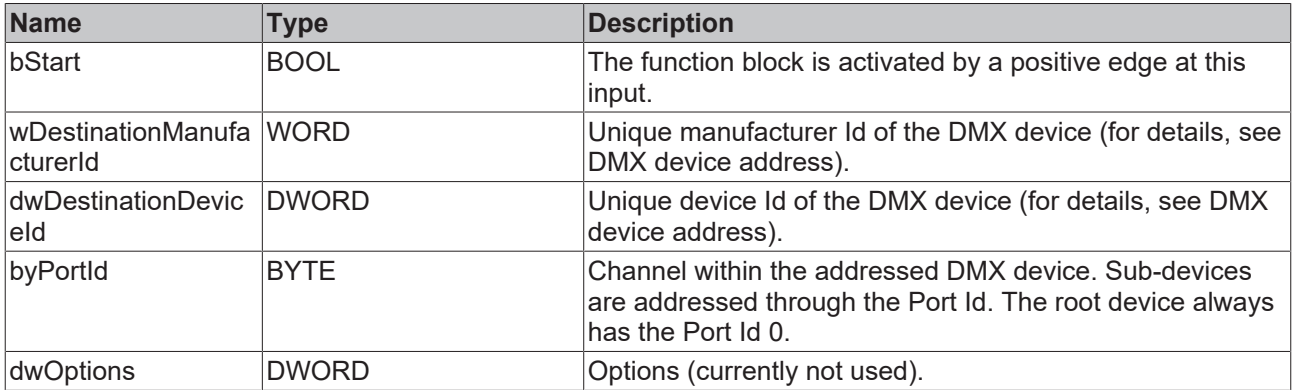

#### *<b>T* Inputs/outputs

```
VAR_IN_OUT
   stCommandBuffer : ST_DMXCommandBuffer;
END_VAR
```
# **BECKHOFF**

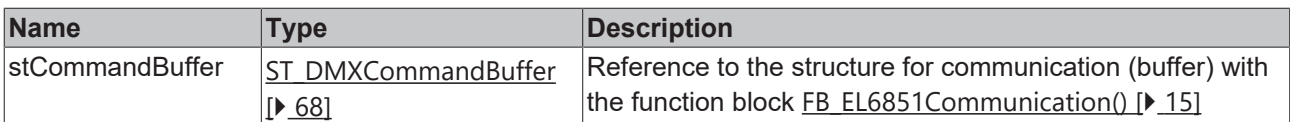

### **E**<sup>2</sup> Outputs

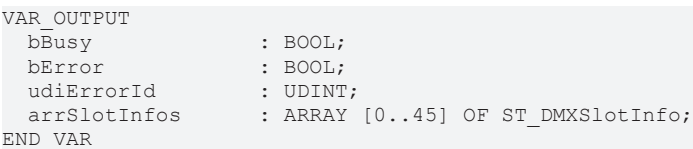

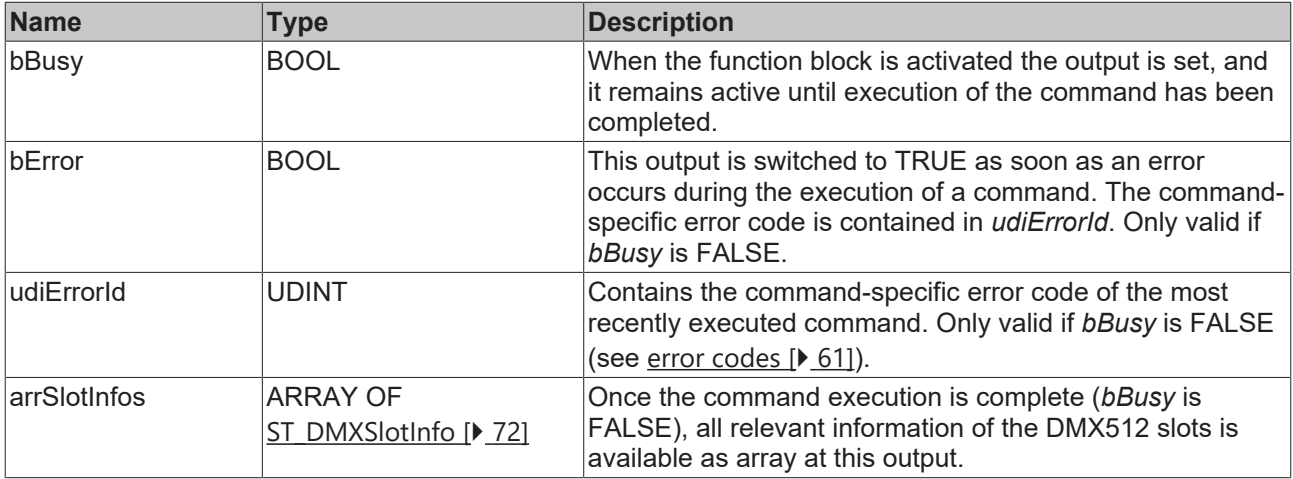

#### **Requirements**

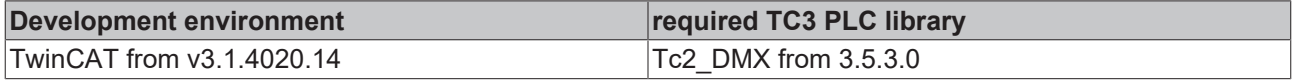

## **4.1.2.9.5 FB\_DMXSetDMX512StartAddress**

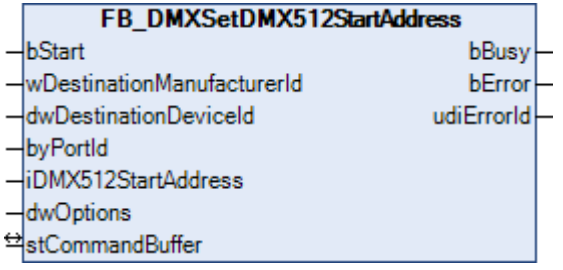

This function block sets the DMX512 start address. This lies within the range from 1 – 512. Each sub-device and the root device occupy different DMX512 start addresses.

Applying a positive edge to the *bStart* input starts the function block, and the *bBusy* output goes TRUE. The *wDestinationManufacturerId* and *dwDestinationDeviceId* inputs address the DMX device. The *byPortId* input defines the channel within the addressed DMX device. If the execution of the command has been completed, the *bBusy* output goes back to FALSE. The outputs *bError* and *udiErrorId* can now be evaluated. Further positive edges at the *bStart* input will be ignored as long as the function block is active (*bBusy* is TRUE).

#### **Inputs**

```
VAR_INPUT
 bStart : BOOL;
    wDestinationManufacturerId : WORD;
    dwDestinationDeviceId      : DWORD;
  byPortId : BYTE<br>iDMX512Startadresse : INT;
 iDMX512Startadresse<br>dwOptions
                                \therefore DWORD \colon = 0;END_VAR
```
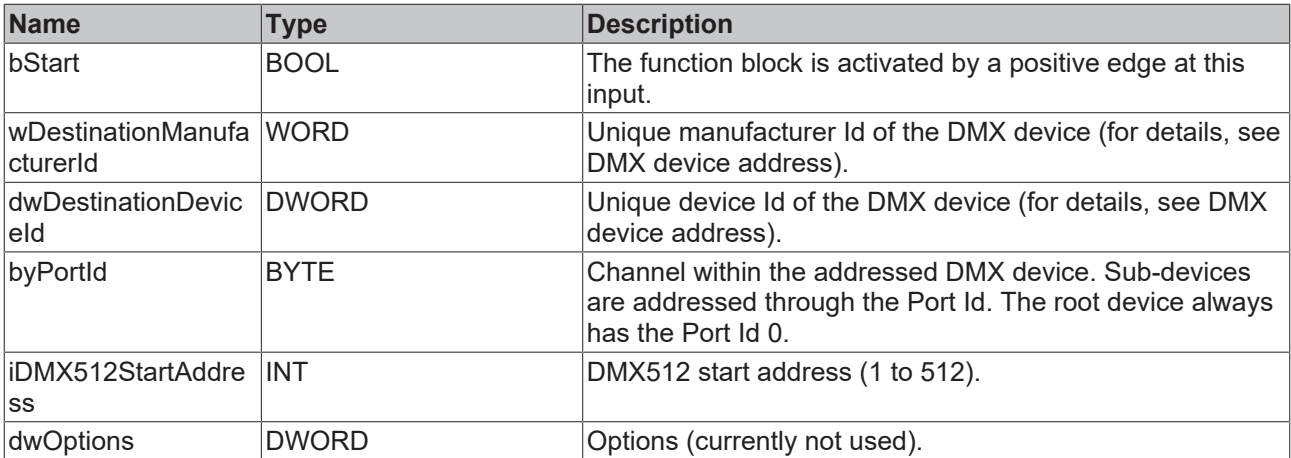

## **Inputs/outputs**

VAR\_IN\_OUT stCommandBuffer : ST\_DMXCommandBuffer; END\_VAR

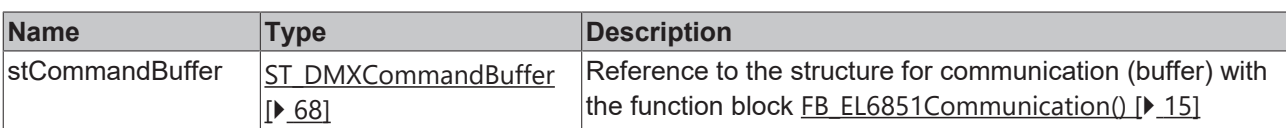

## *<u><b>E* Outputs</u>

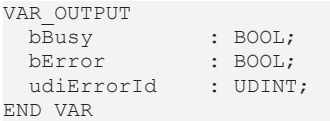

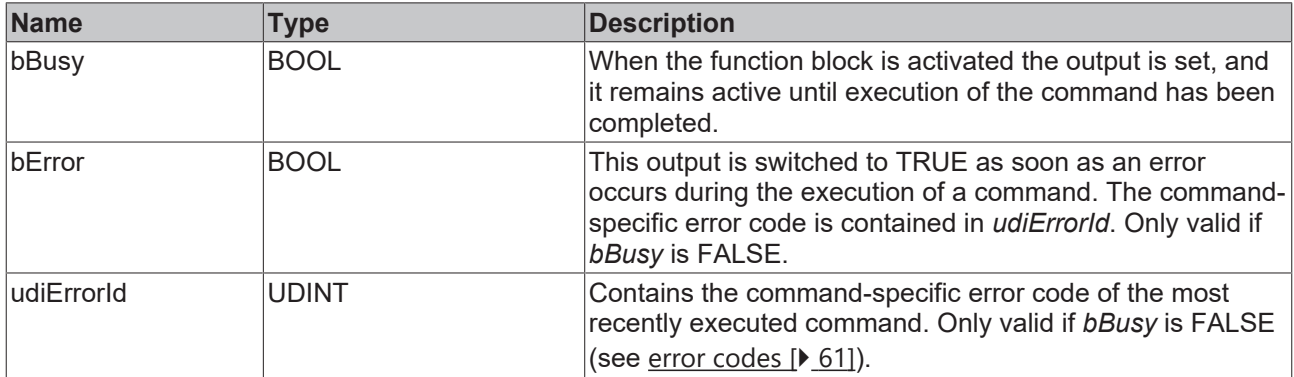

### **Requirements**

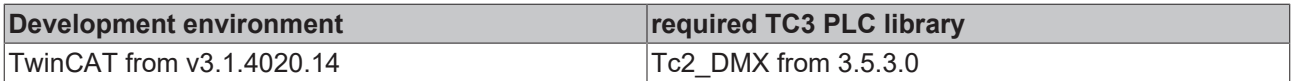

# <span id="page-60-0"></span>**4.1.3 Error codes**

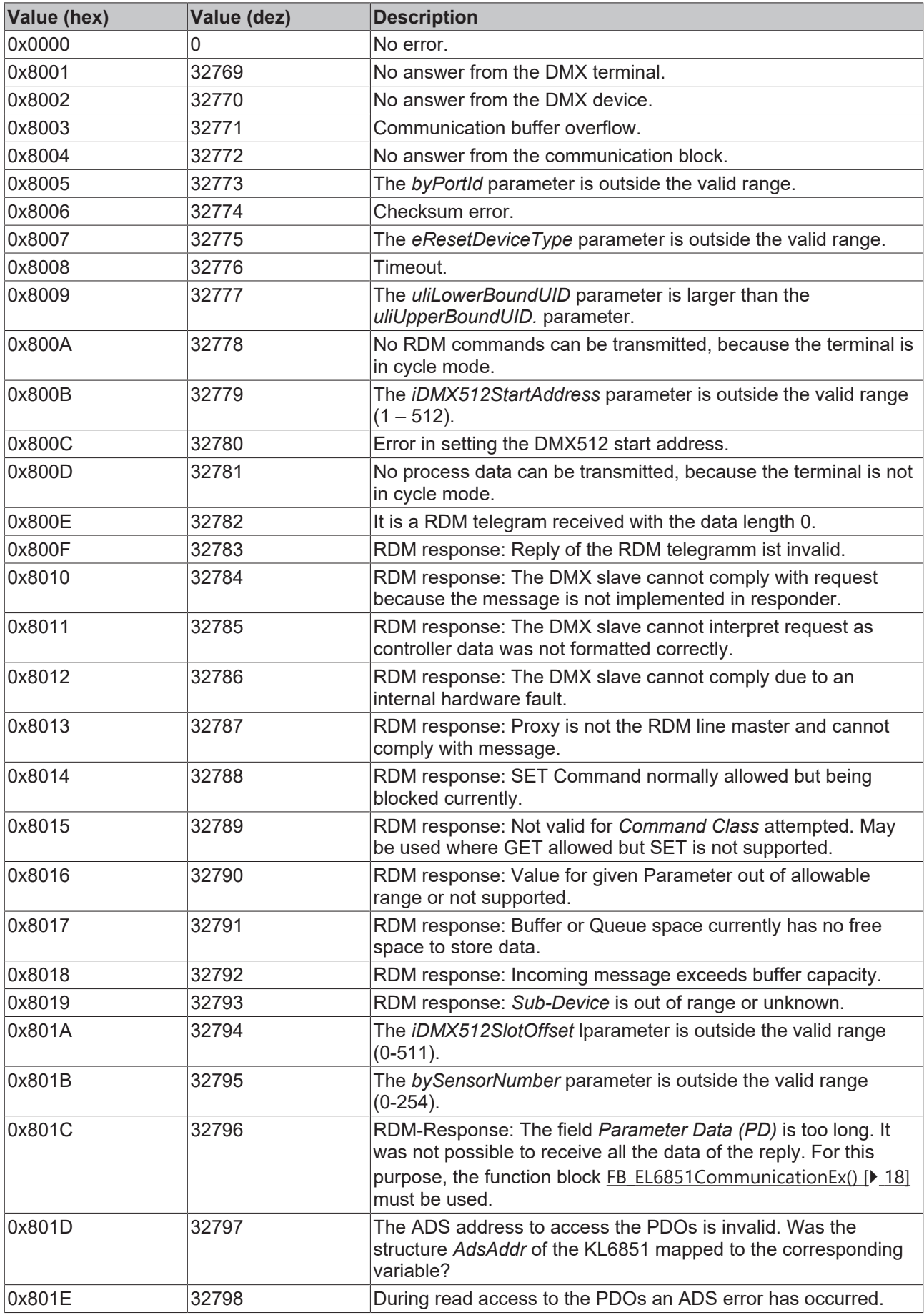

# **4.2 DUTs**

# **4.2.1 Enums**

## **4.2.1.1 E\_DMXCommandClass**

```
TYPE E DMXCommandClass :
(
    eDMXCommandClassNotDefined               := 16#0000,
  eDMXCommandClassDiscoveryCommand
  eDMXCommandClassDiscoveryCommandResponse := 16#0011,<br>eDMXCommandClassGetCommand := 16#0020,<br>eDMXCommandClassGetCommandResponse := 16#0021,
  eDMXCommandClassGetCommand
    eDMXCommandClassGetCommandResponse       := 16#0021,
    eDMXCommandClassSetCommand               := 16#0030,
  eDMXCommandClassSetCommandResponse
);
END_TYPE
```
## **Requirements**

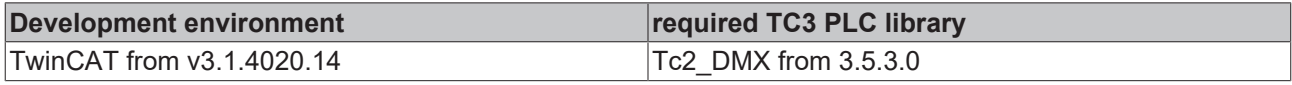

## **4.2.1.2 E\_DMXDataType**

```
TYPE E_DMXDataType :
(
  eDMXDataTypeNotDefined := 16#0000,
  eDMXDataTypeBitField      := 16#0001,
  eDMXDataTypeASCII         := 16#0002,
eDMXDataTypeUnsignedByte := 16#0003,
eDMXDataTypeSignedByte := 16#0004,
 eDMXDataTypeUnsignedWord := 16#0005,
eDMXDataTypeSignedWord := 16#0006,
  eDMXDataTypeUnsignedDWord := 16#0007,
   eDMXDataTypeSignedDWord   := 16#0008
);
END_TYPE
```
## **Requirements**

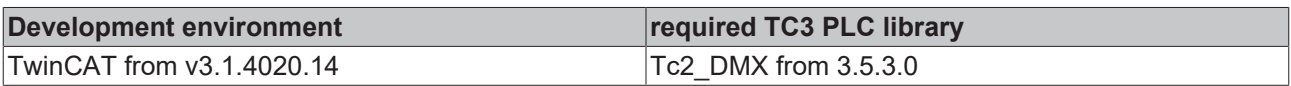

## **4.2.1.3 E\_DMXLampOnMode**

```
TYPE E_DMXLampOnMode :
```

```
(
  eDMXLampOnModeOff := 0,<br>
eDMXLampOnModeDMX := 1,<br>
--NMVLampOnModeOn := 2,<br>
--3
   eDMXLampOnModeDMX
    eDMXLampOnModeOn       := 2,
   eDMXLampOnModeAfterCal := 3
);
END_TYPE
```
## **Requirements**

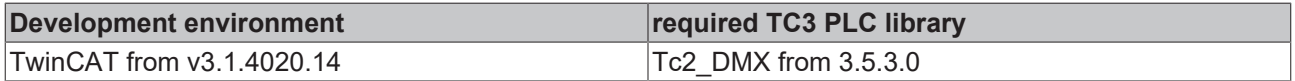

## **4.2.1.4 E\_DMXParameterDescriptionCommandClass**

TYPE E DMXParameterDescriptionCommandClass :

```
(
   eDMXParameterDescriptionCommandClassGet    := 16#0001,
  eDMXParameterDescriptionCommandClassSet    := 16#0002,
```
 eDMXParameterDescriptionCommandClassGetSet := 16#0003  $)$ ; END\_TYPE

## **Requirements**

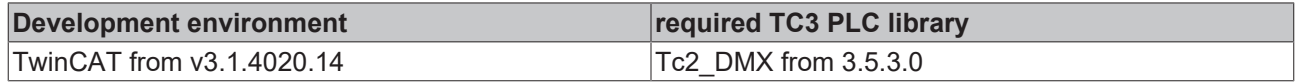

# <span id="page-62-0"></span>**4.2.1.5 E\_DMXParameterId**

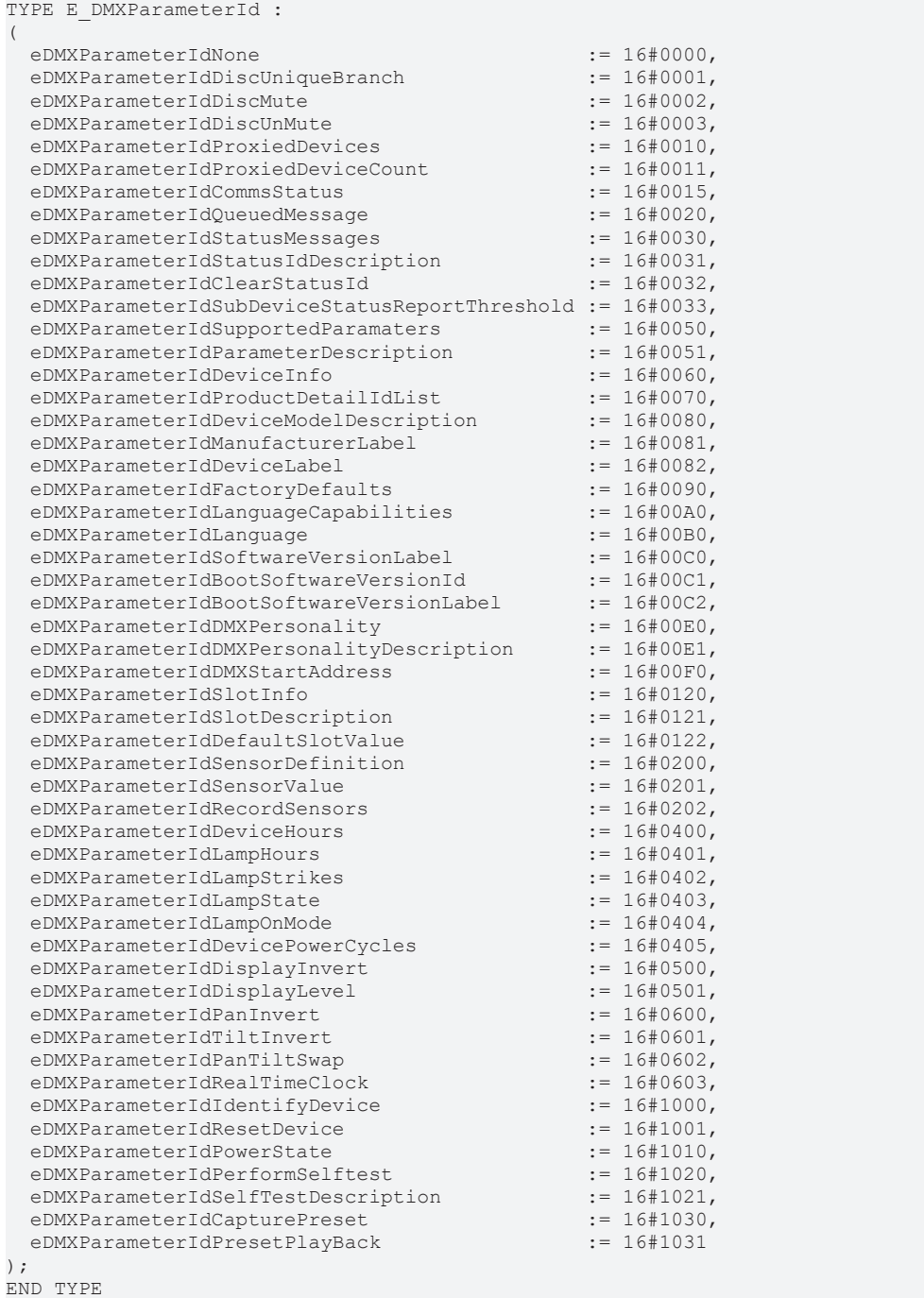

#### **Requirements**

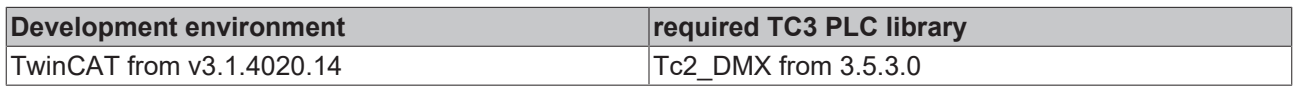

# <span id="page-63-0"></span>**4.2.1.6 E\_DMXProductDetail**

TYPE E\_DMXProductDetail :

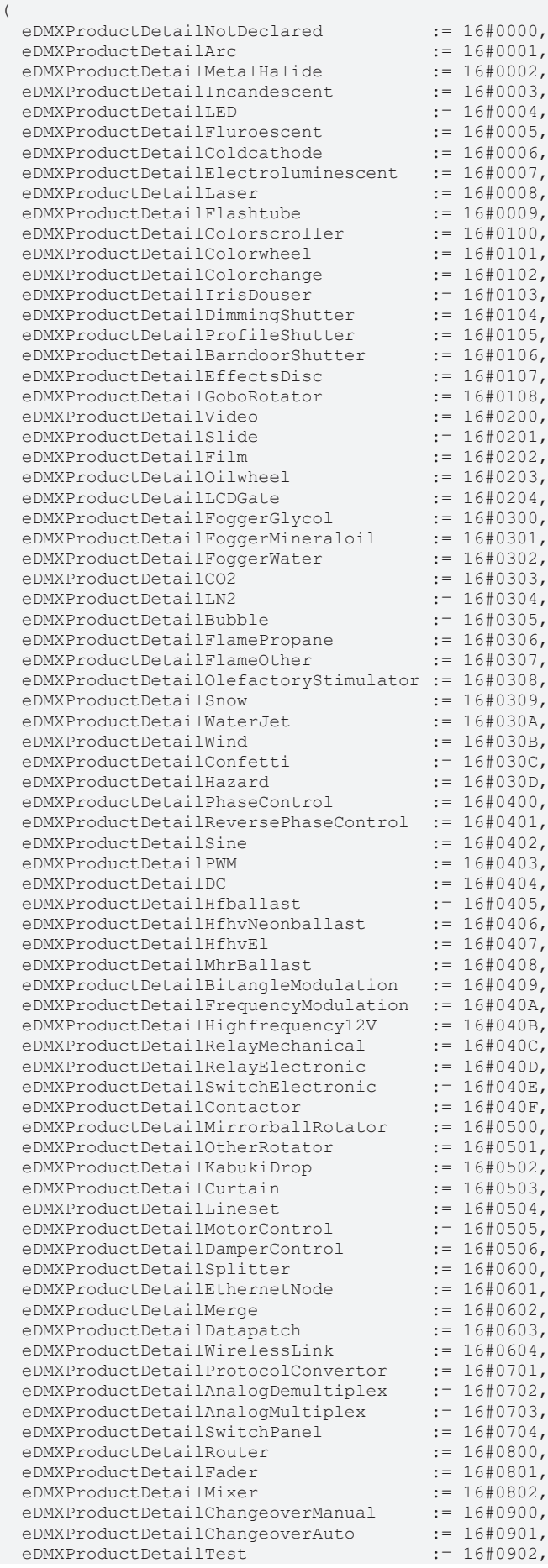

# **BECKHOFF**

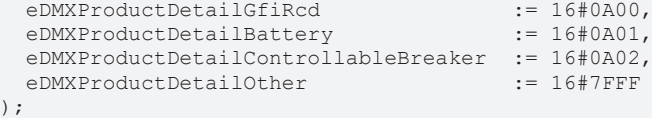

## **Requirements**

END\_TYPE

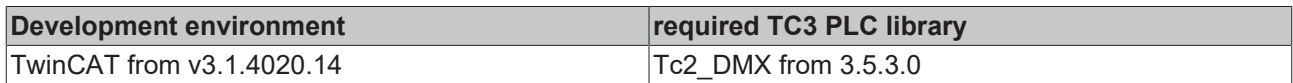

## **4.2.1.7 E\_DMXResetDeviceType**

```
TYPE E DMXResetDeviceType :
(
 eDMXResetDeviceTypeWarm := 1,
   eDMXResetDeviceTypeCold := 255
```
 $)$ ; END\_TYPE

#### **Requirements**

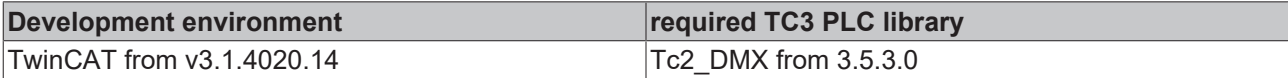

## **4.2.1.8 E\_DMXResponseType**

TYPE E DMXResponseType :

```
(
  eDMXResponseTypeAck         := 16#0000,
eDMXResponseTypeAckTimer := 16#0001,
  eDMXResponseTypeNackReason  := 16#0002,
  eDMXResponseTypeAckOverflow := 16#0003
);
END_TYPE
```
#### **Requirements**

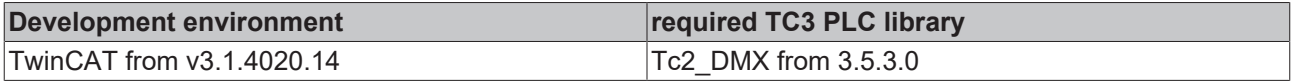

## **4.2.1.9 E\_DMXSensorType**

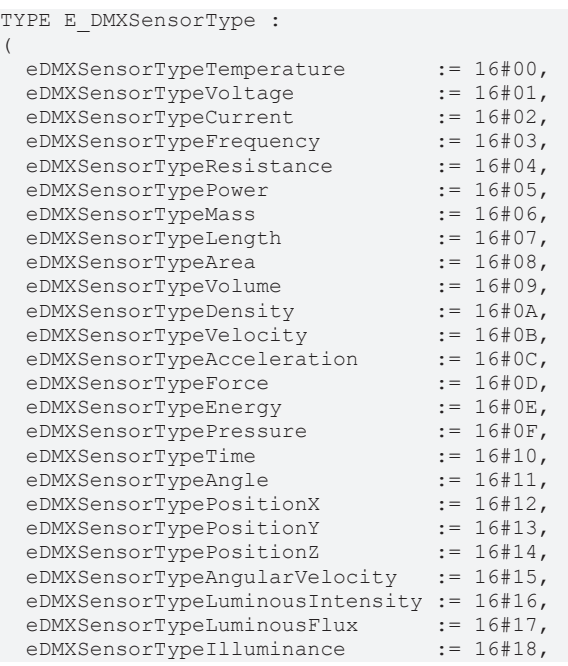

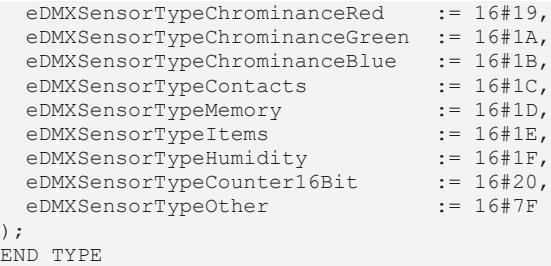

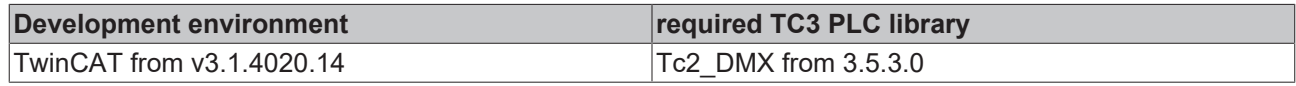

## **4.2.1.10 E\_DMXSensorUnit**

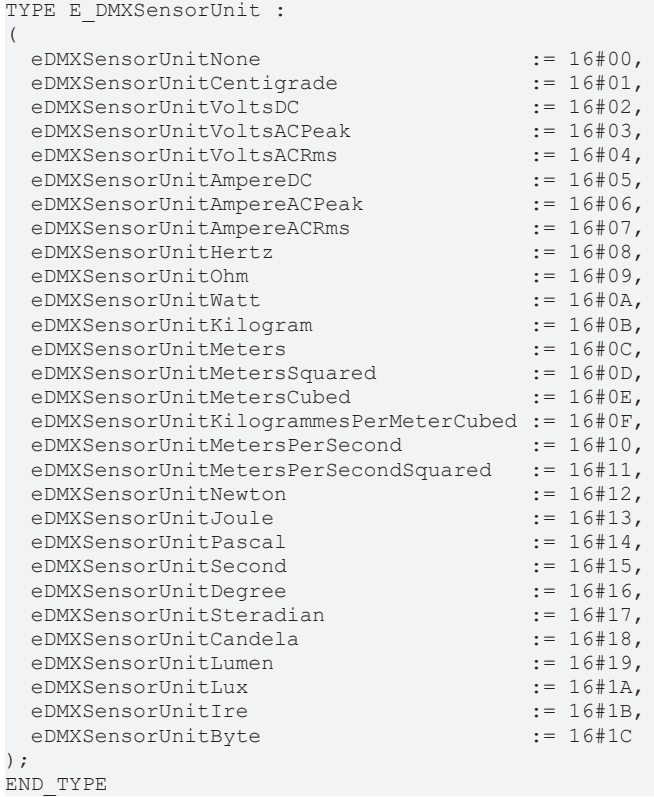

#### **Requirements**

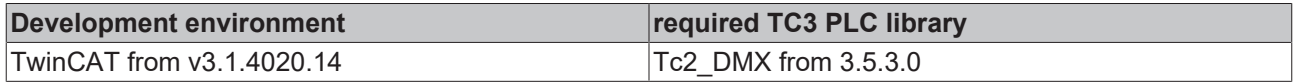

## **4.2.1.11 E\_DMXSensorUnitPrefix**

```
TYPE E DMXSensorUnitPrefix :
(
   eDMXSensorUnitPrefixNone   := 16#00,
  eDMXSensorUnitPrefixDeci   := 16#01,
  eDMXSensorUnitPrefixCenti  := 16#02,
  eDMXSensorUnitPrefixMilli  := 16#03,
  eDMXSensorUnitPrefixMicro  := 16#04,
  eDMXSensorUnitPrefixNano   := 16#05,
  eDMXSensorUnitPrefixPico   := 16#06,
  eDMXSensorUnitPrefixFempto := 16#07,
  eDMXSensorUnitPrefixAtto   := 16#08,
  eDMXSensorUnitPrefixZepto  := 16#09,
  eDMXSensorUnitPrefixYocto  := 16#0A,
  eDMXSensorUnitPrefixDeca   := 16#11,
```
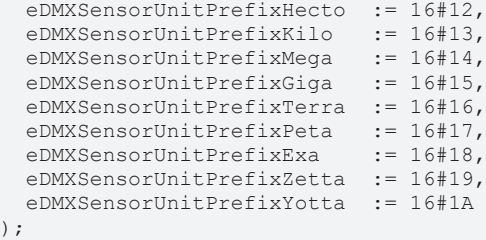

END\_TYPE

#### **Requirements**

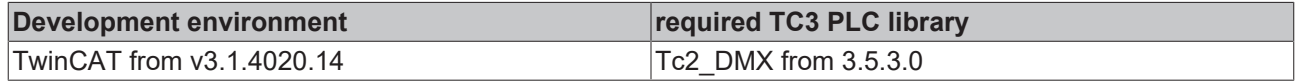

## **4.2.1.12 E\_DMXSlotDefinition**

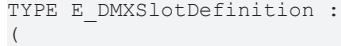

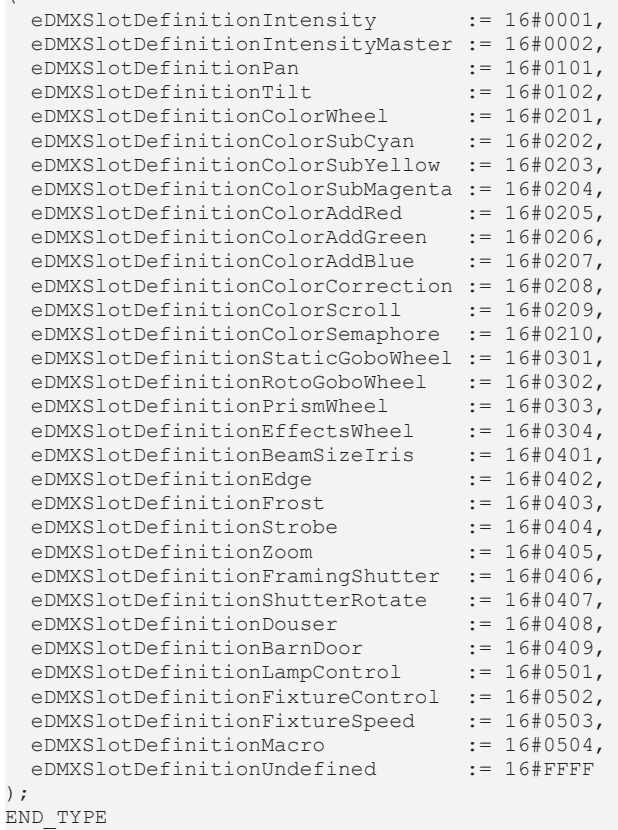

#### **Requirements**

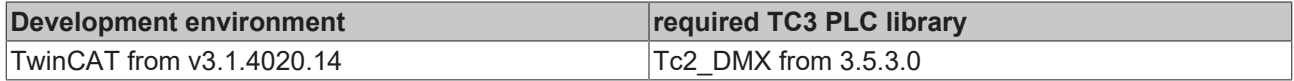

## **4.2.1.13 E\_DMXSlotType**

TYPE E\_DMXSlotType :

```
(
eDMXSlotTypePrinary := 0,
  eDMXSlotTypeSecFine        := 1,
eDMXSlotTypeSecTiming := 2,
eDMXSlotTypeSecSpeed := 3,
eDMXSlotTypeSecControl := 4,
eDMXSlotTypeSecIndex := 5,
eDMXSlotTypeSecRotation := 6,
  eDMXSlotTypeSecIndexRotate := 7,
```

```
  eDMXSlotTypeSecUndefined   := 255
) \mathfrak{z}END_TYPE
```
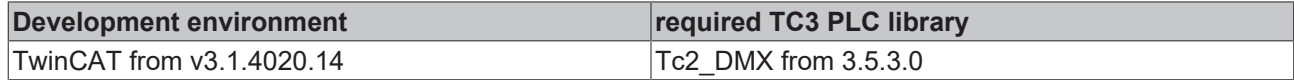

## <span id="page-67-1"></span>**4.2.1.14 E\_DMXStatusType**

```
TYPE E_DMXStatusType :
(
   eDMXStatusTypeNone            := 16#00,
  eDMXStatusTypeGetLastMessage  := 16#01,
  eDMXStatusTypeAdvisory        := 16#02,
  eDMXStatusTypeWarning         := 16#03,
  eDMXStatusTypeError           := 16#04,
   eDMXStatusTypeAdvisoryCleared := 16#12,
  eDMXSensorTypeWarningCleared  := 16#13,
  eDMXSensorTypeErrorCleared    := 16#14
);
END_TYPE
```
#### **Requirements**

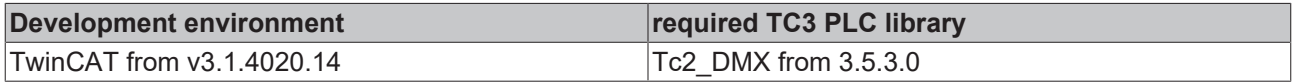

## **4.2.2 Structures**

### **4.2.2.1 ST\_DMX512Personality**

```
TYPE ST_DMX512Personality :
STRUCT
   byCurrentPersonality : BYTE;
 byTotalPersonalities : BYTE;
END_STRUCT
END_TYPE
```
#### **Requirements**

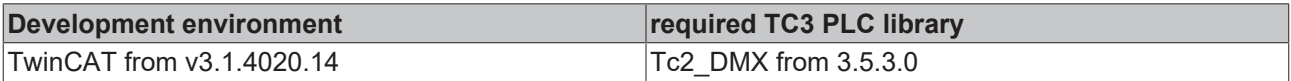

## <span id="page-67-2"></span>**4.2.2.2 ST\_DMX512PersonalityDescription**

```
TYPE ST_DMX512PersonalityDescription :
STRUCT
  iDMX512SlotsRequired : INT;
                  : STRING;
END STRUCT
END_TYPE
```
#### **Requirements**

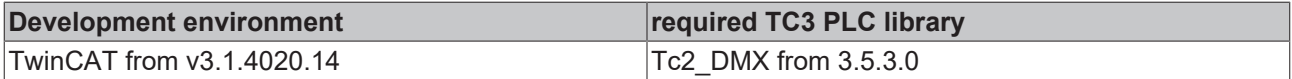

## <span id="page-67-0"></span>**4.2.2.3 ST\_DMXCommandBuffer**

```
TYPE ST_DMXCommandBuffer :
STRUCT
arrMessageQueue : ST DMXMessageQueue;
stResponseTable : ST_DMXResponseTable;
```
**BECKHO** 

# **BECKHOFF**

 byTransactionNumber : BYTE; END\_STRUCT END\_TYPE

#### **Requirements**

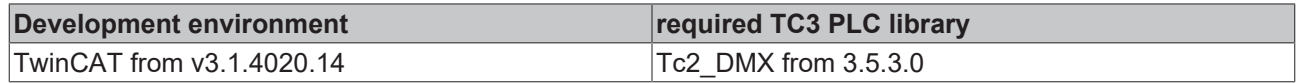

## **4.2.2.4 ST\_DMXDeviceInfo**

```
TYPE ST_DMXDeviceInfo :
STRUCT<br>uliuid
                     : ST DMXMac;
   stRDMProtocolVersion : ST_DMXRDMProtocolVersion;
uiDeviceModelId : UINT;
stProductCategory : ST_DMXProductCategory;
   udiSoftwareVersionId : UDINT;
uiDMX512Footprint : UINT;
stDMX512Personality : ST DMX512Personality;
 uiDMX512StartAddress : UIII;
uiSubDeviceCount : UINT;
bySensorCount : BYTE;
END_STRUCT
END_TYPE
```
#### **Requirements**

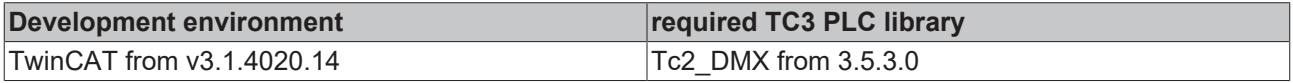

## **4.2.2.5 ST\_DMXMac**

TYPE ST\_DMXMac : STRUCT wHighPart : WORD; (\* Manufacturer ID / Higher word \*) dwLowPart : DWORD; (\* Device ID / Lower double word \*) END\_STRUCT END\_TYPE

#### **Requirements**

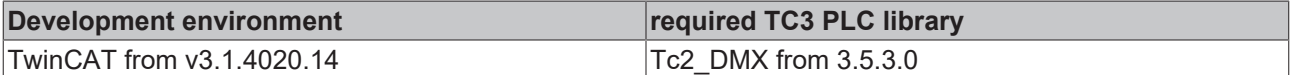

## **4.2.2.6 ST\_DMXMessageQueue**

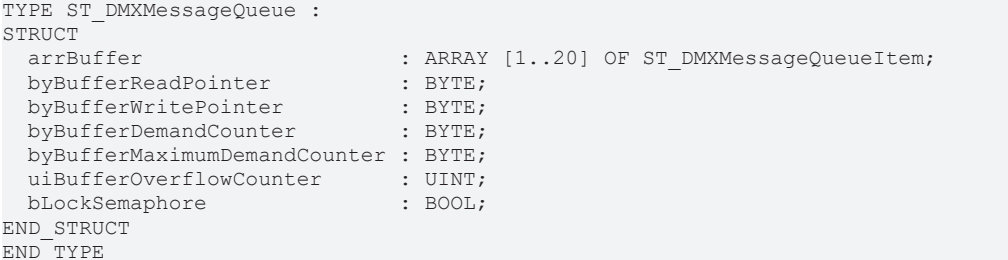

#### **Requirements**

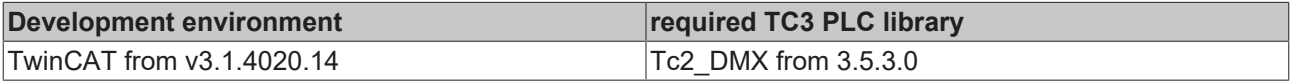

# **4.2.2.7 ST\_DMXMessageQueueItem**

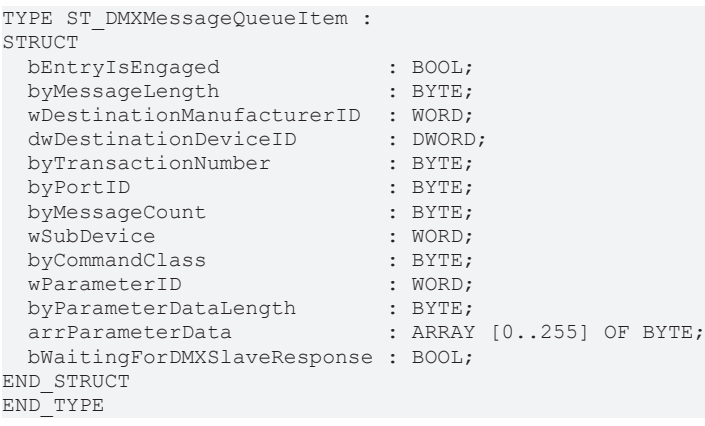

### **Requirements**

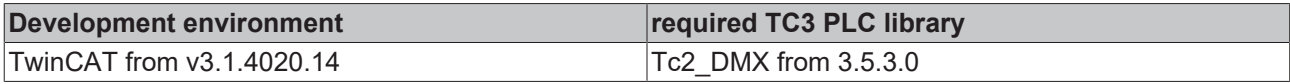

## <span id="page-69-0"></span>**4.2.2.8 ST\_DMXParameterDescription**

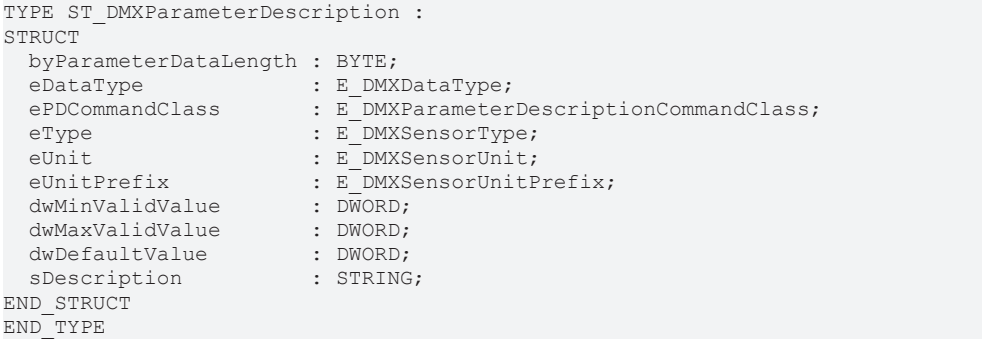

#### **Requirements**

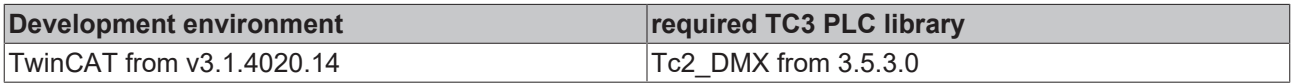

## **4.2.2.9 ST\_DMXProductCategory**

```
TYPE ST_DMXProductCategory :
STRUCT
   byCoarse : BYTE;
byFine : BYTE;
END_STRUCT
END_TYPE
```
#### **Requirements**

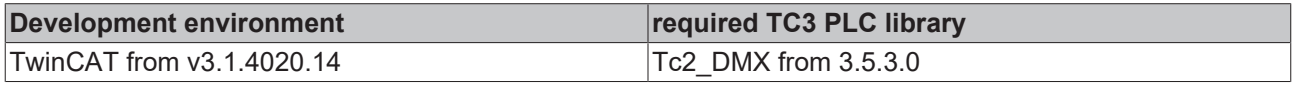

## **4.2.2.10 ST\_DMXRDMProtocolVersion**

```
TYPE ST_DMXRDMProtocolVersion :
STRUCT
  byMajorVersion : BYTE;
   byMinorVersion : BYTE;
END_STRUCT
END_TYPE
```
# **BECKHOFF**

## **Requirements**

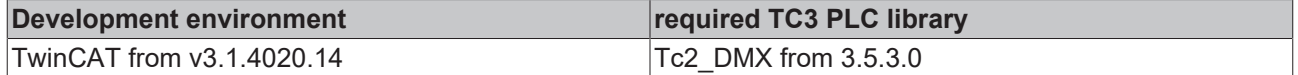

## **4.2.2.11 ST\_DMXResponseTable**

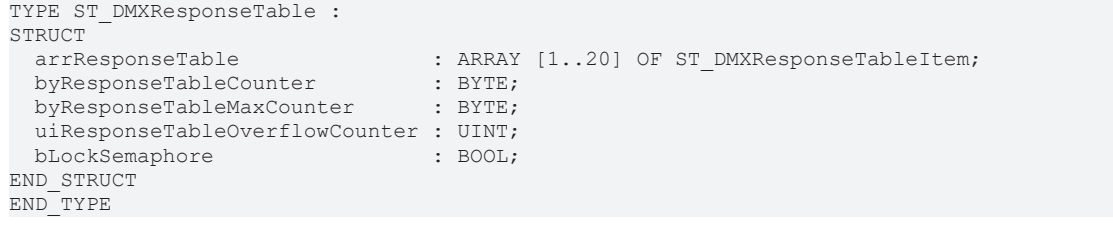

#### **Requirements**

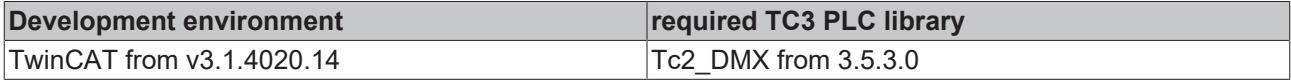

## **4.2.2.12 ST\_DMXResponseTableItem**

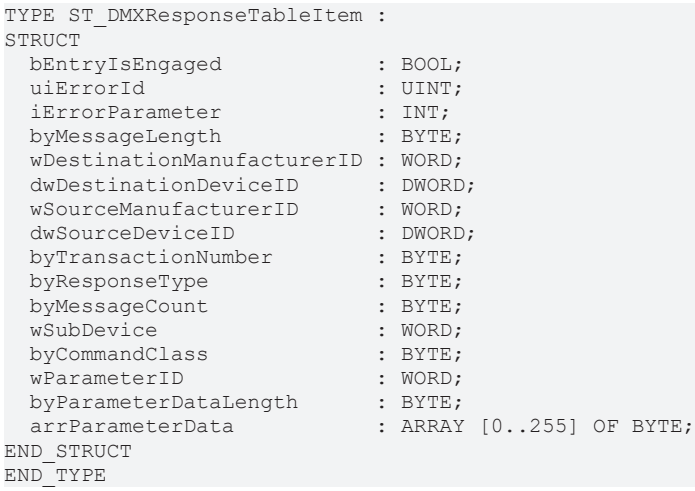

#### **Requirements**

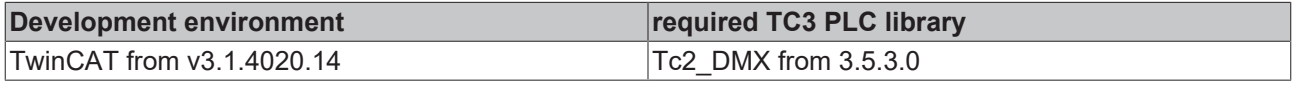

## <span id="page-70-0"></span>**4.2.2.13 ST\_DMXSensorDefinition**

```
TYPE ST_DMXSensorDefinition :
STRUCT
eSensorType : E DMXSensorType;
eSensorUnit : E DMXSensorUnit;
eSensorUnitPrefix : E DMXSensorUnitPrefix;
iRangeMinimumValue : INT;
iRangeMaximumValue : INT;
  iNormalMinimumValue  : INT;
  iNormalMaximumValue  : INT;
   byRecordValueSupport : BYTE;
 sDescription : STRING;
END_STRUCT
END_TYPE
```
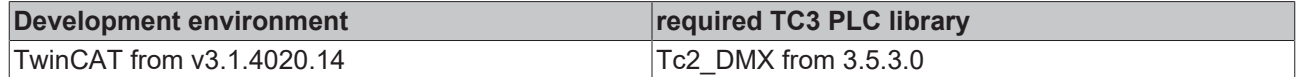

## <span id="page-71-1"></span>**4.2.2.14 ST\_DMXSensorValue**

```
TYPE ST_DMXSensorValue :
STRUCT<br>iPresentValue
iPresentValue : INT;
  iLowestDetectedValue  : INT;
 iHighestDetectedValue : INT;<br>iRecordedValue : INT;
 iRecordedValue
END_STRUCT
END_TYPE
```
#### **Requirements**

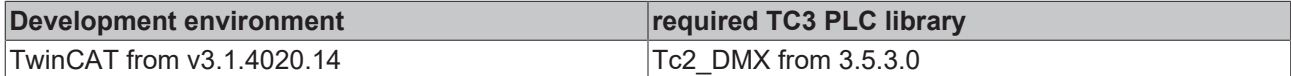

## <span id="page-71-2"></span>**4.2.2.15 ST\_DMXSlotInfo**

```
TYPE ST_DMXSlotInfo :
STRUCT
bEntryIsValid : BOOL;
eSlotType : E DMXSlotType;
   eSlotDefinition : E_DMXSlotDefinition;
END_STRUCT
END_TYPE
```
#### **Requirements**

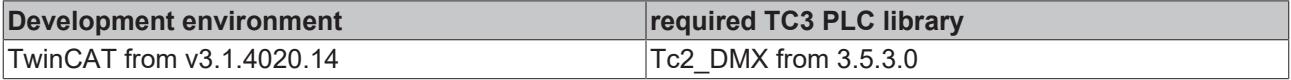

## <span id="page-71-0"></span>**4.2.2.16 ST\_DMXStatusMessage**

```
TYPE ST_DMXStatusMessage :
STRUCT
bEntryIsValid : BOOL;
iSubDeviceId : INT;
eStatusType : E DMXStatusType;
  iStatusMessageId : INT;
iDataValue01 : INT;
iDataValue02 : INT;
END_STRUCT
END_TYPE
```
#### **Requirements**

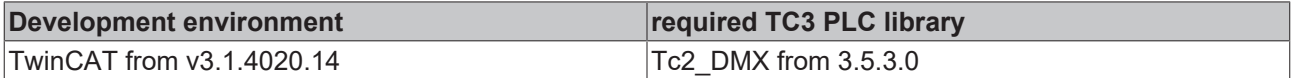

## **4.2.2.17 ST\_EL6851AdsAddr**

```
TYPE ST_EL6851AdsAddr :
STRUCT
  arrNetId : ARRAY [0..5] OF USINT;
  uiPort   : UINT;
END_STRUCT
END_TYPE
```
## **Requirements**

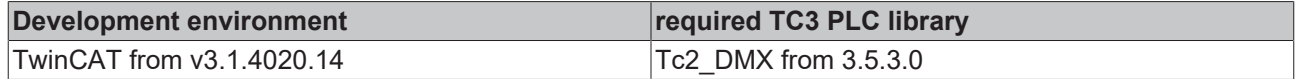

## **4.2.2.18 ST\_EL6851InData**

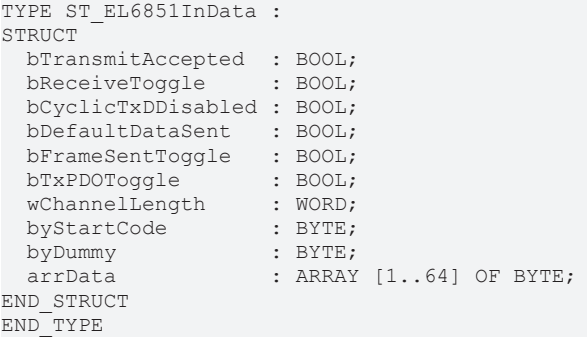

## **Requirements**

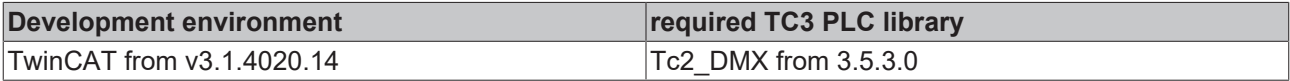

## <span id="page-72-0"></span>**4.2.2.19 ST\_EL6851InDataEx**

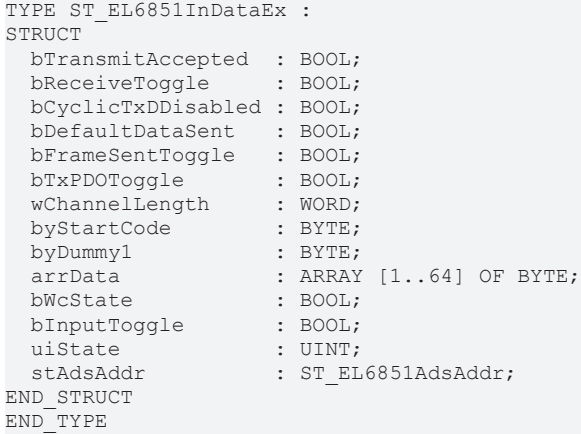

### **Requirements**

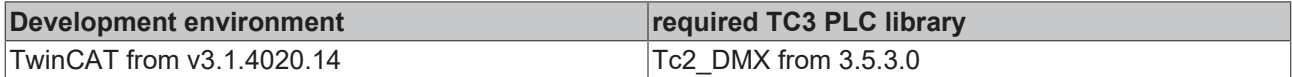

## <span id="page-72-1"></span>**4.2.2.20 ST\_EL6851OutData**

```
TYPE ST_EL6851OutData :
STRUCT
   bTransmitRequest  : BOOL;
   bDisableCyclicTxD : BOOL;
  bSendDefaultData  : BOOL;
byDummy1 : BYTE;
wChannelLength : WORD;
byStartCode : BYTE;
byDummy2 : BYTE;
  arrData           : ARRAY [1..512] OF BYTE;
END_STRUCT
END_TYPE
```
## **Requirements**

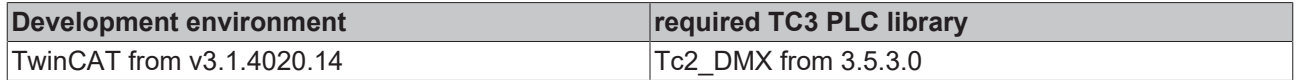

## **4.3 Integration into TwinCAT**

## **4.3.1 EL6851 with CX5120**

This sample explains how to write a simple PLC program for DMX in TwinCAT and how to link it with the hardware. Search for DMX devices.

Sample: [https://infosys.beckhoff.com/content/1033/tcplclib\\_tc2\\_dmx/Resources/6202185099/.zip](https://infosys.beckhoff.com/content/1033/tcplclib_tc2_dmx/Resources/6202185099.zip)

#### **Hardware**

### **Setting up the components**

The following hardware is required:

- 1x CX5120 Embedded PC
- 1x EL6851 DMX Master terminal
- 1x EL9011 end cap

Set up the hardware and the DMX components as described in the respective documents.

#### **Software**

#### **Creation of the PLC program**

Create a new "TwinCAT XAE Project" and a "Standard PLC Project".

Add the library Tc2 DMX in the PLC project under "References".

Generate a global variable list with the name GVL\_EIB and create the following variables:

```
VAR_GLOBAL
stEL6851InData AT %I* : ST_EL6851InDataEx;
stKL6851OutData AT %Q* : ST_EL6851OutData;
       stCommandBuffer            : ST_DMXCommandBuffer;
   arrDMXProcessData : ARRAY [1..512] OF BYTE;
```
END\_VAR

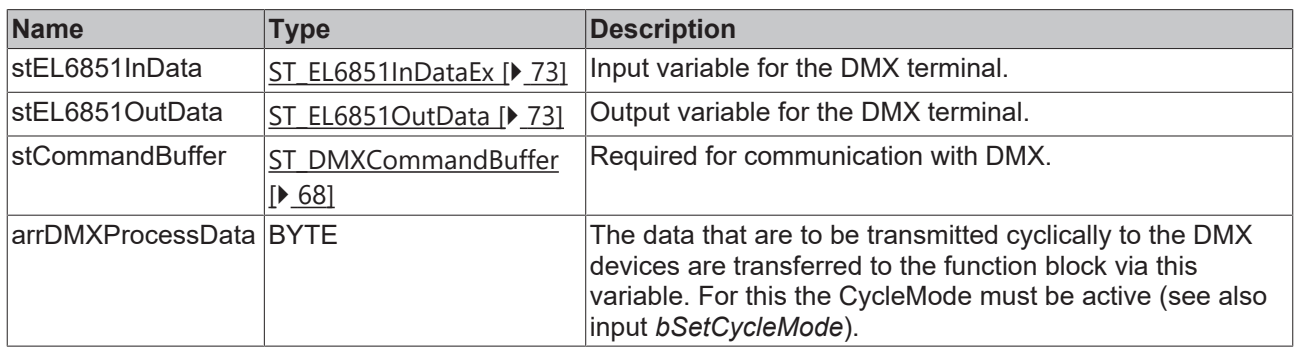

Then create a program (CFC) for background communication with DMX. In this program the function block [FB\\_EL6851CommunicationEx \[](#page-17-0) $\blacktriangleright$  [18\]](#page-17-0) is called. Make sure to link the communication block with *stEL6851InData*, *stEL6851OutData* and *stCommandBuffer*.

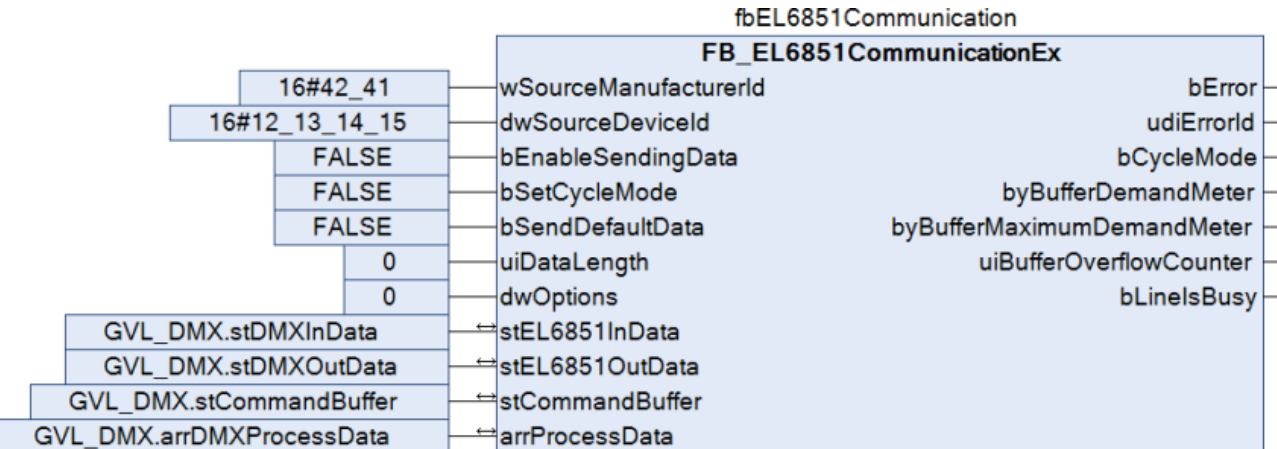

Create a MAIN program (CFC) in which the function block [FB\\_DMXDiscovery512 \[](#page-10-0) $\blacktriangleright$  [11\]](#page-10-0) is called. The input *stCommandBuffer* of the function block is linked with the global variable *stCommandBuffer*. If the variable *bStart* is TRUE, the search for DMX devices is started. The number of found devices is stored in variable *iFoundDevices* and additional information in *aDMXDeviceInfoList*.

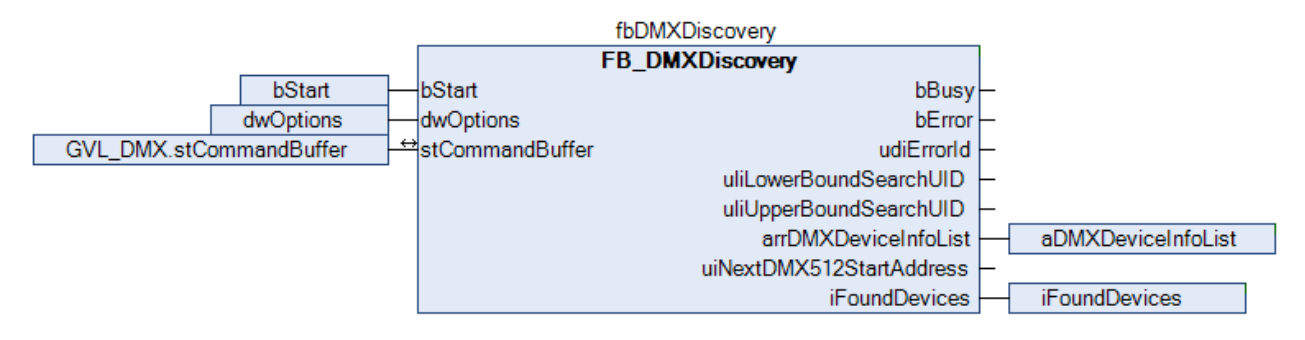

Navigate to the task configuration section and configure the PlcTask. By way of example, the task is assigned priority 16 and a cycle time of 6 ms.

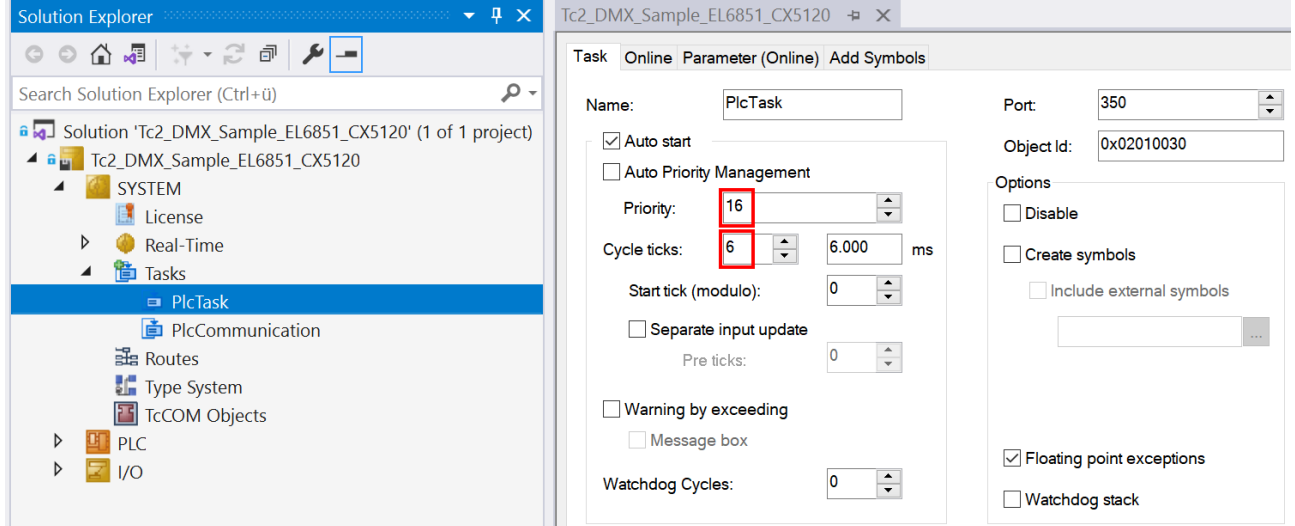

Create a further task for the background communication. Assign a higher priority (smaller number) and a lower interval time to this task than the PlcTask.

# **RECKHOFF**

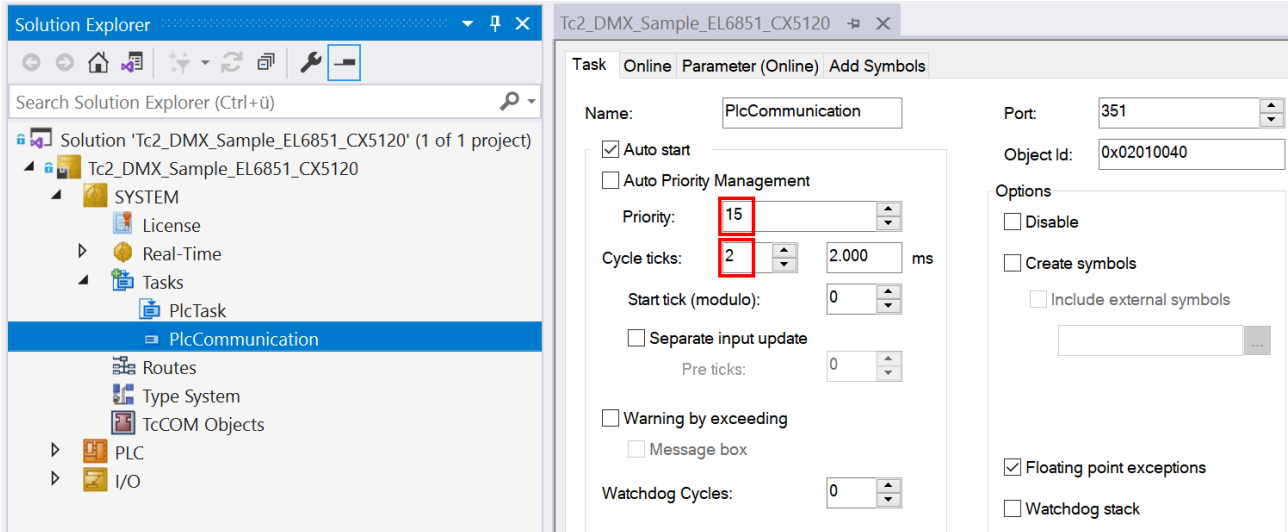

Add the program for the communication to this task. More precise information on the task configuration can be found in the description of the function block [FB\\_EL6851CommunicationEx \[](#page-17-0) $\blacktriangleright$  [18\]](#page-17-0).

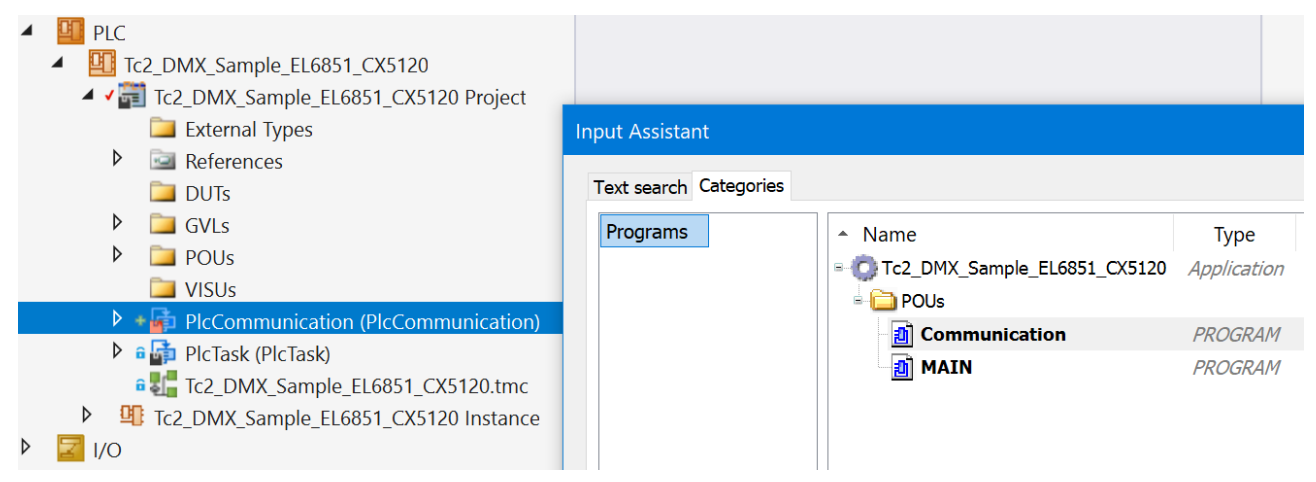

### **I/O configuration**

Select the CX as target system and initiate a search for its hardware.

Make the DMX inputs 1 to 64 available by opening the *Process data* tab of the EL6851 and selecting the option *0x1A01* under *Inputs*.

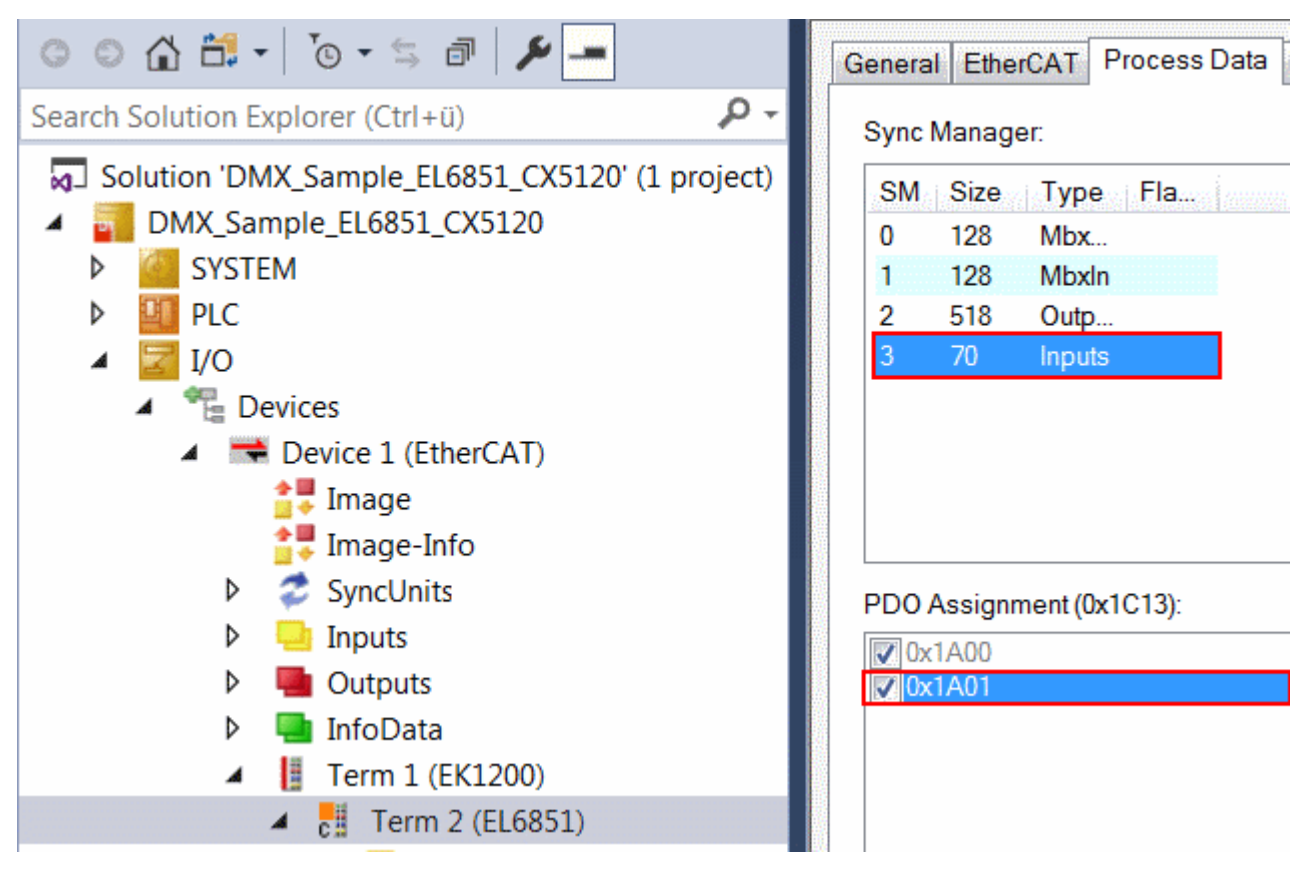

In the project instance within the PLC section, you can see that the input and output variables are assigned to the corresponding tasks.

Link the global variables of the PLC program with the inputs and outputs of the EtherCAT Terminal.

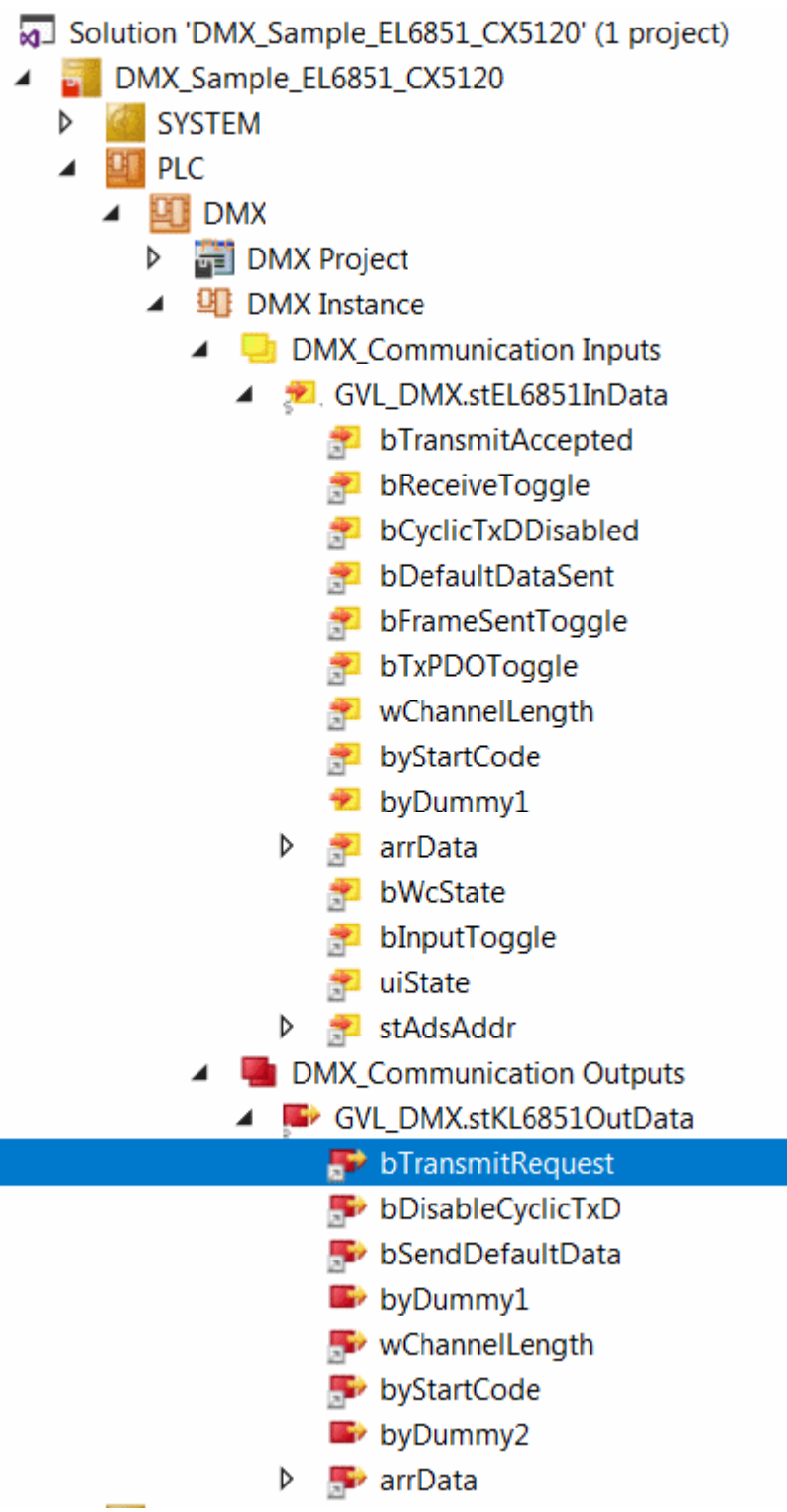

Create the Solution and enable the configuration.

# **5 Appendix**

## **5.1 Example: Configuration by RDM**

## **Configuration of DMX slaves via Remote Device Management (RDM)**

[https://infosys.beckhoff.com/content/1033/tcplclib\\_tc2\\_dmx/Resources/577712139/.zip](https://infosys.beckhoff.com/content/1033/tcplclib_tc2_dmx/Resources/577712139.zip) for TwinCAT 3.1.

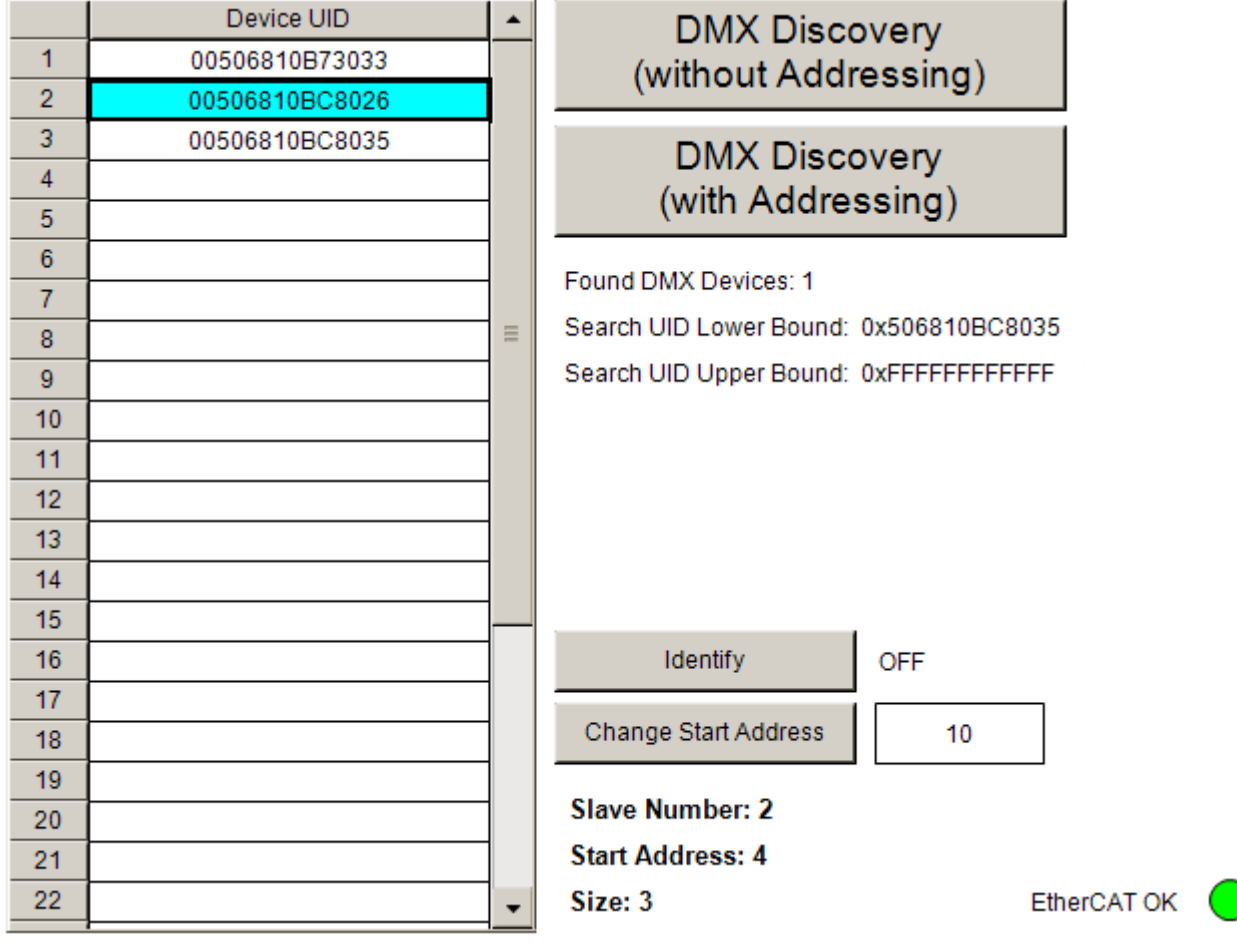

## **EtherCAT functionality**

The dialogue is only functioning when the 'EtherCAT OK' LED lights up green. A red LED indicates a fault in the EtherCAT communication.

DMX slaves are sought on the DMX line with the '*DMX Discovery (without Addressing)*' button. All DMX slaves found are displayed in the list on the left. An entry is selected by clicking it. After confirming '*Identify*', the RDM command is sent to identify the respective DMX device. The start address can be entered in the input field adjacent to the '*Change Start Address*' button. After pressing the button, the new start address will be transmitted to the selected DMX device. The number of the DMX device, the start address in the DMX512 frame and the slot size (number of bytes in the DMX frame) for the selected device are displayed in the lower area.

## **5.2 Example: DMX master**

**Sending the cyclic process data as a DMX master (EL6851)**

[https://infosys.beckhoff.com/content/1033/tcplclib\\_tc2\\_dmx/Resources/530449035/.zip](https://infosys.beckhoff.com/content/1033/tcplclib_tc2_dmx/Resources/530449035.zip) for TwinCAT 3.1.

### **Preparation**

The application examples have been tested with a test configuration and are described accordingly. Certain deviations when setting up actual applications are possible.

The following hardware and software were used for the test configuration:

- TwinCAT PC with TwinCAT version 3.1 (Build 4014.2) or newer.
- Beckhoff EtherCAT coupler EK1100, EL6851 and EL9011 terminals.
- RGB-LED DMX slave with 3 channels (one for each color). One slot is occupied per channel.

#### **Starting the sample program**

- 1. Save the [https://infosys.beckhoff.com/content/1033/tcplclib\\_tc2\\_dmx/Resources/530449035/.zip](https://infosys.beckhoff.com/content/1033/tcplclib_tc2_dmx/Resources/530449035.zip) on your hard disk and unzip it.
- 2. Open the project with TwinCAT XAE.
- 3. Connect the hardware accordingly and connect the Ethernet adapter of your PCs to the EtherCAT coupler.
- 4. Select the local Ethernet adapter (with real-time driver, if required) under Tc2\_DMX\_Sample\_DMX\_Master > I/O > Devices > Device 1 (EtherCAT) . Then select the appropriate adapter in the **Adapter** tab under **Search...** and confirm it.

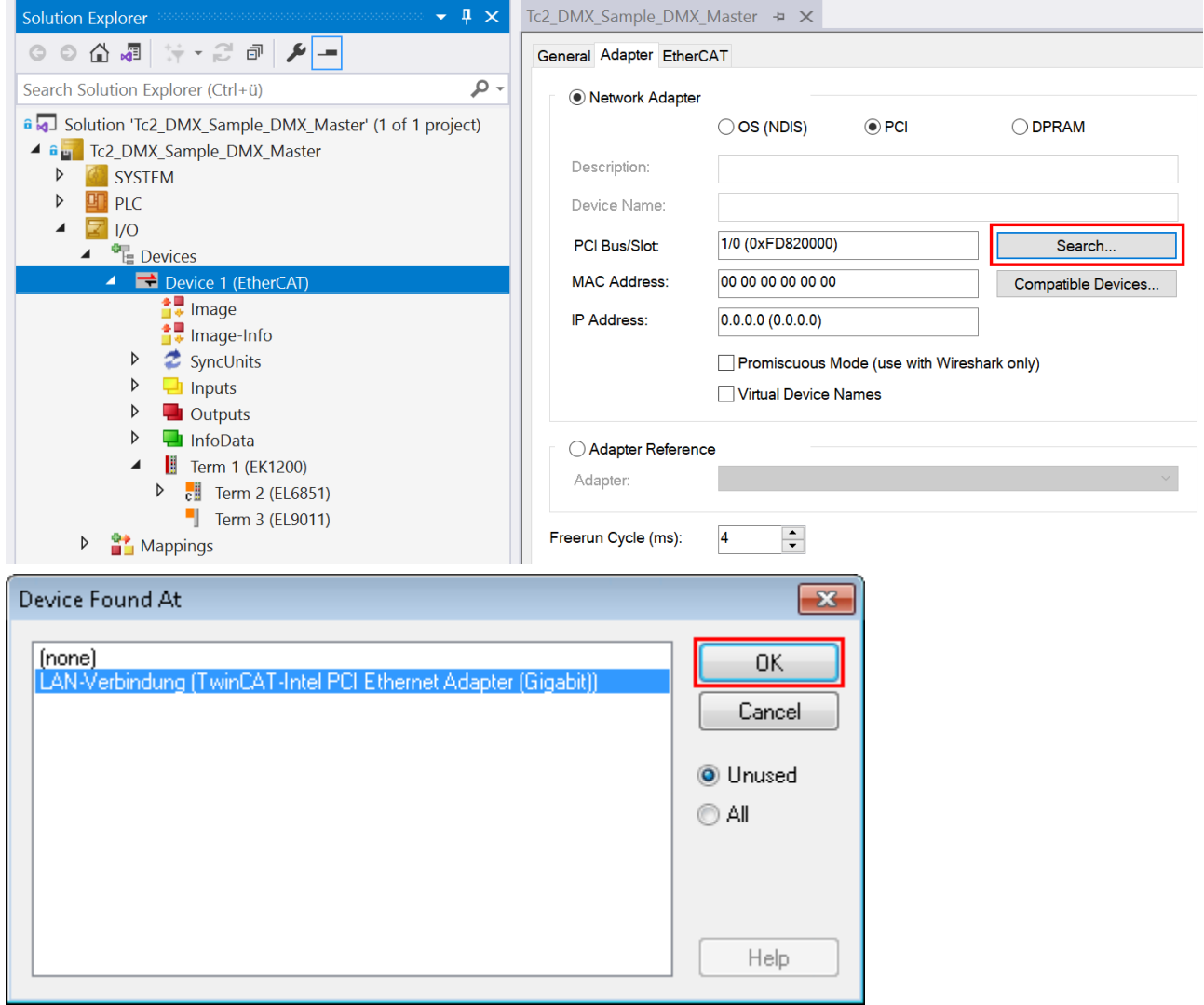

5. Activate the configuration and confirm.

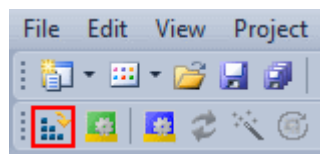

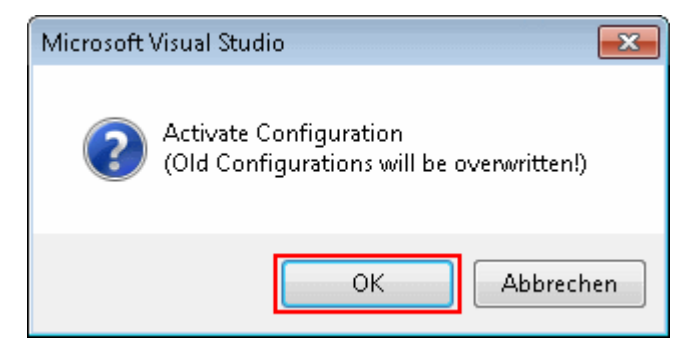

6. Start TwinCAT in RUN mode.

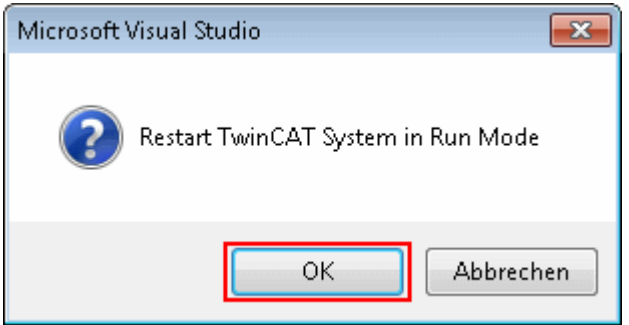

7. Build the project in TwinCAT XAE by selecting the command **Build Tc2\_DMX\_Sample\_DMX\_Master** in the **Build** menu.

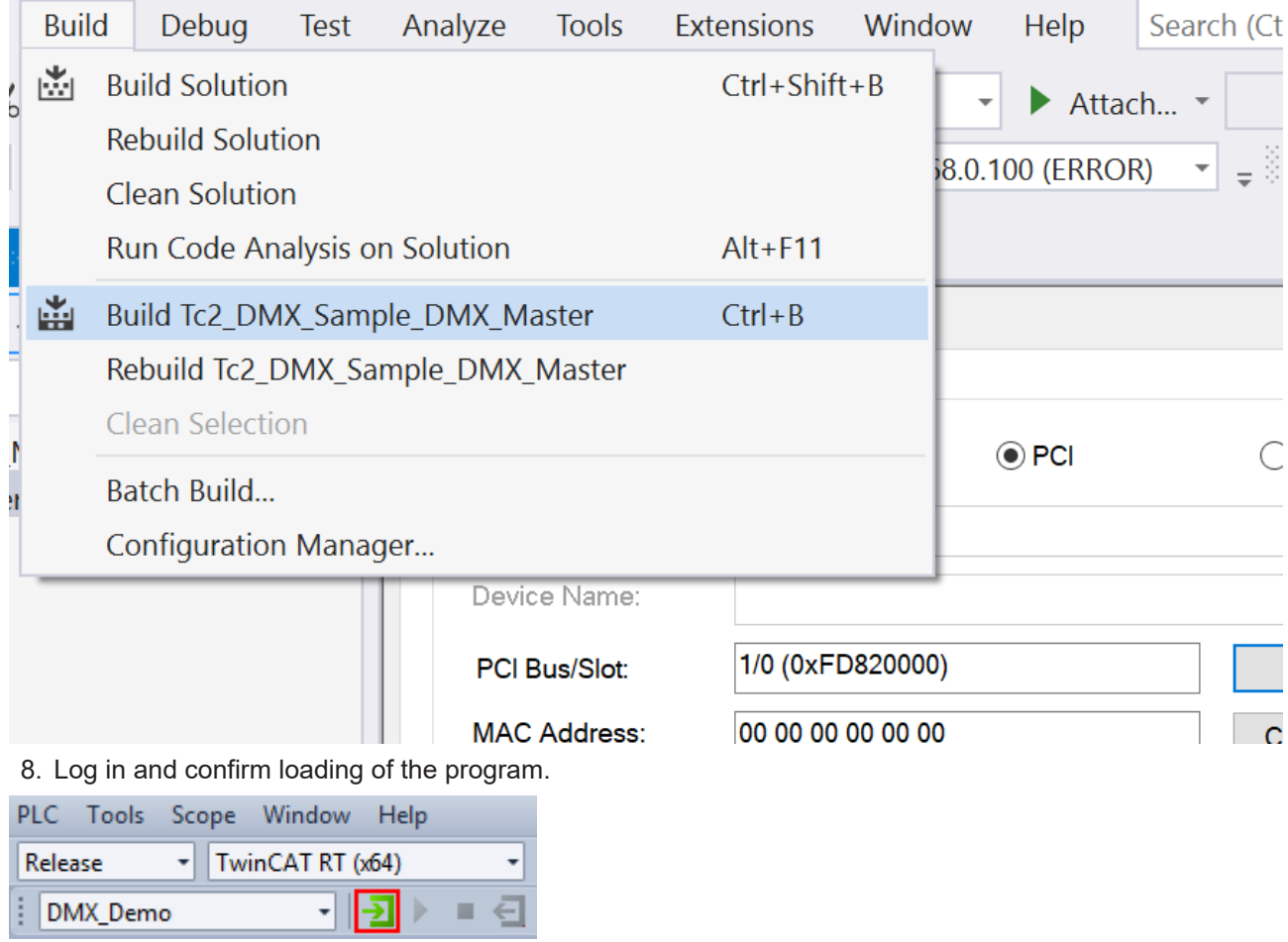

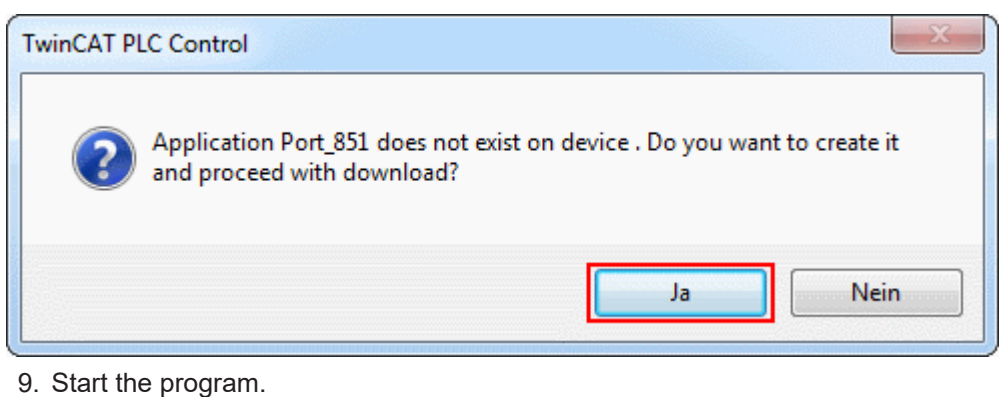

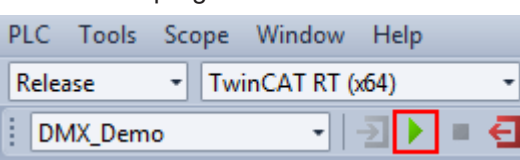

## **Visualization**

Specification of the control values for the three colors of the DMX slave in TwinCAT XAE:

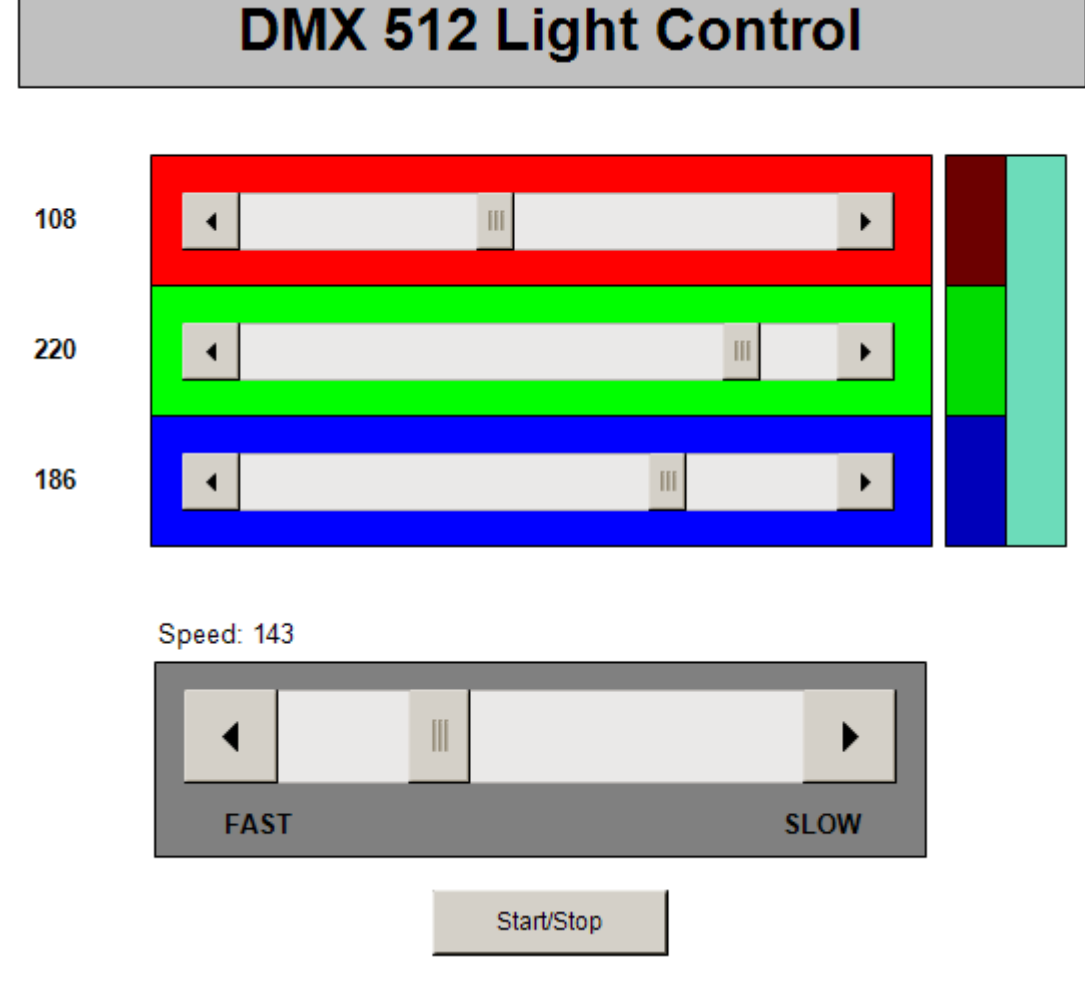

The example transmits the DMX data cyclically to a DMX slave. The DMX device used here occupies three slots (bytes) in the DMX512 frame. Each slot addresses one of the three colors. If the "Start/Stop" button is pressed, then automatically generated data are transmitted to the DMX device. The speed of the changes can be altered using the horizontal slide control. If the "Start/Stop" button is not pressed, you can change the values manually using the three horizontal sliders.

## **5.3 Example: DMX slave**

## **Receipt of 64 bytes of data by each of two DMX slaves (EL6851-0010)**

[https://infosys.beckhoff.com/content/1033/tcplclib\\_tc2\\_dmx/Resources/578408715/.zip](https://infosys.beckhoff.com/content/1033/tcplclib_tc2_dmx/Resources/578408715.zip) for TwinCAT 3.1.

Arrays with 64 bytes each in full configuration (all PDOs selected):

- Term 4 (EL6851-0010)
	- **DMX Status**
	- $\triangleright$   $\blacksquare$  DMX Channel 1-64
	- $\triangleright$   $\blacksquare$  DMX Channel 65-128
	- DMX Channel 129-192  $\triangleright$
	- $\triangleright$   $\blacksquare$  DMX Channel 193-256
	- $\triangleright$   $\blacksquare$  DMX Channel 257-320
	- $\triangleright$   $\blacksquare$  DMX Channel 321-384
	- $\triangleright$   $\blacksquare$  DMX Channel 385-448
	- DMX Channel 449-512  $\triangleright$
	- **WcState**  $\triangleright$
	- **D** InfoData

An EL6851-0010 can read max. 512 bytes (64 bytes in each one of eight arrays, see fig. 1). The arrays can be assigned in the TwinCAT XAE (*Process data* tab) via the PDO 0x1C13.

### **Example:**

DMX channels 1 - 64 -- > Index 0x1A01

DMX channels 65 - 128 -- > Index 0x1A02

4

DMX channels 449 - 512 -- > Index 0x1A08

• DMX channels 1 - 64 (default) by selection of PDO 0x1A01:

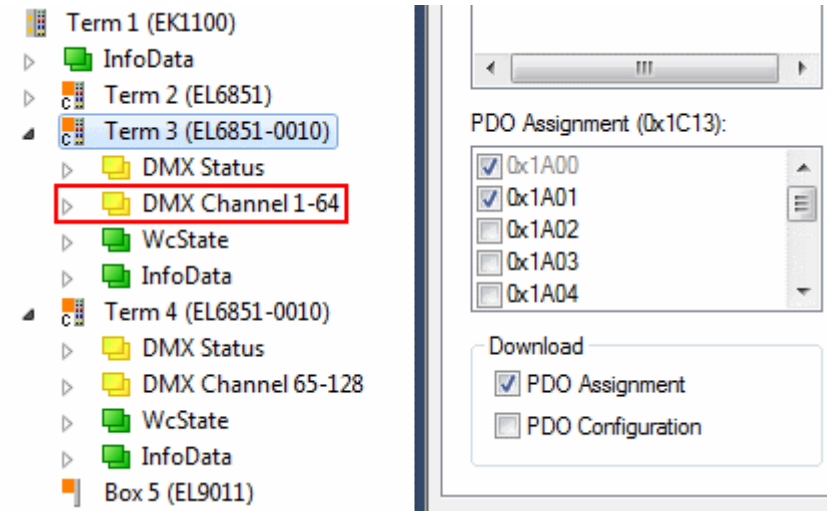

• DMX channels 65 - 128 by selection of PDO 0x1A02:

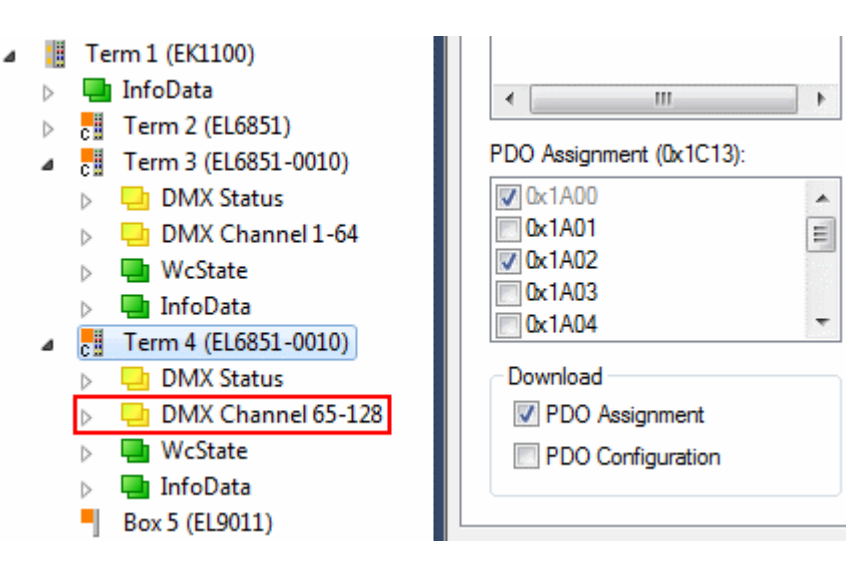

In the example program the first DMX Slave receives the first 64 bytes sent and the second slave the next 64 bytes (figs. 2 + 3; it is also possible for one EL6851-0010 to receive the entire 128 bytes, the division is chosen deliberately in the example).

DMX status object:

- ⊿ **DMX** Status
	- Receive toggle
	- Framing error
	- **■** Overrun error
	- **₩** TxPDO State
	- TxPDO Toggle
	- Channel length
	- **▼** Start code

In the DMX status object (index 0x6000, *DMX status*, Fig. 4) a copy counter is created with index 0x6000:11 (*channel length*).

### **Example:**

If PDO 0x1A01 is activated, the value of *Channel length* is 64<sub>dec</sub>. If PDO 0x1A02 is activated, the value is 128 $_{\text{dec}}$ . If both PDOs are activated (0x1A01 and 0x1A02) the value is likewise 128 $_{\text{dec}}$ .

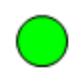

Watchdog DMX Slave 1

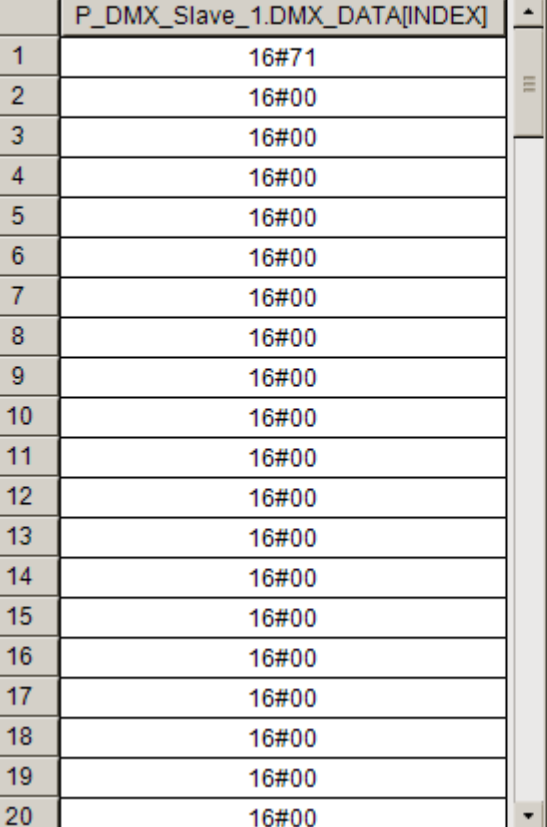

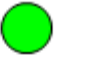

## Watchdog DMX Slave 2

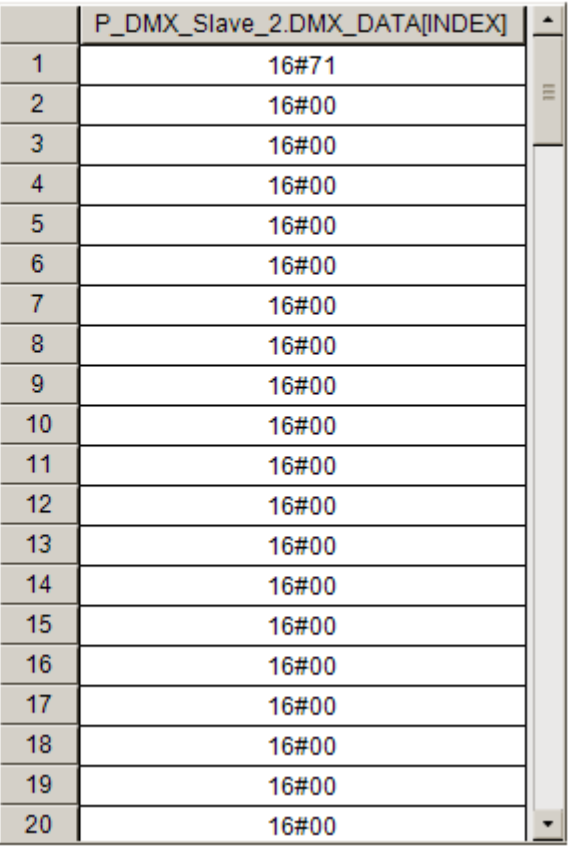

DMX slave 1 receives 64 bytes of data on channel 1 of the first array (*DMX channels 1 - 64*)

DMX slave 2 receives 64 bytes of data on channel 1 of the second array (*DMX channels 65 - 128*)

The *Receive toggle* bit (index 0x6000:02) is evaluated and displayed in each case via the FB *bMonitorToggleBit* (Watchdog DMX Slave).

## **5.4 Support and Service**

Beckhoff and their partners around the world offer comprehensive support and service, making available fast and competent assistance with all questions related to Beckhoff products and system solutions.

## **Download finder**

Our [download finder](https://www.beckhoff.com/en-gb/support/download-finder/index-2.html) contains all the files that we offer you for downloading. You will find application reports, technical documentation, technical drawings, configuration files and much more.

The downloads are available in various formats.

### **Beckhoff's branch offices and representatives**

Please contact your Beckhoff branch office or representative for [local support and service](https://www.beckhoff.com/support) on Beckhoff products!

The addresses of Beckhoff's branch offices and representatives round the world can be found on our internet page: [www.beckhoff.com](https://www.beckhoff.com/)

You will also find further documentation for Beckhoff components there.

## **Beckhoff Support**

Support offers you comprehensive technical assistance, helping you not only with the application of individual Beckhoff products, but also with other, wide-ranging services:

- support
- design, programming and commissioning of complex automation systems
- and extensive training program for Beckhoff system components

Hotline: +49 5246 963-157 e-mail: support@beckhoff.com

#### **Beckhoff Service**

The Beckhoff Service Center supports you in all matters of after-sales service:

- on-site service
- repair service
- spare parts service
- hotline service

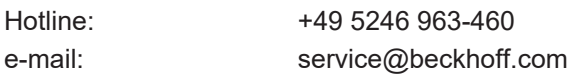

#### **Beckhoff Headquarters**

Beckhoff Automation GmbH & Co. KG

Huelshorstweg 20 33415 Verl **Germany** 

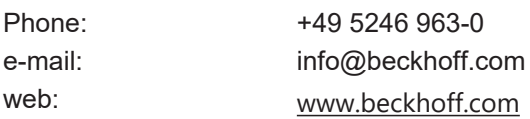

More Information: **[www.beckhoff.com/te1000](https://www.beckhoff.com/te1000)**

Beckhoff Automation GmbH & Co. KG Hülshorstweg 20 33415 Verl Germany Phone: +49 5246 9630 [info@beckhoff.com](mailto:info@beckhoff.de?subject=TE1000) [www.beckhoff.com](https://www.beckhoff.com)

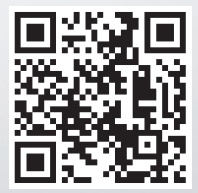